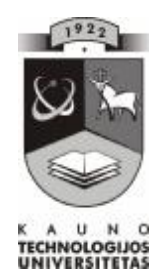

# KAUNO TECHNOLOGIJOS UNIVERSITETAS INFORMATIKOS FAKULTETAS MULTIMEDIJOS INŽINERIJOS KATEDRA

Edvinas Eidukaitis

# **VIRTUALIOS MOKYMO APLINKOS MOODLE PRAPLĖTIMAS NAUJOMIS TESTAVIMO GALIMYBĖMIS**

Magistro darbas

**Recenzentas Vadovas** 

 **doc. dr. K.Baniulis doc. dr. D. Rutkauskienė**

**2008-05-26 2008-05-26** 

**Atliko IFM 6/2 gr. stud. E. Eidukaitis 2008-05-26** 

## **KVALIFIKACINĖ KOMISIJA**

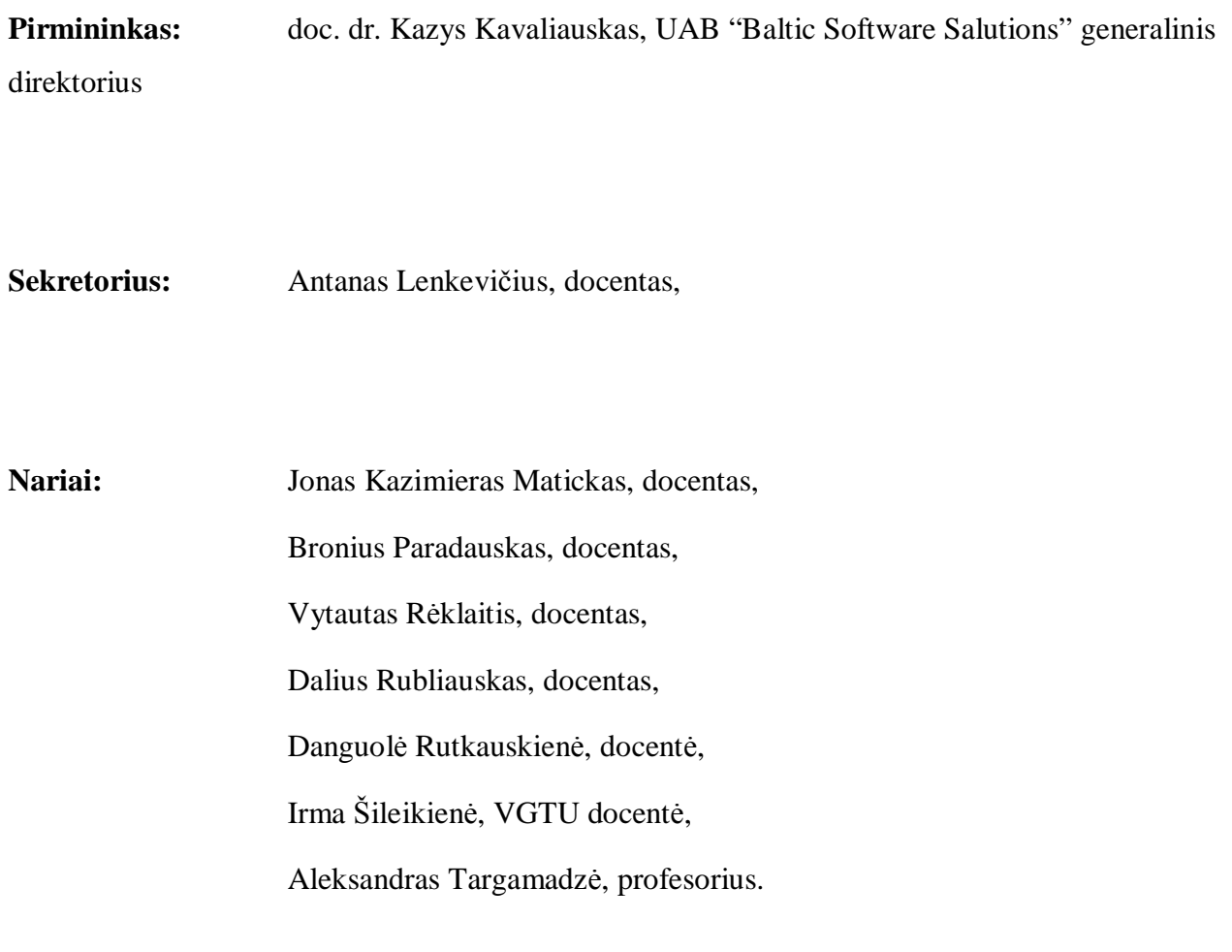

Eidukaitis E. **Virtual Learning Environment Moodle Extension with New Testing Possibilities:** Master of Information technologies of Distance Education Theses / supervisor as. prof. D. Rutkauskiene; Faculty of Informatics, Kaunas University of Technology – Kaunas, 2008

### **SUMMARY**

Moodle is a course management system (CMS). A free, Open Source software package designed using sound pedagogical principles, to help educators create effective online learning communities.

**The object of this work** is CMS Moodle, it possibilities.

**The aim of the work** is to extend CMS Moodle of new testing possibilities.

**The tasks:** 

- Analyze theoretical aspects of distant education in Lithuania;
- Review new open course management systems. Analyze CMS Moodle possibilities;
- To make survey that will show tutors options of CMS's testing possibilities;
- To extend CMS Moodle of new testing possibilities;
- Create course for students and install new tool of testing.

## **TURINYS**

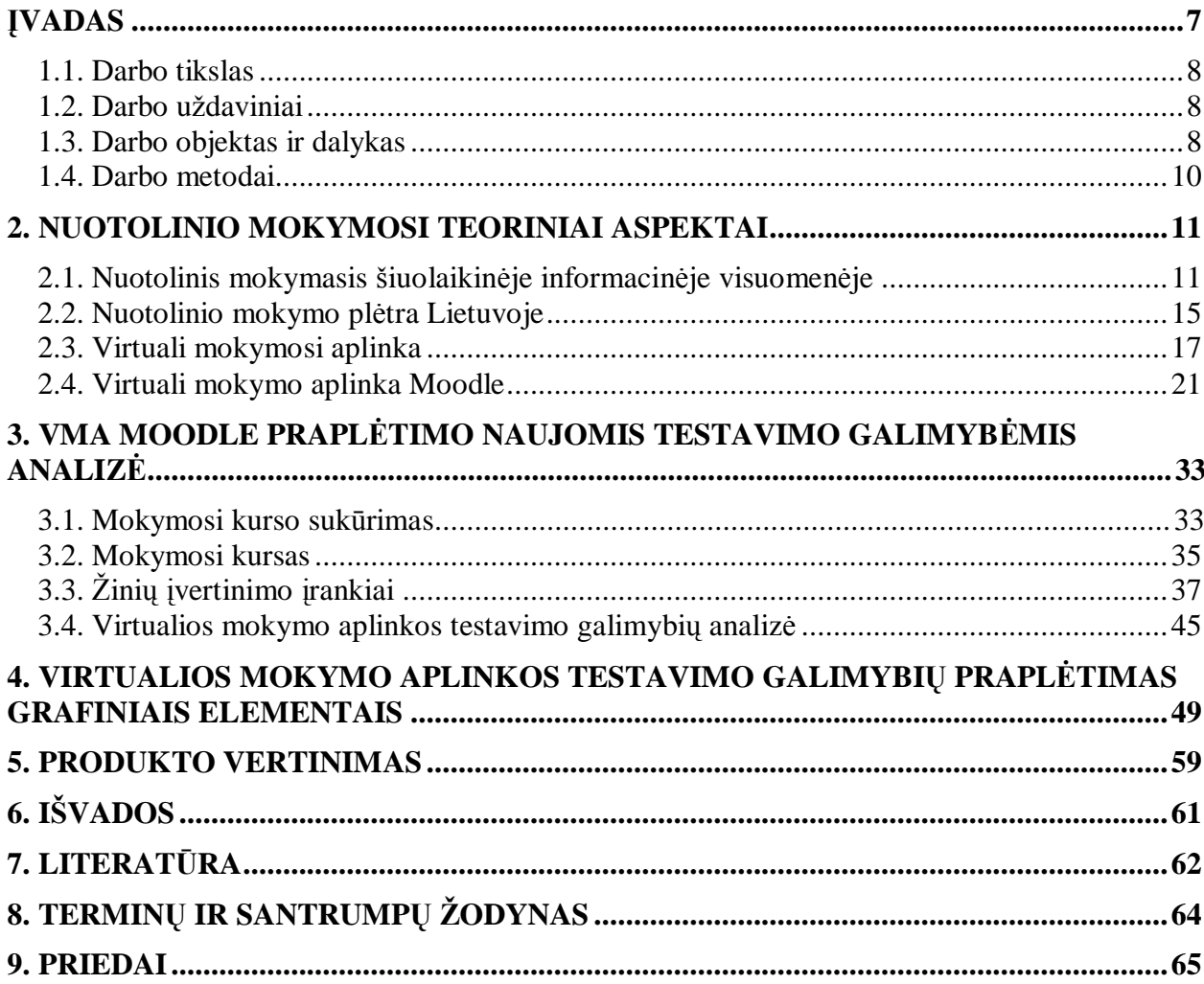

## Lentelių sąrašas

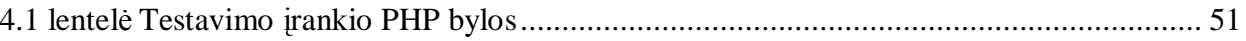

## Paveikslėlių sąrašas

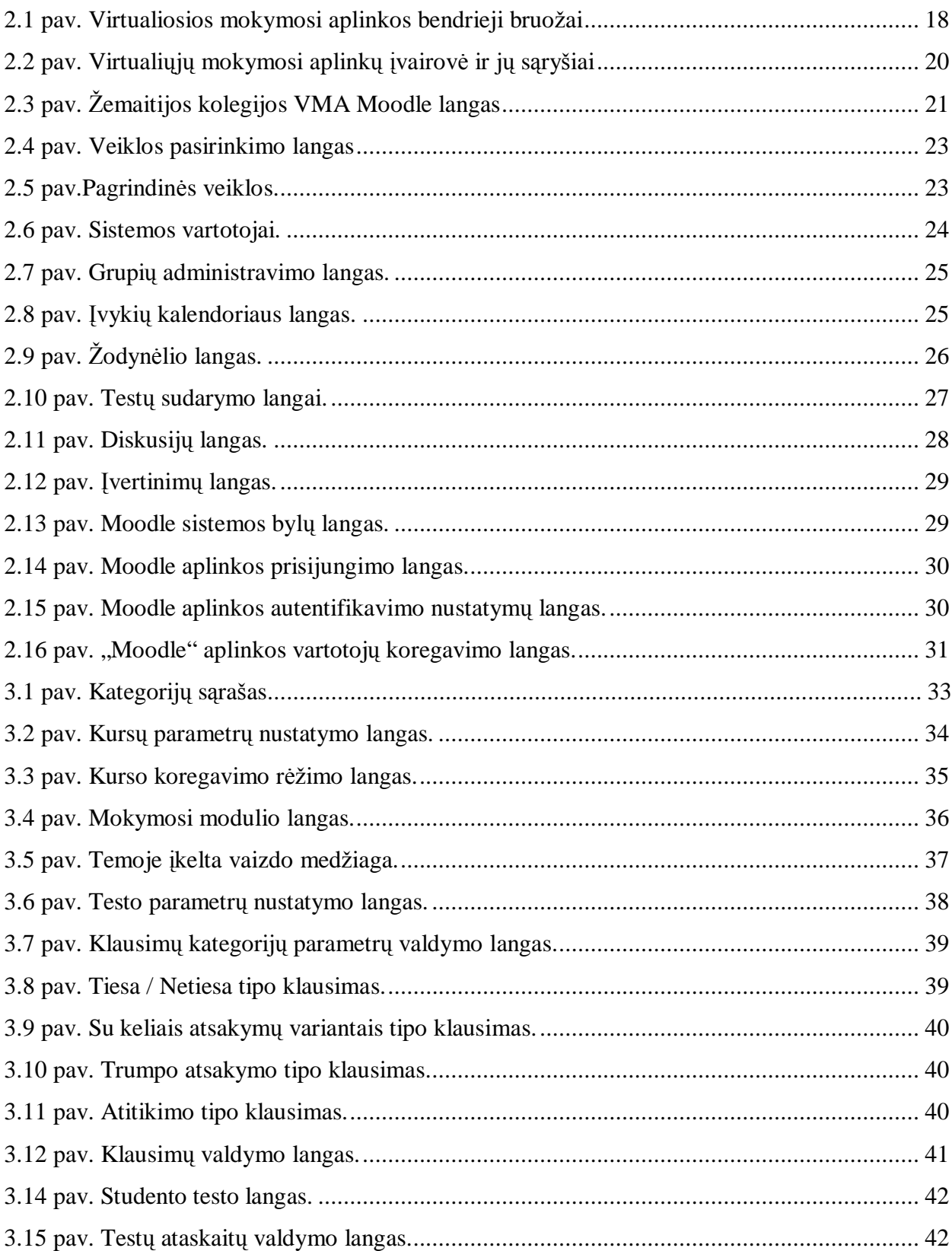

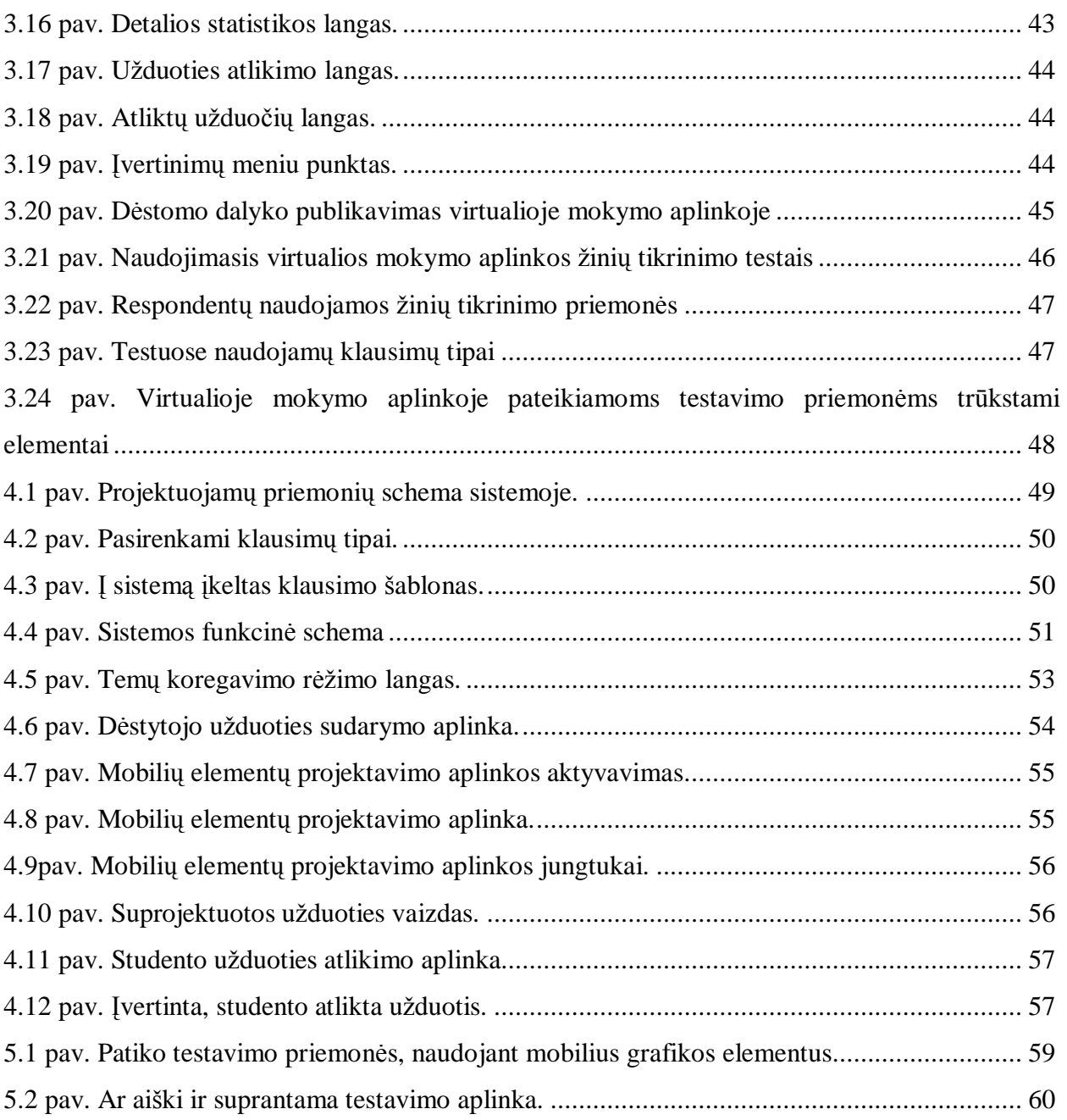

### **ĮVADAS**

Informacija, žinios ir įgūdžiai šiuolaikinėje informacinėje visuomenėje yra ypač vertingi. Tačiau gyvenimo tempas taip pat didėja nenumaldomu greičiu. Dauguma Lietuvos dirbančių asmenų, norinčių atnaujinti savo žinias, neturi galimybės atsitraukti nuo savo kasdienių darbų ir įsirašyti į savaitės ar mėnesio kursus norimoje mokymo įstaigoje. Puiki išeitis – nuotolinis mokymasis.

Pastaruoju metu Lietuvoje nuotolinio mokymo metodai vystosi ypatingai sparčiai. Nuotolinis mokymas apibūdinamas kaip didesnės dalies mokymosi proceso valdymo ir kontrolės perdavimu pačiam besimokančiajam bei netiesioginiu mokytojo ir besimokančiojo bendravimu, paremtu šiuolaikinėmis informacijos technologijomis. Tai leidžia suderinti norą tobulėti su patogumu, kadangi galime studijuoti savarankiškai, paties pasirinktu laiku, pasirinktoje vietoje ir pasirinktu krūviu. Ši lanksti studijų forma pirmiausia skirta užimtiems, dirbantiems žmonėms, pageidaujantiems tobulinti savo kvalifikaciją.

Nuotolinio mokymosi pagrindą sudaro naujosios informacinės technologijos ir bendravimo priemonės: elektroninis paštas, diskusijų forumai internete, pokalbiai realiame laike, virtualios mokymosi terpės, garso ir vaizdo konferencijos. Taigi tereikia turėti kompiuterį ir prieigą prie interneto, noro mokytis, ir išsirinkti pageidaujamą kursą.

Nuotolinio mokymosi paslauga puikiai tenkina šiuolaikinio žmogaus poreikį nuolat tobulėti ir mokytis visą gyvenimą. Dirbantiems ar karjeros siekiantiems žmonėms žinios yra labai svarbu. Šiandien rinkos situacija keičiasi ypač greitai, todėl norint būti geru savo srities specialistu ar sėkmingai plėtoti verslą, būtina greitai reaguoti į pokyčius, nuolat tobulinti žinias.

#### **1.1. Darbo tikslas**

Praplėsti naujomis testavimo galimybėmis virtualią mokymo aplinką Moodle.

#### **1.2. Darbo uždaviniai**

- 1. Išanalizuoti nuotolinio mokymo metodikas:
	- 1.1 atskleisti nuotolinio mokymosi svarbą sparčiai vystantis informacinėms komunikavimo technologijoms;
	- 1.2 apžvelgti naujausias virtualias mokymo aplinkas (VMA). Išanalizuoti VMA Moodle galimybes.
- 2. Virtualios mokymo aplinkos Moodle praplėtimas naujomis testavimo galimybėmis:
	- 2.1 įdiegti virtualaus mokymo aplinka (VMA) Moodle;
	- 2.2 suprojektuoti ir įdiegti naują testavimo įrankį;
	- 2.3 parengti mokymo kursą Moodle aplinkoje.

#### **1.3. Darbo objektas ir dalykas**

Pagrindinis darbo objektas – VMA Moodle, jos testavimo galimybės.

Šiandien negalima tikėtis visą gyvenimą dirbti viename darbe, turėti tik vieną specialybę ir visą laiką likti viename ūkio sektoriuje. Specialistai sutinka, jog daugeliui dabartinių jaunų žmonių per savo darbo karjerą teks keletą kartų radikaliai keisti profesiją. Tai lemia poreikio mokytis visą gyvenimą stiprėjimą**.** 

Populiarėjant informacinėms technologijoms, virtualios mokymo aplinkos (VMA) besimokančiajam darosi vis patrauklesnės. VMA tai visuma techninių ir programinių priemonių, kurios atlieka daugelio administracinių tarnybų darbą, būtinų mokymo procese. Galima paminėti keletą VMA: WebCT, BlackBoard, Learning Space, ATutor, Moodle.

WebCT programinė įranga gali būti naudojama internetu teikiamų kursų kūrimui ar kūrimui kursų, skirtų išplėsti tradicinius auditorijose dėstomus kursus. WebCT programinė įranga veikia serveryje (tarnybinėje stotyje) tuo sudarant galimybę dėstytojams ir studentams pasiekti ją Interneto naršyklės (tokios kaip Netscape ar Internet Explorer) pagalba. Ji taip pat leidžia atlikti pakeitimus kurse iš bet kurios pasaulio vietos, kur yra priėjimas prie Interneto. Vienas iš didžiausių aplinkos trūkumų – didelė jos kaina. Lietuvoje šią virtualiąją terpę yra įsigijęs Vilniaus Universiteto Nuotolinių studijų centras ir Kauno Technologijos Universiteto distancinio mokymo centras.

LearningSpace programinė įranga veikia Lotus Notes terpėje ir yra jos vaizdinė priemonė, skirta mokytis, valdyti ir kurti kursus. LearningSpace programinė įranga yra lanksti ir pigi mokymo bei mokymosi priemonė, kuri suteikia tradicinio auditorinio mokymosi galimybes. LearningSpace leidžia kurti ir publikuoti mokymo bei lavinimo kursus Internete, o šie savo ruožtu leidžia mokytis kiekvienam turinčiam Interneto naršyklę nepriklausomai nuo vietos ir laiko. Ši sistema valdo centrinį įrankį ir penkis specializuotus interaktyvius kursų duomenų bazės modulius, kuriais palaikomas mokymosi rėžimas. Ši aplinka taip pat turi keletą trūkumų: angliška aplinka, licencija sistemos naudojimui prieinama tik Vilniaus Gedimino technikos Universitetui bei Šiaulių Universitetui, sunkokai prieinama mokymo ir mokymosi medžiaga.

Moodle remiasi socialinio konstruktyvizmo teorija ir yra pripažįstama pedagoginiu aspektu lanksčiausia virtualaus mokymo aplinka. Ji tinka tiek nuotoliniam mokymui, tiek užduočių pateikimui mokantis kompiuterių klasėje. Tai PHP ir MySQL pagrindu sukurta atviro kodo sistema, besiorientuojanti į pagrindinius technologinius standartus. Sistema reikalauja minimalaus administratoriaus darbo. Veiklų užduotis gali kurti patys mokytojai, naudodami Moodle vizualų html redaktorių. Aktyvios Moodle bendruomenės dėka, kai kuriomis savybėmis Moodle netgi lenkia tokias komercines sistemas, kaip WebCT ar BlackBoard. Savaime suprantama, kad ir Moodle aplinka turi trūkumų, bet juos kompensuoja nemokama sistema bei galimybė prisitaikyti ją pagal savo poreikius.

Žemaitijos kolegija – aukštoji neuniversitetinė mokykla, įsikūrusi Rietave. Kolegijoje studijuojama pagal neuniversitetines studijų programas. Kolegiją sudaro Vadybos ir Technologijų fakultetai, įsikūrę Rietave, menų ir pedagogikos fakultetas Telšiuose, bei Mažeikių studijų skyrius. Kadangi fakultetai nutolę vienas nuo kito dideliu atstumu, nuotolinio mokymo technologijų taikymas leistų sutaupyti tiek studijų administravimo, tiek laiko sąnaudas, efektyviai panaudoti turimą dėstytojų potencialą, taip pat išspręstų dėstytojų poreikio problemas, kurios šiandien ypač aktualios mokymo įstaigoms, esančioms regionuose.

Žemaitijos kolegija vienintelė tokio tipo mokymo įstaiga Telšių apskrityje. Čia studentai atvyksta studijuoti iš Mažeikių, Telšių, Plungės, Šilalės, Tauragės ir kitų miestų bei miestelių. Kolegijoje organizuojamos dieninės, neakivaizdinės ir intensyvios studijos. Daugelis neakivaizdinių ir intensyviųjų studijų studentų derina studijas su darbu, todėl kai kurių kursų teikimas nuotoline studijų forma jiems ypač aktualus. Patrauklūs studijų moduliai ir formos galėtų pritraukti studentus ir iš tolimesnių regionų.

Kolegijoje veikia tęstinio profesinio mokymo centras. Jo tikslas – plėtoti suaugusiųjų švietimą žemaitijos regione, sudaryti sąlygas dirbantiesiems įgyti trūkstamų žinių, tobulinti ar keisti turimą profesinę kvalifikaciją. Šiuos modulius taip pat būtų galima pateikti nuotoliniu būdu.

Taigi galima teigti, kad kolegija pribrendusi nuotolinio mokymo technologijų diegimui. Apžvelgus virtualias mokymo aplinkas, pasirinkta atviro kodo nemokama sistema Moodle.

Viena silpnesnių vietų VMA – testavimo įrankiai, todėl nutarta praplėsti Moodle naujomis testavimo galimybėmis.

Pagrindinis darbo dalykas – VMA Moodle testavimo įrankių analizė, testavimo praplėtimas naujomis galimybėmis.

### **1.4. Darbo metodai**

1. **Mokslinės literatūros analizė.** Ji atskleidžia problemų sprendimo būdus. Naujų nuotolinio mokymo metodikų taikymo Žemaitijos kolegijoje, realizacijos galimybes.

2**. Moodle virtualios mokymo aplinkos analizė.** VMA naudojimosi, kursų rengėjo bei vartotojų atsiliepimų analizė. Aplinkos privalumų bei trūkumų analizavimas. Naudingumas vartotojo požiūriu.

3. **Anketinė apklausa.** Šis metodas padės išsiaiškinti, virtualios mokymo aplinkos Moodle testavimo įrankių galimybes.

#### 4. **Statistinė duomenų analizė.**

Statistinė duomenų analizė atlikta pasirinkta taikomąja programa – MS ® Excel.

#### **2. Detalus darbo planas (2-4 semestrams)**

#### **Tiriamasis darbas 2**

- Ø Analizuojamos technologijos, reikalingos darbo gyvendinimui (HTML, PHP, My SQL).
- Ø Literatūros apžvalga patvirtintai tiriamojo darbo temai.

#### **Tiriamasis darbas 3**

- $\emptyset$  Virtualios mokymo aplinkos (VMA) "Moodle" įdiegimas;
- Ø Mokymosi kurso sukūrimas studentams;
- Ø Naujos testavimo sąsajos VMA Moodle sukūrimas.

#### **Magistro baigiamasis darbas**

- Ø Atliekamas bandomasis sukurtos testavimo sąsajos testavimas;
- Ø Analizuojami gauti rezultatai, nurodant pavykusius ir nepavykusius aspektus;
- Ø Detalaus magistro baigiamojo darbo aprašymas.

### **2. NUOTOLINIO MOKYMOSI TEORINIAI ASPEKTAI**

#### **2.1. Nuotolinis mokymasis šiuolaikinėje informacinėje visuomenėje**

Šiuolaikinėje informacinėje visuomenėje svarbiausiomis vertybėmis tampa informacija ir naujos technologijos. Vis labiau populiarėja nuotolinis mokymasis, kurio dalyviams suteikiama galimybė mokytis jiems patogiu metu ir priimtina sparta pasirinktoje vietoje. Nuotolinės studijos suteikia galimybę mokytis ir tobulėti visą gyvenimą, leidžia lengviau prisitaikyti ir įsitvirtinti nuolat kintančioje ir vis daugiau reikalavimų keliančioje darbo rinkoje. Tobulėjančios informacinės ir komunikacinės technologijos daro įtaką ir nuotolinio mokymo plėtrai.

Nuotolinių studijų pradininkas – Didžiojoje Britanijoje 1840 m. įkurta I. Pitmano stenografijos kolegija. Kursų medžiaga buvo siunčiama paštu. Maždaug tuo pat metu taip pat stenografijos buvo siūloma mokytis Jungtinėse Amerikos Toks mokymasis atitiko to meto visuomenės poreikius, todėl greitai ir plačiai paplito tiek Europoje, tiek ir Amerikoje. 1969 metais Didžiojoje Britanijoje buvo įkurtas pirmasis atvirasis universitetas. Nors dominuojanti technologija išliko spausdinta mokymosi medžiaga, tačiau universitete pirmą kartą buvo panaudotas integruotų metodų ir priemonių taikymas tokiu plačiu mastu: nuotolinis mokymas įgijo masiškumo požymių, jis buvo teikiamas nuolat didėjančiam studentų skaičiui (1).

Garso įrašymo ir atgaminimo technika buvo efektyviai pasitelkta kaip papildoma nuotolinių studijų medžiagos pateikimo forma, ypač mokantis kalbų. Garso įrašais sėkmingai naudojamasi ir dabar. Be jų sunkiai įsivaizduojamas savarankiškas kalbų mokymasis. Dar viena nuotolinio švietimo sistemos dalis, kur plačiai pasitelkiamas garso ryšys - tai garso konferencijos. Jomis teikiamos konsultacijos, aiškinama medžiaga, vadovaujama studijoms. Jų esmė tokia: iš tam tikro centro, kur yra mikrofonų ir telefonų, susisiekiama su įvairiose vietose esančiais studentais arba jų grupėmis, sudaromos jiems techninės galimybės užduoti klausimus ar komentuoti teikiančiojo garso programos mokymosi medžiagą konsultanto ar kuratoriaus pasisakymus.

Nuotolinio mokymosi terminą sunku formaliai apibrėžti, kadangi tai kelių mokslo krypčių laimėjimų ar sanglaudos rezultatas. Nuotolinis mokymasis – tai mokymasis, kuris dažniausiai vyksta kitoje vietoje negu pats mokymo procesas ir kuriam reikia savitos kurso skaidymo ir dėstymo metodikos, tam tikrų bendravimo metodų bei kitokio negu įprasta organizacinio ir administracinio pasirengimo. Nuotolinės studijos apibrėžiamos ir tokiu atveju, kai "studentai studijuodami lieka savo gyvenamojoje vietoje ir neatsitraukia nuo savo darbo ar kitos veiklos

Nuotolinis švietimas neapsiriboja kuriuo nors švietimo tipu ar etapu, žmonių kategorija ar gyvenimo tarpsniu, nors studijų medžiagai, jos pateikimo būdui ir studijų metodikai tuo

suteikiama tam tikros specifikos. Nuotolinėse studijose gali būti teikiamas vidurinis arba aukštasis išsilavinimas, vykdomas neformalusis visuomenės švietimas, suaugusiųjų ar tęstinis mokymas. Todėl nuotolinės studijos yra įrankis, kuris vienodai sėkmingai gali būti naudojamas teikiant įvairų išsilavinimą, taip pat ir kvalifikacinius laipsnius. (3).

Nuotolinių studijų ypatumai:

• **Lankstumas.** Galimybė studijuoti patogiu laiku, patogioje vietoje, patogiu tempu.

• **Modulinė struktūra.** Galimybė iš atskirų kursų modulių sudaryti individualius ar grupinius mokymosi planus.

• **Technologiškumas.** Naujausių informacinių ir komunikacinių technologijų panaudojimas (spausdinta medžiaga, radijas, vaizdajuostės, garsajuostės, kompaktinės plokštelės, telekomunikacijos, virtuali mokymo aplinka ir kt.)

• **Naujas dėstytojo vaidmuo.** Kuratoriams ir dėstytojams tenka svarbesnis vaidmuo, jiems būtina išmanyti technologijas, atsiranda naujos funkcijos: mokymosi proceso koordinavimas, konsultavimas, dėstomo kurso koregavimas, vadovavimas projektams ir pan.

• **Nauji reikalavimai besimokančiajam.** Būtina tiksli motyvacija, savarankiškumas, darbštumas, tam tikri pagrindiniai technologijų naudojimo įgūdžiai.

• **Dvipusė komunikacija.** Studentai ir dėstytojai bendrauja tiek sinchroniškai, tiek asinchroniškai.

• **Lygiagretumas.** Galimybė studijuoti neatitrūkstant nuo profesinės veiklos, iš karto pritaikant naujai įgytus įgūdžius praktikoje.

• **Ekonomiškumas.** Užsienyje atliktų tyrimų duomenys rodo, kad nuotolinės studijos yra pigesnės nei tradicinės. Tai pasiekiama efektyvesniu patalpų, techninių priemonių panaudojimu, koncentruotu ir unifikuotu mokymo medžiagos turiniu bei galimybe dirbti su dideliu studijuojančiųjų srautu.

• **Socialinė lygybė.** Vienodos galimybės įgauti išsilavinimą, nepriklausomai nuo gyvenamosios vietos, sveikatos būklės ar materialinių išteklių.

• **Tarptautiškumas.** Pasaulinių laimėjimų švietimo paslaugų rinkoje eksportas ir importas, tarptautinis bendradarbiavimas.

Nuotolinės studijos mums labiausiai pažįstamos kaip neakivaizdinės studijos aukštosiose mokyklose ir kolegijose. Jos organizuojamos paštu siunčiant užduotis ir kontrolinius darbus, du kartus per metus rengiamos sesijos. Šios studijos ir dabar sudaro didelę nuotolinio švietimo dalį.

Dieninių ir nuotolinių studentų grupių skirtumas tas, kad "nuotoliniams" studentams stinga svarbaus studijų elemento - gyvo, pastovaus bendravimo su dėstytoju arba ši galimybė yra ribota. Kurdami nuotolinių studijų programas, jų autoriai privalo atsižvelgti į šią aplinkybę. Todėl nuotolinėms studijoms skirtus vadovėlius rengia ne vien mokymosi turinio ekspertai. Prie

jų kūrimo dažnai prisideda psichologai bei ugdymo ir leidybos specialistai. Vadovėlio kalba, išryškintos teksto dalys, iliustracijos, gali tapti reikšmingos nuotolinėms studijoms. Todėl vadovėliai turi būti parašyti labai suprantamai.

Nuotolinės studijos reikalauja itin didelės asmeninės disciplinos ir studijas skatinančios aplinkos darbe bei šeimoje. Kad tai sunkus darbas, rodo didelis studentų "nubyrėjimo" procentas.

Svarbi ir nuolat keliama problema yra nuotolinių studijų kokybė. Kai studentai negali tiesiogiai bendrauti su dėstytojais, nebelieka daugelio studijų paskatų, medžiaga sunkiau išmokstama. Todėl šioje srityje gana intensyviai dirbama. Kad studijų medžiaga būtų geriau įsisavinama, naudojamos įvairios informacijos laikmenos, leidžiančios paįvairinti informacijos pateikimą (garso ir vaizdo kasetės, kompaktinės plokštelės). Konsultacijoms pasitelkiamos šiuolaikinės ryšio priemonės, pavyzdžiui, telefonas ir elektroninis paštas.

Svarbus studijų aplinkos interaktyvumas - galimybė dėstytojui ir studentui operatyviai bendrauti. Tai viena iš svarbiausių ir sunkiausiai realizuojamų nuotolinių studijų organizavimo priemonių. Neakivaizdinėse studijose interaktyvumui palaikyti reikia titaniškų pastangų, galima panaudoti tik atskirus jo elementus, pateikiant standartinių klausimų ir atsakymų rinkinius ar išsamius praktinių situacijų analizės aprašymus. Efektyvios interaktyvaus bendravimo formos yra disputai, grupinis problemų sprendimas, dalykiniai žaidimai, operatyvios konsultacijos, grupiniai projektai. Norint pritaikyti šiuos elementus nuotoliniam švietimui, būtina moderni ryšio bei kompiuterinė technika ir tokios technikos naudojimu paremta pedagoginė metodika (2).

Priklausomai nuo tikslų, turimų techninių priemonių ir mokymo proceso organizavimo, nuotolinės studijos gali būti realizuojamos sinchronine, asinchronine ir mišria formomis.

Artimiausias tradicinėms studijoms yra sinchroninis modelis, dar vadinamas nuotoliniu mokymu realiame laike (on-line). Užsiėmimai vyksta pagal grafiką, dėstytojai ir studentai palaiko ryšį techninėmis priemonėmis: telefono, radijo, televizijos arba kompiuterinio ryšio kanalais. Studentas gali girdėti kartais ir matyti dėstytoją, taip pat pateikti klausimus ir dalyvauti disputuose, todėl šiam modeliui būdingos labai geros interaktyvumo savybės. Jis tinka, kai studentai dirba grupėmis ar jiems reikia perteikti daug žodinės ir vaizdinės informacijos. Visą mokymą pagrįsti vien tokia technologija yra sunku, todėl jis paprastai derinamas su kitais nuotolinio švietimo būdais. Tai perspektyvus būdas. Siekiant išspręsti grįžtamojo ryšio ir grupinio darbo organizavimo problemas, kuriama speciali vaizdo konferencijų techninė ir programinė įranga. Ji dažniausiai sąlygoja apribojimus studijų vietai, nes studijos turi vykti specialią įrangą turinčiose klasėse (3).

Asinchroniniame modelyje studentui perduodama studijų medžiaga, kontrolinės užduotys ir nustatomas atsiskaitymų grafikas. Kada ir kaip mokytis, paliekama studento nuožiūrai. Šis modelis reikalauja stiprios mokymosi motyvacijos ir gebėjimo mokytis individualiai.

Asinchroninis modelis sudaro studijų susirašinėjant pagrindą, studijų kokybė priklauso nuo mokymo medžiagos kokybės ir operatyvios konsultavimo sistemos savybių. Keblus grupinio darbo organizavimas. Todėl individualus mokymasis asinchroniniame modelyje derinamas su sesijomis. Studijų efektyvumas auga pasitelkus informacines technologijas (IT). Moderniose asinchroninio nuotolinio švietimo sistemose stengiamasi diegti grupinio darbo principus panaudojant e.paštą ir pasaulinio voratinklio priemones, efektyvinti konsultacijų sistemą pagal specialiąsias mokymo metodikas, įvairias mokymo ir ryšio priemones, mokymosi proceso administravimo sistemą.

Asinchroninis modelis reikalauja palyginti nedaug lėšų pačiam mokymo procesui palaikyti, tačiau mokymo medžiagos parengimas yra brangus ir reikalauja didelių darbo sąnaudų.

Šiuo metu plinta mišrusis nuotolinių studijų būdas, kai paskaitos skaitomos, grupinis darbas ir diskusijos vyksta sinchroniškai, pasitelkus IT (garso ir vaizdo konferencijas, e.paštą, e.pokalbio priemones), o studento individualus mokymasis vyksta asinchroniniu būdu, pateikus jam medžiagą individualiam darbui ir individualias užduotis.

Studijose pasitelktos IT suartino tradicinių ir nuotolinių studijų galimybes bei išplėtė jas, nuotolinėse studijose tapo lengviau naudoti tradicines mokymo metodikas. IT leido padidinti ir tradicinių studijų efektyvumą. Šiuo metu nuotolinių ir tradicinių studijų skirtumai sparčiai nyksta. Tradicinėse studijose IT pasitelkiamos kaip studijų organizavimo priemonė, padedanti išplėsti studentų individualiojo darbo dalį. Kita vertus, komunikacijų sistemos leidžia artimai imituoti tradicinių studijų metodus, atstumas tampa neesminiu darbo faktoriumi. Dėstytojams nebūtina susitikti su studentais, norint juos konsultuoti, kontroliuoti ar priimti atsiskaitymus (2).

Šiuo metu plačiausiai paplitęs kompleksas pasaulinio voratinklio priemonių, skirtų parengti informaciją naudojimui kompiuterių tinkluose, formuot informacinius puslapius bei ieškoti reikalingos informacijos. Speciali peržiūros programa leidžia dirbti grafinėje aplinkoje, nereikia žinoti jokių komandų, pakanka pasirinkti iš teikiamų galimybių. Pasitelkus specialiąsias priemones, galima parengti studijų dalykų kursus, prisitaikančius prie skirtingo studentų lygio. Prisijungus prie automatizuoto mokymo programų, galima studijuoti medžiagą, atlikti praktinius darbus, pasitikrinti įgytas žinias, atsiskaityti.

Taikant WWW priemones nuotolinėse studijose, studijoms reikalinga medžiaga j studijų centro serverį patalpinama iš anksto, o studentas jungiasi prie serverio ir dirba. Dėstytojas studijų metu tik konsultuoja bei priima atsiskaitymus. Perduodama įvairi informacija: rašytinė, garso, vaizdo, kompiuterių duomenys ir programinė įranga. WWW priemonės teikia daugiau galimybių nei e.paštas ir atstoja pastarojo galimybes. Tačiau kai kuriuos veiksmus atlikti ne taip patogu, todėl dažnai kartu su realaus laiko kompiuterinio ryšio priemonėmis nuotolinėse studijose pasitelkiamas ir e.paštas.

Dėstytojui patogu teikti metodinę medžiagą, jos nereikia dauginti. Tačiau tradicinių studijų patirties ir metodikų panaudoti negalima, todėl kuriamos specialiosios metodikos. Visa naudojama informacija turi būti iš anksto įvesta į kompiuterį, dėl to mažėja operatyvumas, sunkiau vesti konsultacijas, nes tai užima daugiau laiko negu bendraujant žodžiu. Įtraukiant į serverio WWW puslapį arba mokomųjų programų paketą paskaitų medžiagą, gali būti pasitelktos kai kurios tradicinių studijų metu metodinės priemonės. Tačiau tai neatstoja paskaitų, nes nėra "gyvo žodžio" efekto. Galima iš anksto numatyti ir pateikti detalesnį kai kurių studijų medžiagos dalių išaiškinimą, atsakymus į kai kuriuos klausimus, tačiau visuomet iškils iš anksto nenumatytų klausimų. Nepatogu vesti seminarus, negalimi laboratoriniai darbai (3).

WWW priemonės studentus drausminančių veiksnių neturi, tačiau suteikia galimybę ir reikalingų priemonių tokius veiksnius įtraukti į studijų sistemą. Pavyzdžiui, registruojant prisijungimus prie mokomųjų programų, naudojimąsi metodine studijų medžiaga, sekant savarankiškų darbų pateikimo terminų laikymąsi.

Dėstytojas yra labai užimtas, nes gana didelės jo darbo sąnaudos studijų palaikymui, konsultavimui bei studentų skatinimui. Keliami itin dideli studijų medžiagos pateikimo ir studijų metodikos parengimo reikalavimai. Ypač sudėtinga parengti kursą automatizuoto mokymo programoms. Dėstytojų apkrovimas dar padidėja dėl programinių priemonių sudėtingumo, ne visi jas sėkmingai įsisavina (3).

Nors WWW priemonės ir turi nemaža trūkumų, bet šiuo metu tai yra viena efektyviausių priemonių rengiant individualiąsias nuotolines studijas, todėl jų naudojimas ateityje neabejotinai plėsis.

#### **2.2. Nuotolinio mokymo plėtra Lietuvoje**

Įgyvendinus PHARE projektą "Daugiašalis bendradarbiavimas nuotolinio švietimo srityje", 1998 m. buvo pradėta Lietuvos investicinė programa "Lietuvos nuotolinio mokymosi tinklas" (LieDM), kuri šiuo metu yra dalis bendros programos "Informacinės technologijos mokslui ir studijoms (2001-2006)" (ITMiS), kurią patvirtino Švietimo ir mokslo ministerija 2001 01 30 nutarimu Nr. 115. Šią programą sudaro trys pagrindinės paprogramės: Lietuvos mokslo ir studijų informacijos sistema (LieMSIS), Lietuvos akademinių bibliotekų tinklas (LABT) ir minėtas Lietuvos nuotolinio mokymosi tinklas LieDM.

Pagrindiniai LieDM tikslai yra skatinti informacinės visuomenės kūrimą Lietuvoje, plėtojant ir koordinuojant informacinėmis technologijomis grįstas aukštojo mokslo bei tęstinio mokymosi sistemas. LieDM tinkle organizuojamose studijose taikomos naujausios informacinės technologijos, derinant internetu grįstą mokymąsi ir vaizdo konferencijas, plečiant nuotolinio mokymosi klasių ir centrų tinklą, steigiant multimedia laboratorijas ir vaizdo konferencijų studijas.

Pagrindiniai LieDM tinklo prioritetai yra šie:

- aukštųjų mokyklų partnerystė vystant nuotolinį mokymą bei mokymąsi,
- moderniomis informacijos ir telekomunikacijos technologijomis paremtos aukštojo mokslo studijos, virtualūs universitetai ir e.mokymosi plėtra,
- lygiateisė LieDM tinko narystė Europos ir pasauliniuose nuotolinio mokymosi tinkluose.

LieDM tinklas yra pagrindinė visai visuomenei atvira nuotolinio mokymosi Lietuvoje infrastruktūra, suteikianti galimybes universitetams, kolegijoms, profesinio rengimo mokykloms ir kitoms švietimo ir ugdymo organizacijoms teikti nuotolinio mokymosi paslaugas. Bendra nuotolinio mokymosi infrastruktūra padeda sumažinti mokymo paslaugų teikimo kaštus, kadangi institucijos gali pateikti visos Lietuvos studentams įvairius mokymosi šaltinius, organizuoti jiems egzaminus, bendrai planuoti naujų technologijų diegimą (2).

LieDM projekto metu išplėtotas vaizdo konferencijų tinklas sudaro sąlygas plėtoti bendrą mokymosi paramos sistemą visoje Lietuvoje. Interneto arba ISDN ryšiu nutolusią klasę galima sujungti su bet kuria kita Lietuvos ar užsienio šalies institucija.

LieDM tinkle transliuojami renginiai gali būti naudojami kaip informacijos ar mokymosi šaltiniai visoje Lietuvoje. Pavyzdžiui, tai gali būti įvairių seminarų, konferencijų ir susitikimų vaizdo įrašai ar prezentacijos. Tokių renginių kasmet daugėja: 2002 m. buvo suorganizuota 30 vaizdo konferencijų; 2003 m. – 61 vaizdo konferencija; 2004 – 560 vaizdo konferencijos, 2005 – 590, 2006 – 750. Nacionaliniame nuotolinio mokymosi tinkle Lietuvos švietimo ir ugdymo įstaigos dalijasi įvairiais kursais, patirtimi, naudoja LieDM tinklo galimybes įvairiems renginiams – seminarams, konferencijoms, susitikimams – transliuoti plačiajai visuomenei. Specialiai sukurta programinė įranga – vaizdo konferencijų interaktyvi palaikymo sistema (ViPS) – suteikia galimybes organizuoti tiesioginį renginių transliavimą, o medžiagą įrašyti serveryje.

Nuotolinio mokymosi kursai kuriami dalyvaujant tarptautiniuose PHARE, Socrates, Leonardo da Vinci, Framework, UNESCO ir kituose projektuose.Nuotolinio mokymosi kursų kūrimą taip pat remia ir LR švietimo ir mokslo ministerija. Naudojantis įvairiais finansiniais instrumentais sukurta daugiau nei 729 internetinių kursų WWW aplinkoje.

Nuo LieDM įkūrimo pradžios buvo suorganizuota 12 tinklo darbuotojų mokymo sesijų, 60 verslo atstovų susitikimų, daugiau nei 3000 konferencijų, seminarų, reklaminių bei pažintinių renginių – tai atspindi tik dalį vaizdo konferencijų panaudojimo būdų.

Nuotolinio mokymosi aplinkoje jau teikiama apie 730 įvairių kursų, kuriuose per 2005 m. buvo užregistravę daugiau nei 31 000 studentų, o per 2006 m. net 43000 studentų. Daugiausiai parengta informatikos, ekonomikos ir medicinos mokslų sričių nuotolinio mokymosi kursų (2).

LieDM tinklas suteikia Lietuvos piliečiams galimybes palaikyti ir kelti kvalifikaciją, tobulinti savo įgūdžius. Tinklas gerina mokymosi visą gyvenimą sąlygas, išplečia mokymosi paslaugų įvairovę, kas suteikia vienodas galimybes mokytis visiems piliečiams, nepriklausomai nuo jų gyvenamosios vietos, lyties, tautybės, socialinės padėties bei fizinių gebėjimų. Nacionalinio nuotolinio mokymosi tinklo galimybės taip pat sudaro sąlygas integruotis į kitus tarptautinius nuotolinio mokymosi tinklus. LieDM teikia paslaugas ne tik akademinėms institucijoms – universitetams, kolegijoms ir profesinio rengimo mokykloms, - bet ir kvalifikaciją keliantiems valstybės tarnautojams ir specialistams, kvalifikaciją keičiantiems bedarbiams ar potencialiems bedarbiams, verslo atstovų apmokymui, neįgalių žmonių ir kitų socialinių grupių atstovų ugdymui.

#### **2.3. Virtuali mokymosi aplinka**

Šiandien daug rašoma ir kalbama apie virtualiąsias mokymosi aplinkas. Nesuvokiant, kas tai, gali atrodyti labai sudėtingai ir bauginamai. Prisiminkime ir vieną kitą technologinę priemonę, pavyzdžiui, telefoną ar automatinę skalbimo mašiną. Tai technologiškai sudėtingi įtaisai, tačiau jų naudojimas tiek paprastas, kad "jokio mokslo nereikia". Apie visą kompiuterį to pasakyti negalime – pernelyg daug darbų jis atlieka, bet kai kurie kompiuteriu atliekami darbai gana paprasti, pavyzdžiui, naršymas internete. Ši analogija tinka ir virtualiojo mokymosi valdymo priemonėms – jos paprastos ir nesunkiai taikomos ugdymo procese. Iš pradžių baugina virtualiąsias mokymosi aplinkas apibūdinančių terminų ir sąvokų gausa. Iš pradžių išsiaiškinkime paprastai, stengdamiesi suvokti svarbiausius aplinkų bruožus.

Pabandykime apgalvoti visus tris žodžius atskirai. "Virtualioji" nusako, kad tai susiję su kompiuterių tinklais, tai nėra įprastas mokymo būdas klasėje. "Mokymosi" – aišku, tik reikia ypač atkreipti dėmesį į mokinio aktyvumą išreiškiančią dalelytę "-si" (ne mokymo, o mokymosi!). Neaiškiausia lieka "aplinka" – ją galima suprasti keleriopai, tačiau svarbiausia yra vieta, kurioje susitinka mokiniai ir mokytojas (virtuali vieta), ir susitinka ne šiaip sau, o veikti, mokytis. Jei norėtume paaiškinti primityviai, tai vieta galėtume laikyti kompiuterio ekraną. Tačiau ekrane tik vaizduojami reiškiniai, vykstantys kompiuterių tinkle, tai – gana sudėtingi reiškiniai. Šiuo atveju aplinka įvardijami visi procesai, kurie vyksta mokymosi metu, ypač – jų valdymas.

Dabar nusakykime, kas vis dėlto yra virtualioji mokymosi aplinka. Trumpas apibrėžimas būtų toks: virtualioji mokymosi aplinka – tai programinė įranga kompiuterių tinklu teikiamam mokymosi procesui valdyti. Dar paprasčiau pasakius, virtualioji mokymosi aplinka – tai tokia programa, kuri leidžia suburti mokinius į virtualiąją klasę ir aprūpinti juos įvairiomis mokymosi galimybėmis. Nors čia pasakėme, kad virtualioji mokymosi aplinka yra programa, tačiau, suprantama, dėmesys bus kreipiamas ne į pačią programą, o į tai, ką ji leidžia daryti, kaip ji talkina mokiniams ir mokytojams. Pateiksime griežtesnį ir tikslesnį apibrėžimą – Virtualioji mokymosi aplinka – tai kompiuterių tinklais ir kitomis informacinėmis ir komunikacinėmis technologijomis pagrįsta ugdymo sistema, kurioje mokytojų padedami mokosi mokiniai (6).

Virtualiojoje mokymosi aplinkoje vyksta visas ugdymo procesas: pateikiamas visas kurso ar modulio turinys, bendraujama diskutuojant (diskusijų forumuose, pokalbiuose ar elektroniniu paštu), atliekamos praktinės užduotys, vyksta darbas grupėse, o įgytos žinios bei gebėjimai tikrinami kompiuteriniais testais, vertinama automatinėmis priemonėmis ir pan.

VMA leidžia įvairius mokymosi scenarijus ir metodus. Panašiai, kaip ir tikrąja mokymosi aplinka, VMA siekiama padėti mokiniams mokytis, stebėti mokymosi procesą, tobulinti jo turinį. Taigi VMA galėtume apibūdinti kaip mokomosios medžiagos, užduočių, bendravimo ir vertinimo priemonių sistemą, leidžiančią lanksčiai valdyti ugdymo procesą (labai schematiškai tai pavaizduota 1 pav.).

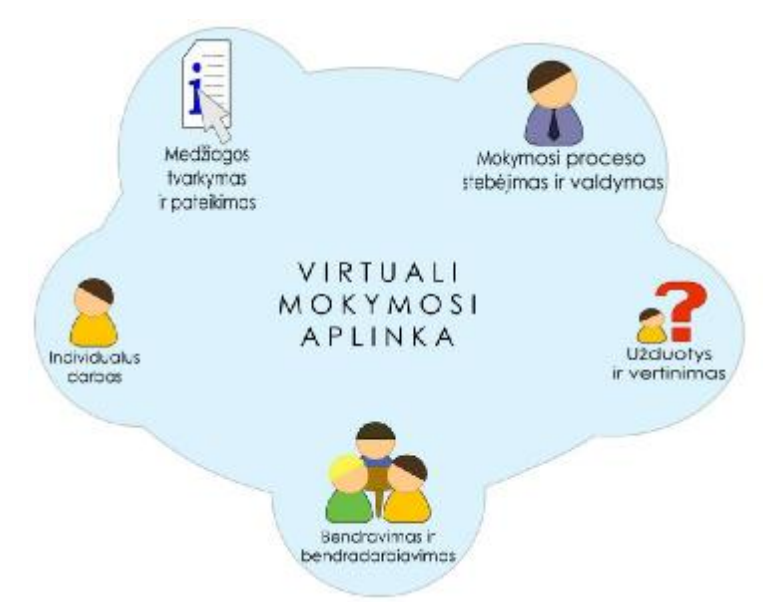

2.1 pav. Virtualiosios mokymosi aplinkos bendrieji bruožai

VMA pirmiausiai buvo pradėtos naudoti aukštosiose mokyklose. Taip vyko užsienio šalyse, taip buvo ir Lietuvoje. Universitetai jau plačiai naudojasi virtualiosiomis mokymosi aplinkomis dėstydami studentams vis didesnę dalį universiteto kursų. Kiek vėliau VMA diegiama ir bendrojo lavinimo mokyklose. Aukštosiose mokyklose VMA dažniau naudojamos tradiciniam nuotoliniam mokymuisi, kai dėstytojas ir studentas negali dažnai susitikti. Tačiau šis

ugdymo modelis neatitinka bendrojo lavinimo mokyklų tikslų, todėl imama ieškoti kitokių VMA taikymo būdų, mokymasis mokykloje derinamas su pagalba namuose, ieškoma specifinių ugdymo sričių, kuriose virtualusis mokymas būtų pageidautinas ir veiksmingas (pavyzdžiui, darbui su itin gabiais vaikais).

Virtualusis mokymas dar tebėra savo raidos pradžioje, tad šiai sričiai itin aktuali terminija, sąvokos. Ji nenustovėjusi net anglų kalba leidžiamuose leidiniuose, ką jau kalbėti apie lietuviškus terminus. Tačiau vis dėlto pirmiausiai būtina susitarti dėl sąvokų ir jas taisyklingai vartoti.

Terminas "virtualioji mokymosi aplinka" bendrąja prasme vartojamas norint įvardyti bet kurią iš toliau išvardytų sistemų ar jų derinį.

**Mokymosi tvarkymo sistema** (anglų k. Learning Management System). Tai gali būti ir paprasta mokinių (ir mokytojų) registravimo sistema, leidžianti prieiti prie mokymosi medžiagos kompiuterių tinkle, ir sudėtinga sistema, stebinti mokinių mokymosi eigą ir pagal tai atliekanti kitas ugdymo proceso organizavimo funkcijas.

**Mokymosi turinio tvarkymo sistema** (anglų k. Learning Content Management System). Tai individualiems poreikiams pritaikoma mokymosi tvarkymo priemonė. Pavyzdžiui, ji gali atlikti mokymosi medžiagos dalių, kurias mokinys naudojo, stebėjimą, sekti mokinio atsiskaitymus bei pagal tai parinkti ar pritaikyti atitinkamą ugdymo turinį.

**Kursų tvarkymo sistema** (anglų k. Course Management System). Ši priemonė leidžia mokytojui nenaudojant HTML arba programavimo kalbos parengti mokymo kursą ir kompiuterių tinkle pateikti jo medžiagą bei kitą su mokymusi susijusią informaciją.

**Kolektyvinio kompiuterizuoto mokymosi aplinka** (anglų k. Computer Supported Collaborative Learning Environment). Tai sistema, skirta mokytis kognityviniais metodais ir dirbant grupėmis konstruoti žinias.

**Turinio tvarkymo aplinka** (anglų k. Content Management System). Ši priemonė skirta mokymosi medžiagai parengti. Ji suteikia galimybes mokytojui lanksčiai tvarkyti mokomąją medžiagą: kurti naujus modulius, paimti informaciją iš kitų šaltinių, pertvarkyti, pateikti įvairiais būdais.

Literatūroje taip pat sutinkamas terminas **ugdymo tvarkymo aplinka** (anglų k. Managed Learning Environment). Tai platesnė sąvoka nei VMA, ji apima visas kurios nors institucijos informacines sistemas bei procesus, turinčius tiesiogines ar netiesiogines įtakas ugdymui bei jo tvarkymui. Ugdymo tvarkymo aplinka apima ir virtualiąją mokymosi aplinką (6).

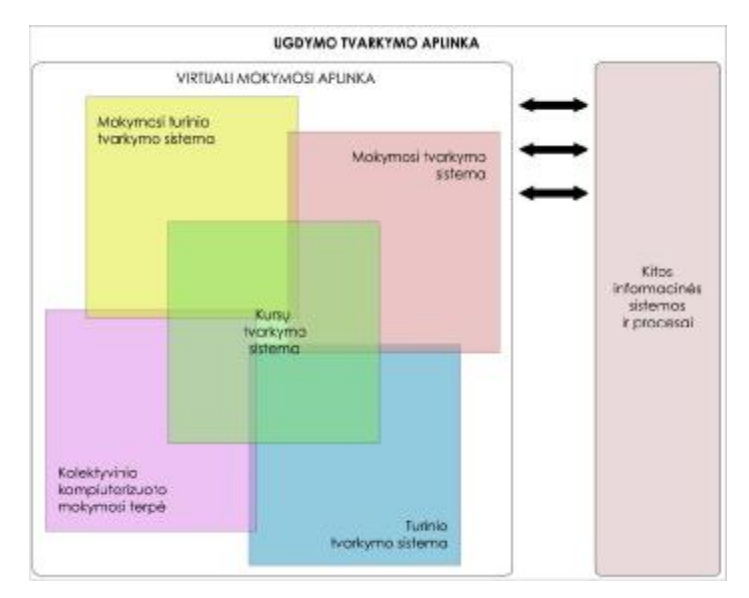

2.2 pav. Virtualiųjų mokymosi aplinkų įvairovė ir jų sąryšiai

Virtualiąsias mokymosi aplinkas galima suskirstyti į dvi pagrindines rūšis atsižvelgiant į tai, kaip jos veikia.

1. Atskira lokaliai veikianti virtualioji mokymosi aplinka. Šia aplinka galima naudotis tik tuomet, kai kompiuteryje yra įdiegta speciali jos programinė įranga. Bendrauti arba bendradarbiauti taip pat galima tik su tais vartotojais, kurie yra prisijungę prie to paties tinklo bei kurių kompiuteriuose yra įdiegta ta pati virtualioji mokymosi aplinka.

2. Žiniatinklinė virtualioji mokymosi aplinka. Joms nereikia jokios specialios programinės įrangos: galima naudotis bet kuriuo kompiuteriu, kuriame įdiegta interneto naršyklė ir kuris prijungtas prie tinklo, kuriame yra serveris su įdiegta virtualiąja mokymosi aplinka.

Atsižvelgiant į galimybes bendriausiu atveju virtualiąsias mokymosi aplinkas galima būtų suskirstyti į keletą tipų.

• Aplinkos kursams (sudarytiems iš kelių modulių) kurti. Jose paprastai yra turinio tvarkymo bei šios medžiagos naudojimo ir individualių mokinių pasiekimų stebėjimo galimybės.

• Aplinkos kursų moduliams sudaryti, mokomajai ar pažintinei medžiagai pateikti ir mokymuisi naudojant bendravimo priemones organizuoti.

• Aplinkos žinioms konstruoti – paprastai dirbant grupėse ir naudojant bendradarbiavimo priemones.

• Aplinkos mokomajai medžiagai rengti. Jose yra įvairios turinio kūrimo, pateikimo, importavimo, atnaujinimo ir kitokios tvarkymo galimybės.

Toks VMA suskirstymas gana sąlyginis, jos funkcijos nuolatos keičiasi, vis labiau suartėja, atlieka universalias funkcijas.

Virtualiųjų mokymosi aplinkų pasaulyje parengta ganėtinai daug, praktiškai vos ne kiekviena šalis kasmet jų sukuria po kelias dešimtis. Yra komercinių VMA, tačiau jos nemažai kainuoja, jų ištekliai yra uždari (ne visiems prieinami), jas sudėtingiau lokalizuoti. Todėl kaip

alternatyva tokioms VMA kuriamos atviro kodo aplinkos. Jos platinamos nemokamai, labiau suderinamos su atviraisiais interneto standartais (prie jų prisijungti galima su įvairiomis naršyklėmis: ne tik su komercinėmis, bet ir su atvirosiomis), jas galima pritaikyti prie savo poreikių nepažeidžiant licencijos sutarties, paprasčiau verčiamos į įvairias kalbas. Atvirųjų VMA taip pat sukurta gana nemažai, daug iš jų gali pretenduoti į stabilias ir kokybiškas, savo funkcijomis nenusileidžiančias komercinėms VMA.

### **2.4. Virtuali mokymo aplinka Moodle**

Moodle – atviro kodo virtuali mokymosi aplinka suprojektuota padėti pedagogams organizuoti mokymosi kursus tinkle. Privalumas tarp kitų sistemų yra tai, kad ji projektuojama remiantis socialinės konstruktyvistinės pedagogikos principais (bendradarbiavimas, aktyvumas, kritinis vertinimas ir kt.). Sistema sėkmingai taikoma vidurinėse mokyklose ir universitetuose visame pasaulyje. Suprojektuota Australijoje. Kadangi programa yra atviroji, bet kuris norintysis gali ją išsiversti, pritaikyti savo poreikiams ir naudoti (4).

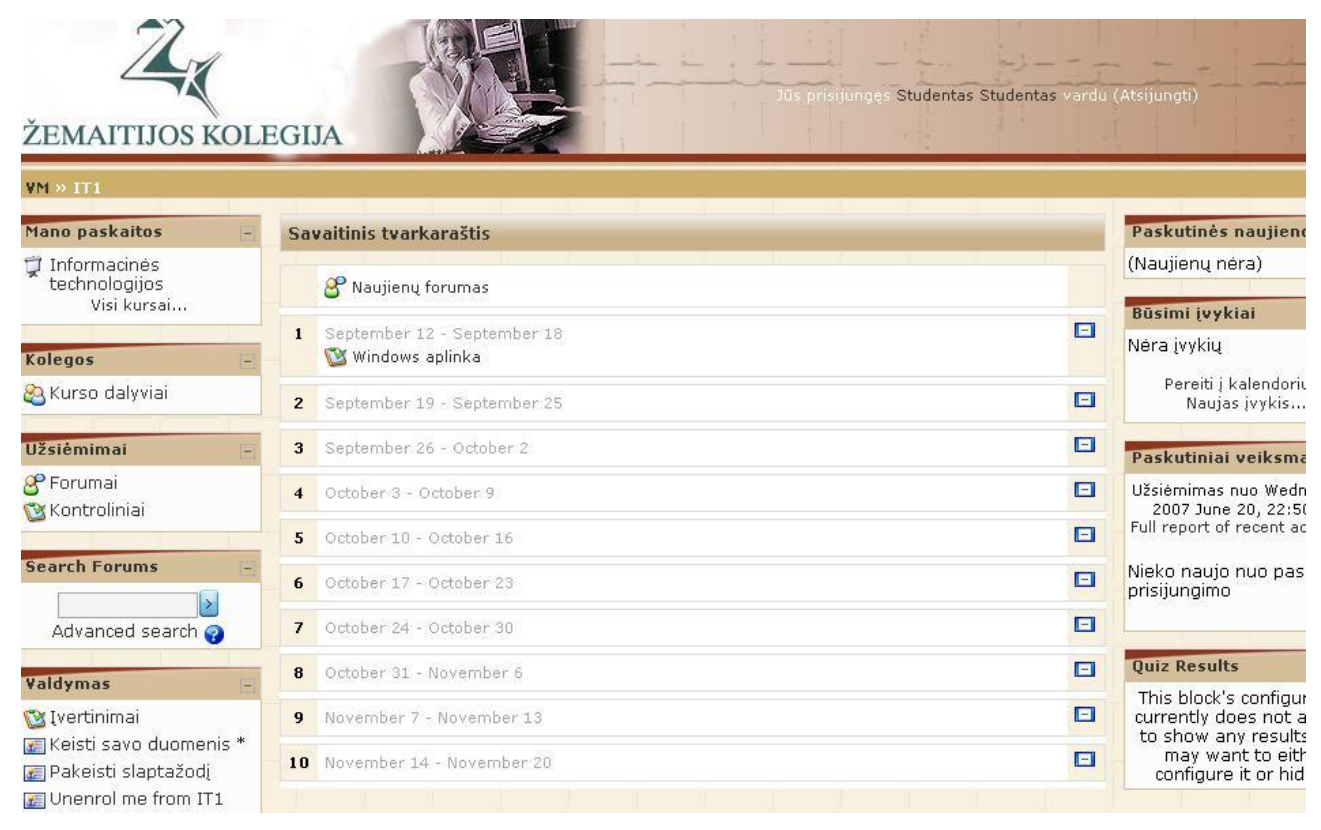

2.3 pav. Žemaitijos kolegijos VMA Moodle langas

Programa turi modulinę struktūrą. Kiekvienas modulis papildo ją naujomis priemonėmis. Pagrindiniai "Moodle" moduliai:

• užduočių tvarkymas (atliktų užduočių siuntimas ir priėmimas, pavėluotai atliktų užduočių tvarkymas, tikrinimo rezultatų skelbimas);

• pokalbiai (HTML, paveikslai, grafiniai jaustukai, pokalbių teksto įrašymas, kad jį būtų galima vėliau peržiūrėti);

- pasirinkimas ir balsavimas (kursų skelbimas ir kursų pasirinkimai);
- diskusijų forumai (diskusijos, kursų naujienų forumai, kelių vartotojų forumai);
- dienynas;

• klausimai, testai (pasirenkamų atsakymų klausimai; žodžio ar frazės atsakymų klausimai, "taip" arba "ne" atsakymų klausimai, atviro pobūdžio klausimai ir pan.);

• ištekliai (įvairaus formato turinys: tekstų, pateikčių rengyklės, vaizdinė, garsinė ir kt.; rinkmenų atnaujinimas, persiuntimas grynojo teksto arba HTML formatu);

- tyrinėjimai (mokymosi analizės priemonės, skilčių kūrimas, rezultatų skelbimas);
- studijos (įvairios vertinimo skales).

Pagrindinės sistemos savybės: tinka ir nuotoliniam mokymui(si), ir naudojimui klasėje, turi paprastą vartotojo sąsają, kursus galima rūšiuoti bei vykdyti jų paiešką, integruotos duomenų saugumą užtikrinančios priemonės, daugumoje tekstų rašymo sričių (ištekliai, forumai, žurnalas) medžiaga gali būti taisoma naudojant HTML rengyklę, sistemos svetainę tvarko administratorius (jis nurodomas diegiant sistemą), administratorius gali keisti sistemos svetainės išvaizdą, net jau įdiegta Moodle gali būti papildoma naujais moduliais, studentai gali kurti savo el. pašto paskyras, el. pašto adresai yra patikrinami ir patvirtinami, vartotojų prisijungimą gali tikrinti LDAP serveris (administratorius nurodo, kuriuos laukus tikrinti), turi išorinę duomenų bazę (bet kuri duomenų bazė, turinti bent du laukus, gali būti naudojama kaip išorinis tapatybės nustatymo šaltinis), darbo su IMAP, NNTP protokolais priemonės, skaitmeniniai liudijimai ir šifravimo priemonės, mokytojas gali įtraukti studentus į kursą arba išbraukti iš kurso, kiekvienas vartotojas gali nurodyti savo laiko juostą ir kiekviena data Moodle sistemoje yra konvertuojama į vartotojo nurodytąją, kiekvienas vartotojas gali pasirinkti sąsajos kalbą, administratorius tvarko visus kursus bei kitų mokytojų registraciją, vartotojų aktyvumo stebėjimas – kiekvieno mokinio aktyvumo ataskaitos gali būti pateikiamos grafiškai, kursų atsarginių kopijų kūrimas (naudojamas zip pakavimas) (5).

Sistema išversta į daugiau nei 50 kalbų. Iš jų į šias ES šalių kalbas: čekų, danų, olandų, anglų, estų, suomių, prancūzų, vokiečių, graikų, vengrų, italų, lietuvių (iš dalies), latvių, lenkų, slovakų, ispanų, švedų.

Moodle sistemos reikalavimai:

• WWW serveris. Daugelis naudoja Apache, tačiau veikia ir su kitais serveriais, palaikančiais PHP, pavyzdžiui, IIS operacinėse sistemose Windows.

• PHP scenarijų kalba  $(4.1.0 \text{ ar vėlesnė versija})$ . PHP 5 galima naudoti tik su "Moodle" 1.4 ar naujesnėmis versijomis.

• Duomenų bazių serveris (rekomenduojama MySQL arba PostgreSQL).

Moodle suderinama su SCORM elektroninio mokymosi turinio pakavimo standartu, todėl sistemoje galima panaudoti mokymosi turinį iš kitų šiuos standartus atitinkančių aplinkų, taip pat eksportuoti turinį ir panaudoti jį kitose aplinkose.

### **Kurso organizavimo būdai:**

- Savaitinis griežtai pagal tvarkaraštį
- Teminis yra eilės tvarka, bet neprivaloma jos laikytis
- Diskusijų (socialinis)

Savaitinėje bei teminėje kurso formose yra atitinkamai grupuojamos mokymosi veiklos.

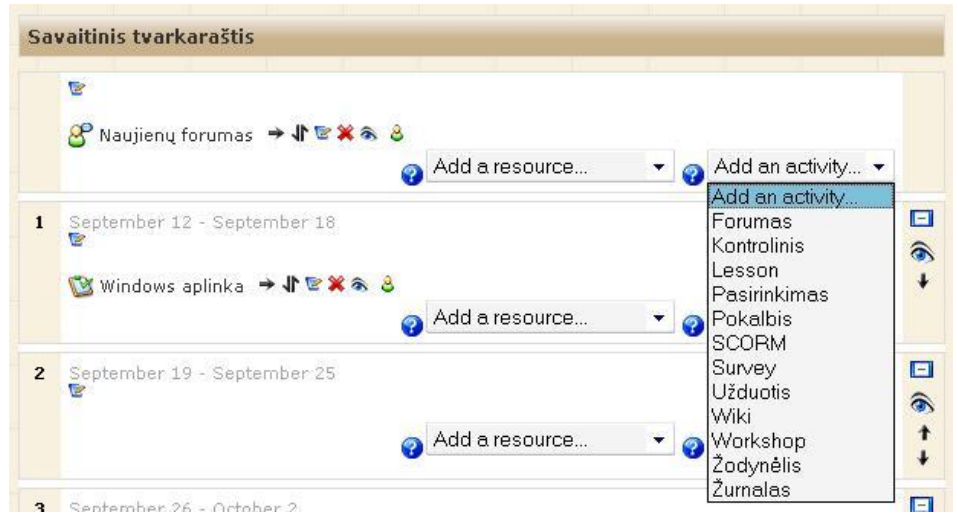

2.4 pav. Veiklos pasirinkimo langas.

Kairėje naršyklės lango pusėje išvardinti kurse naudojamų veiklų tipai.

Pagrindinės veiklos yra paremtos socialinio konstruktyvizmo teorija: Tuo pačiu lieka ir įvairūs informacijos pateikimo bei žinių įtvirtinimo priemonės: dokumentai, pamokos, terminų žodynėlis, testai. Studentai atlikdami užduotis bei bendraudami konstruoja arba rekonstruoja savo žinias.

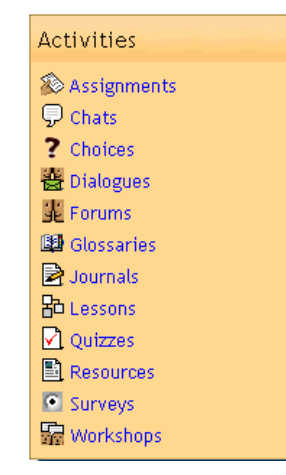

2.5 pav.Pagrindinės veiklos.

Modulinė architektūra leidžia lengvai prijungti naujas veiklas.

### **Vartotojai yra keturių kategorijų:**

- Moodle administratorius;
- Mokytojas/kurso kūrėjas (angl. "instructor", "tutor");
- Mokinys;
- Svečias.

Tai leidžia sužinoti, kurso lankomumą, bei sistemingai sekti vartotojų veiklą ir ją vertinti pagal nustatytas skales. Vartotojam automatiškai sukuriamas profilis. Jis gali pateikti apie save trumpą informaciją bei nuotrauką – tai padeda sukurti besimokančiųjų bendruomenę. Prie kiekvieno vartotojo išvardinamos jo rašytos forumų žinutės.

|                            |              | Déstytojai <sup>3</sup> |                                                                                                    |  |  |
|----------------------------|--------------|-------------------------|----------------------------------------------------------------------------------------------------|--|--|
| Vardas / Pavardé           | Grupe        | <b>Salis</b>            | Paskatinis prisijungimas t                                                                                                    |  |  |
| <b>Edvinas Eidukaitis</b>  | Rietavas     | Lithuania               | dabar                                                                                                    |  |  |
|                            |              | 22 Studental            |                                                                                                    |  |  |
|                            |              |                         | Vardas: wiską A B C D E F G H J J K L M N O P Q R S T U V W X Y Z<br>Panardė : wiską A B C D E F G H I J K L M N O P Q R S T U V W X Y Z |  |  |
|                            |              | Puslapis: 1 2 (Toliau)  |                                                                                                    |  |  |
| Vardas / Pavarde           | Grupe        | <b>Salis</b>            | Paskutinis prisijungimas 1                                                                                                    |  |  |
| <b>Studentes Studentes</b> | <b>ITEMP</b> | Lithuania               | 8 mins 21 sekundés                                                                                                    |  |  |
| Marius Gailius             | 1k           | Lithuania               | 35 dienos 10 valandos                                                                                                    |  |  |
| Remisiius Gudas            | 18           | Lithuania               | 151 dienos 2 valandos.                                                                                                    |  |  |
| Danatas Meškauskas         | 1K           | Lithuania               | 171 dienos 7 valandos.                                                                                                    |  |  |
| Tadas Bakšys               | Ik.          | Lithuania               | 189 dienos 7 valandos                                                                                                    |  |  |
| Delmantas Barauskas        | 1k           | Lithuania               | 190 dienos                                                                                                    |  |  |
| Ramūnas Gimbutas           | 1k           | Lithuania               | 238 dienos 2 valandos                                                                                                    |  |  |

2.6 pav. Sistemos vartotojai.

Grupės naudingos atliekant įvairius veiksmus – informuojant mokinius apie naujus įvykius, įtraukiant juos į tam tikrą kursą ar atsiskaitymą ir pan.

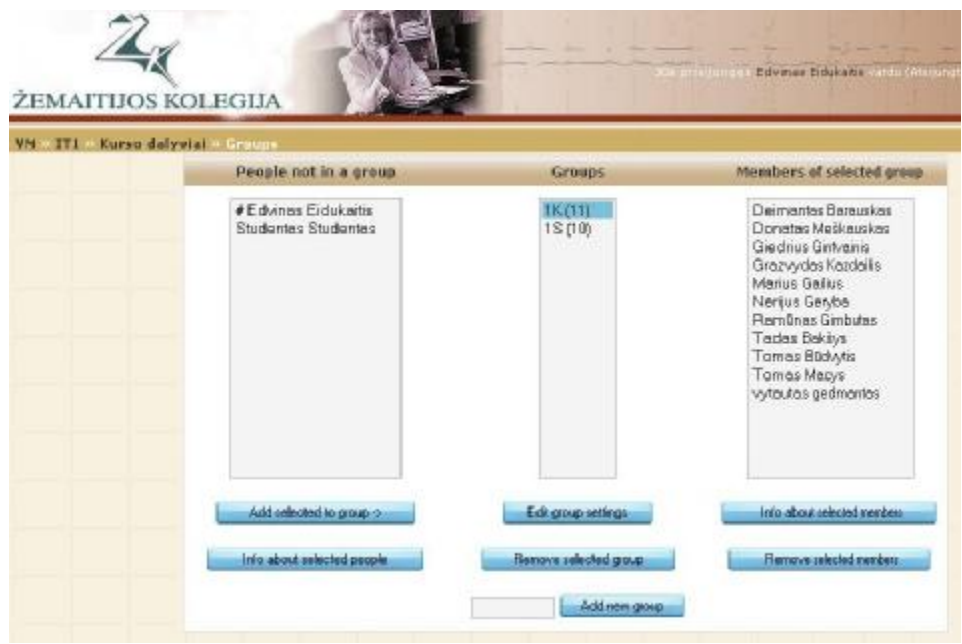

2.7 pav. Grupių administravimo langas.

Grupių kūrimas bei vartotojų įtraukimas į jas yra labai paprastas – užtenka kelis kartus paspausti pele.

Kalendorius yra svarbus tiek mokiniui, tiek mokytojui/instruktoriui. Jame pažymimi tokia įvykiai:

- Bendrus visiems , kuriuos nustato Moodle administratorius;
- Kurso įvykius kuriuos mokytojas nustato kursui;
- Grupės įvykius kuriuos mokytojas nustato grupei;
- Individualius kiekvienam vartotojui nustato pats vartotojas (pvz, atsiskaitymo datos.).

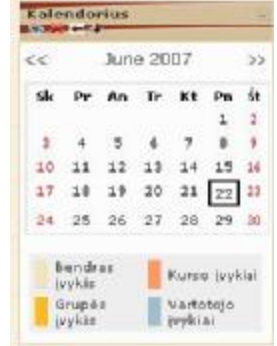

2.8 pav. Įvykių kalendoriaus langas.

Kiekvinas įvykių tipas žymimas skirtinga spalva.

### **Medžiagos pateikimas**

**Žymė** (angl. Label) - trumpa informacija, kuri rodoma tiesiogiai bet kurioje kurso puslapio vietoje.

**Mokymosi medžiaga** (angl. Resource) skirta pateikti:

- nuorodoms į kitus žiniatinklius;
- specialiai kursui skirtas bylas (juos galima įkelti naršyklės pagalba);
- mokytojo sukurtiems hyper-teksto dokumentams.

**Pamoka** (angl. Lesson) tai galimybė pateikti medžiagą "porcijom" (skyreliais). Skyreliai tarpusavyje yra susieti ir kiekvieno skyrelio gale gali būti užduodamas kontrolinis klausimas. Priklausomai nuo atsakymo, mokiniui pateikiamas sekantis skyrelis arba tenka kartoti esamąjį, kol teisingai atsakys. Pagal atsakymus galima rašyti pažymį (panašiai, kaip teste), nes čia jau tikrinama mokinio veikla.

**Žodynėlis** (angl. Glossary) skirtas svarbesniems kurso terminams paaiškinti. Suvesti į žodynėlį žodžiai, automatiškai paryškinami, jei pasitaiko kurso puslapiuose, o juos spustelėjus, mokiniui pateikiamas paaiškinimas. Galima naudoti ir kaip enciklopediją (7).

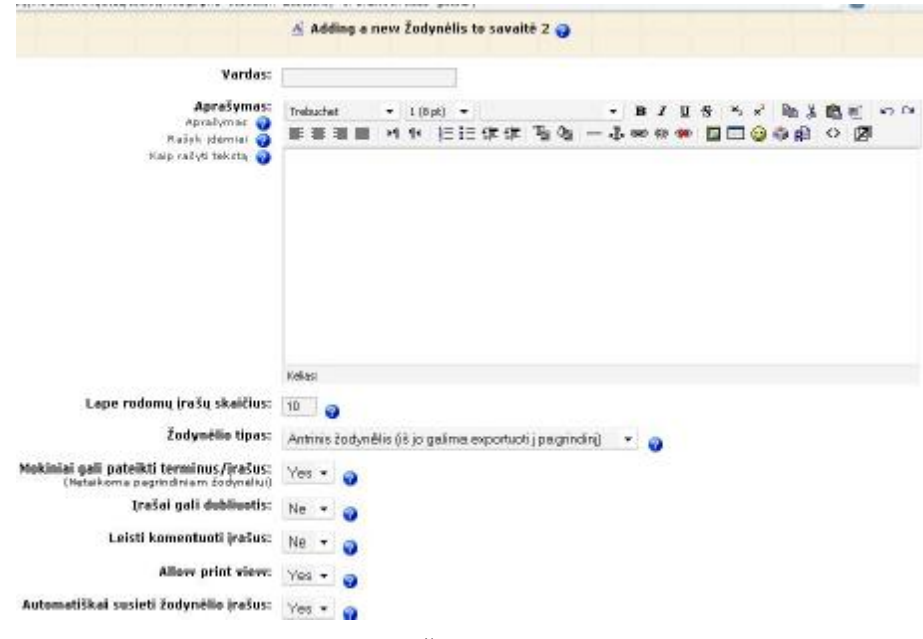

2.9 pav. Žodynėlio langas.

#### **Užduotys atsiskaitymui**

Testai (angl. Quiz) – tai galimybė pateikti įvairaus pobūdžio klausimus (atsakymų tipai išvardinti žemiau).

Atsakinėjant taikoma įvairi apsauga nuo nusirašinėjimo bei testų išsaugojimo kompiutery, klausimai kiekvieną kartą gali būti pateikiami skirtinga eilės tvarka, arba atsitiktinai parenkami skirtingi klausimai.

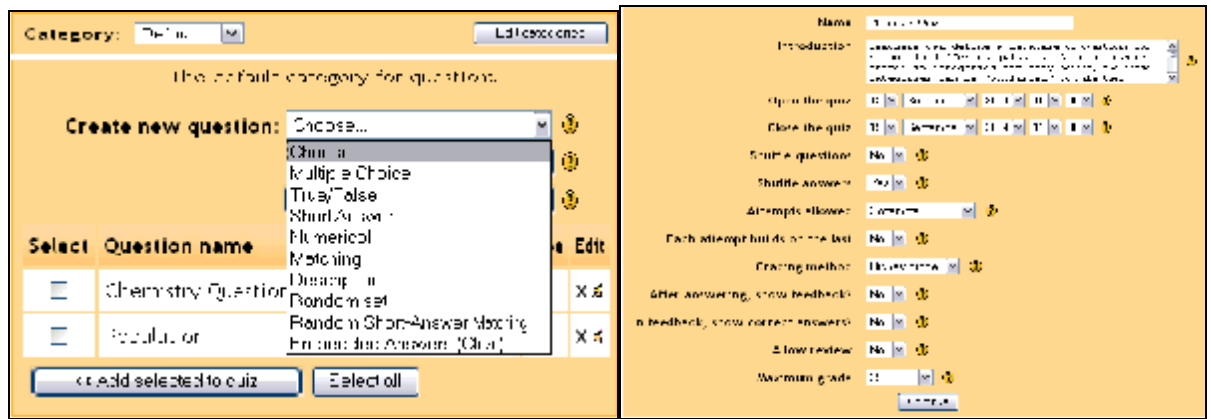

### 2.10 pav. Testų sudarymo langai.

Mokytojas turi patogias administravimo galimybes parinkti testo galiojimo laiką, kiek kartu leidžiama laikyti testą ir pan. Klausimai grupuojami į kategorijas.

Atsakymų tipai:

- taip/ne
- trumpas atsakymas (žodis ar pan.);
- Atitikimai (angl. match);
- pasirinkimas/keli pasirinkimai;
- Skaitinis atsakymas.

Kombinuotas klausimas (angl. CLOSE)

- Atsitiktiniai klausimai (angl. random);
- Atsitiktinis klausimas iš kategorijos;
- atsitiktinio atitikimo klausimo generavimas pagal trumpų atsakymų klausimus.
- Klausimų importavimas (angl. GIFT)

Galima importuoti testus iš populiarių sistemų: WebCT, BlackBoard; taip pat IMS QTI standarto formatą.

### **Mokymasis bendradarbiaujant**

Mokiniai pateikia savo darbus, bei turi įvertinti kelių kolegų darbus – lavina kritinį mąstymą. Tai viena iš galimybių realizuoti socialinio konstruktyvizmo idėjas, nes pažymys už šią veiklą priklauso nuo:

- kaip pristatytas darbas;
- kaip vertintas kitų studentų darbas (kiek vertinimai panašūs į dėsytojo bei daugumos studentų vertinimus);

"Workshop" – viena sudėtingiausių veiklų, ji skirstoma į kelis etapus:

- mokytojas pateikia darbo pavyzdį
- kurį mokiniai turi įvertint, kad geriau suprastų vertinimo kriterijus
- mokiniai pateikia savo darbus
- mokiniai vertina vieni kitų darbus
- mokytojas vertina mokinių darbus
- skaičiuojami rezultatai

**Chat** – sinchroninių pokalbių kambariai.

**Forum** – asinchroniniai pokalbiai:

- Bendri
- Dėstytojų

#### Kursų kurimas ir talpinimas pagal

Kviečiame visus dėstytojus kurti ir talpinti mokymo kursus "Moodle" aplinkoje. Dėl platesnės informacijos kreiptis į E.Eidukaitį 107k.

Diskutuok šia tema (0 atsakymų iki dabar)

#### 2.11 pav. Diskusijų langas.

Forumas yra pagrindinė veikla, organizuojant kursą socialiniu būdu.

### **Vertinimo skalės**

Dėstytojai gali nustatyti veikloms vertinti naudojamas skales. Standartiškai sistemoje būna vertinama procentais 1-100% už kiekvieną atsiskaitymą (galima ir nevertinti).

Dėstytojas gali sukurti savo vertinimo skales, ir jas naudoti veiklų vertinimui (skalės nurodomos, prijungiant naują veiklą į kursą).

### **Pažymiai (balai)**

Labai patogi savybė – elektroninė pažymių knygelė – už tam tikro kurso atsiskaitymus gauti pažymiai automatiškai pateikiami vienoj vietoj, taip pat ir suminis balas. Šią suvestinę galima eksportuoti (parsisiųsti) į Excel arba txt tipo bylas.

Moodle realizuota lanksti vertinimo sistema. Vertinimas yra diferencijuotas, skirtingoms veikloms galima nurodyti skirtingą svorį (balų skaičių). Be to, suminį balą lemia ne tik vienkartinė kokybė, bet ir atsiskaitymų kiekybė (10 balų už vieną veiklą = dvi veiklos po 5 balus). Norint skaičiuoti tradicinius vidurkius, reikia, eksportavus į Excel, įvesti papildomą formulę (naudojant "count" funkciją) atsiskaitymų skaičiui surasti. Sugeneruotoje byloje skaičiai saugomi kaip tekstinės reikšmės (5).

Dažniausiai pažymiai taikomi "Quiz", "Assignment", "Journal", "Lesson" ir "Workshop" moduliams.

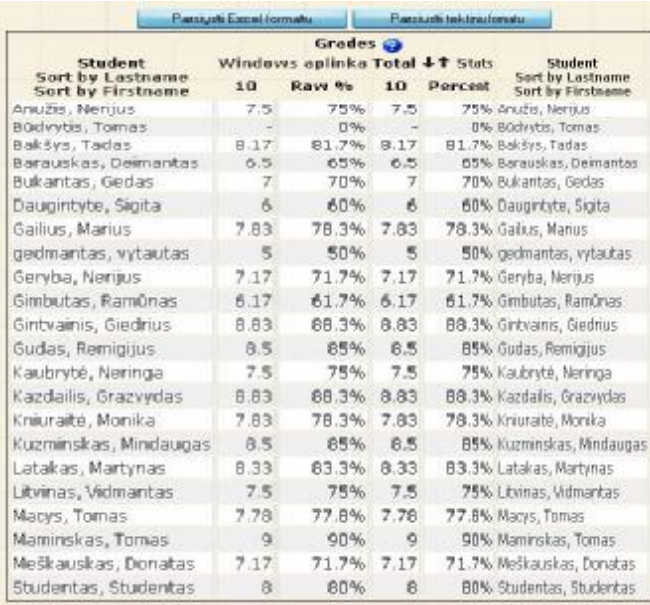

#### 2.12 pav. Įvertinimų langas.

Testų bei "Lesson" pažymiai skaičiuojami automatiškai. "Assignment " bei "Journal" atsiskaitymai sistemingai pateikiami įvertinimui – visų mokinių darbai yra vienoje vietoje – tai sutaupo laiko. Tuo pačiu galima palikti ir komentarą mokiniui. "Forum" bei "Workshop" veiklose mokiniai vertina vieni kitus. Workshop'e mokytojas parenka ir nurodo vertinimo kriterijus.

#### **Kursų atsarginė kopija**

Moodle suteikia galimybę padaryti duomenų atsarginę kopiją. Galima nurodyti, kokius duomenis įtraukti (studentų įrašus, kurso medžiagą ir pan.). Tai tinka naudoti dalinantis kursais perkeliant kursus į kitą Moodle sistemą.

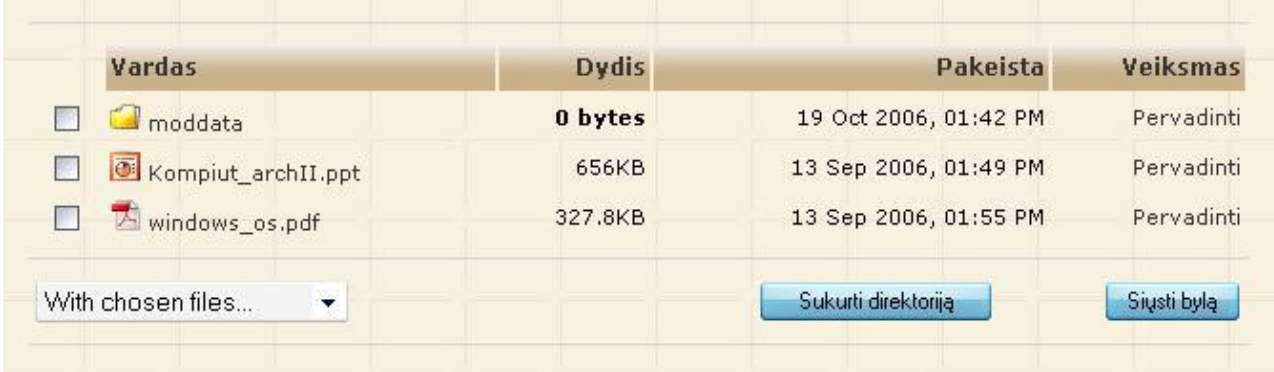

#### 2.13 pav. Moodle sistemos bylų langas.

Bylų laikymo sistema yra panaši į personalinio kompiuterio bylų sistemą (analogiškai leidžiama pridėti, perkelti bei archyvuoti bylas).

#### **Prisijungimas prie sistemos**

"Moodle" turi savo identifikavimo sistema, tačiau vartotojus gali automatiškai atpažinti ir pagal LDAP ar kokią išorinę duomenų bazę. Prie aplinkos vartotojai gali prisijungti (14 pav.), turėdami prisijungimo duomenis (vartotojo vardą ir slaptažodį). Jeigu vartotojas užmiršo savo prisijungimo duomenis, jis gali paspausti "Smulkiau man į el. paštą", ir prisijungimo duomenys bus nusiųsti į vartotojo elektroninio pašto dėžutę. Jei vartotojas jungiasi pirmą kartą, jis turi užsiregistruoti. Registravimo tvarka smulkiai aprašyta prisijungimo lango dešinėje pusėje.

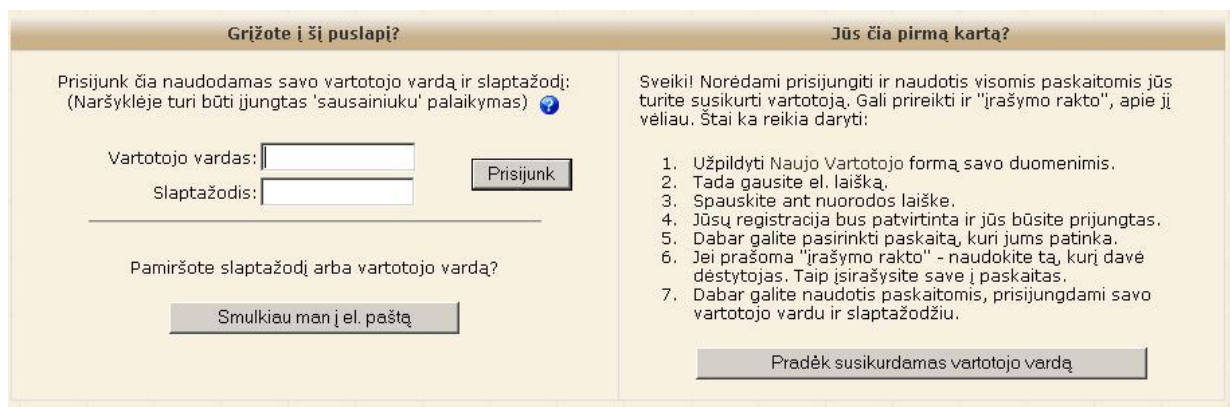

2.14 pav. Moodle aplinkos prisijungimo langas.

Terpėje naudojama "irašymo rakto" (angl. – enrol key) sistema. Kurso kūrėjas gali nurodyti raktą (slaptažodį), ir duoti jį tik tam tikrai asmenų grupei, kad pašaliniai netrukdytų kurso eigos.

| Pasirinkite autentifikavimo būdą: El. paštu pagrįsta autentifikacija                                                                                                    |                                                                                                    |                                   |
|----------------------------------------------------------------------------------------------------|----------------------------------------------------------------------------------------------------|-----------------------------------|
| El. paštu patvirtinama autentiškumas yra<br>pasirinkdamas vartotojo vardą ir slaptažo Naudoti POP3 serverį<br>pašto adresu. Laiške būna saugi nuoroda<br>užsiregistravimą. Kiti prisijungimai reikalau Naudoti išorinę duomenų bazę<br>saugomi Moodle duomenų bazėje. | El. paštu padEl. paštu pagrįsta autentifikacija<br>Naudoti IMAP serverj<br>Naudoti LDAP serverj<br>Naudoti NNTP serverj<br>Neautentikuojamas<br>PAM (Pluggable Authentication Modules)<br>Shibboleth<br>N Tiktai rankinis vartotojų registravimas<br>N Use a CAS server (SSO)<br>Use a FirstClass server | þja,<br>oio el<br>savo<br>rie vra |

2.15 pav. Moodle aplinkos autentifikavimo nustatymų langas.

"Moodle" terpėje galima naudoti keletą vartotojų autentifikavimo būdų:

**Autentifikavimas, naudojant elektroninį paštą**. El. paštu patvirtinamas autentiškumas yra įprastas būdas. Kai vartotojas užsiregistruoja, pasirinkdamas vartotojo vardą ir slaptažodį, patvirtinimo laiškas nusiunčiamas vartotojo el. pašto adresu. Laiške būna saugi nuoroda į puslapį, kuriame vartotojas gali patvirtinti savo užsiregistravimą. Kiti prisijungimai reikalauja tik vartotojo vardo ir jo slaptažodžio, kurie yra saugomi Moodle duomenų bazėje.

**Autentifikavimas, naudojant IMAP (angl. - Internet Message Access Protocol) serverį. V**artotojo vardas ir slaptažodis yra tikrinami IMAP serveryje ir nustatoma ar jie teisingi.

**Autentifikavimas, naudojant LDAP (angl. - Lightweight Directory Access Protocol) serverį.** Šis būdas leidžia atlikti autentifikavimą naudojant išorinį LDAP serverį. Jei duotas vartotojo vardas ir slaptažodis yra teisingi, sistema sukurs naują vartotoją savo duomenų bazėje. Šis modulis gali skaityti vartotojo atributus iš LDAP ir pildyti norimus "Moodle" laukus. Kitiems prisijungimams tikrinami tik vartotojo vardas ir slaptažodis.

**Autentifikavimas, naudojant POP3 (angl. - Post Office Protocol) serverį.** Šis būdas naudoja POP3 serverį patikrinti ar vartotojo vardas ir slaptažodis teisingi.

**Autentifikavimas, naudojant išorinę duomenų bazę** (access, mysql, Oracle ar kt.). Šiuo būdu naudojama išorinė duomenų bazės lentelė patikrinti ar duoti vartotojo vardas ir slaptažodis yra teisingi. Jei tai naujas vartotojas, tai informacija iš kitų laukų irgi būti nukopijuota tiesiai į sistemą.

**Vartotojai neautentifikuojami.** Vartotojai gali registruotis ir kurti vartotojų vardus, nenaudojant jokios autentifikavimo sistemos. Naudojant šį būdą, rizikuojama sistemos saugumu.

**Rankinis vartotojų registravimas.** Šis būdas neleidžia jokiems vartotojams registruotis. Vartotojų registravimą atlieka sistemos administratorius.

"Moodle" sistemos administratorius su registruotų vartotojų paskyromis (angl. –

accounts) gali atlikti šiuos veiksmus (pav.2.16):

- Ø Koreguoti vartotojo duomenis;
- Ø Pašalinti vartotoją iš sistemos;
- Ø Patvirtinti vartotojo registraciją.

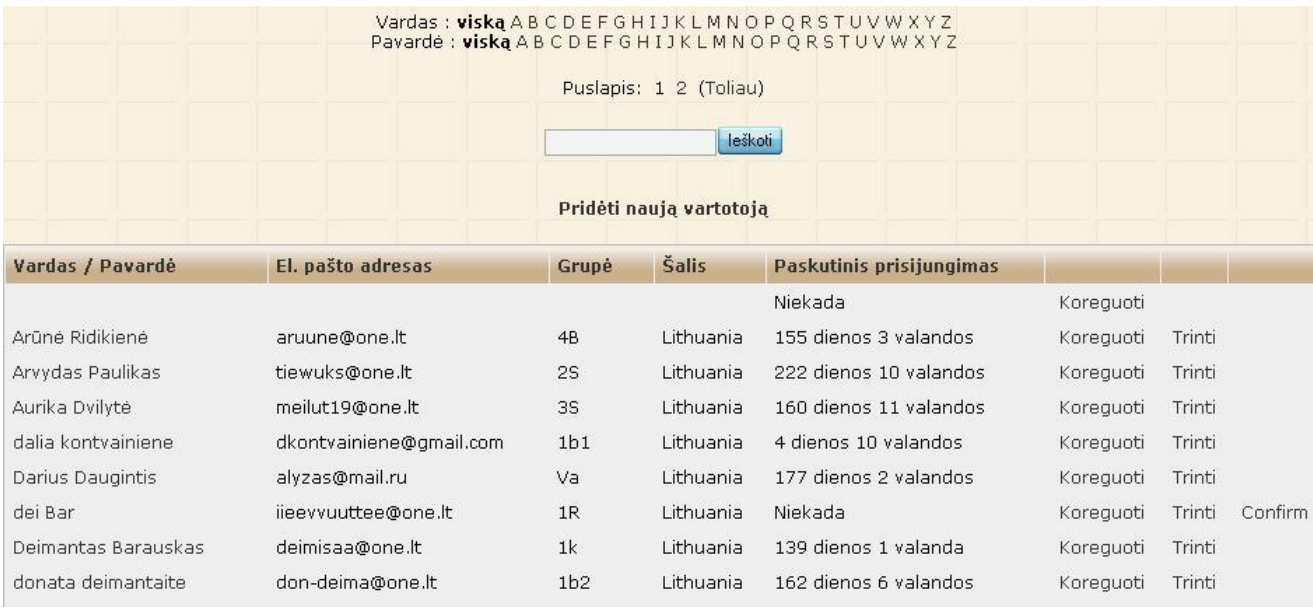

2.16 pav. "Moodle" aplinkos vartotojų koregavimo langas.

Administratorius taip pat gali pridėti naujus vartotojus rankiniu būdu arba juos importuoti (angl. – upload users) iš tekstinės bylos. Vartotojų registravimo dėka, galima sužinoti lankomo kurso(ų) statistiką (sekti vartotojų veiklą, sužinoti, kuris kursas populiaresnis, kurioje veikloje studentai aktyviausiai dalyvavo ir pan.).

Apžvelgus VMA Moodle sistemą, reziumuojant galima paminėti tokius privalumus:

- Lengvas kursų kūrimas reikalauja minimalios administratoriaus priežiūros;
- Paprastas ir saugus vartotojų administravimas;
- Įvykių veiklų pagalba mokiniai įtraukiami į mokymo procesą;
- Orientuojasi į standartus (LDAP, ADOdb, SCORM, WEB-DAV);
- aktyvi bendruomenė;
- atviras kodas suteikia galimybę prisitaikyti sistemą savo reikmėms;
- kaina.

### **3. VMA MOODLE PRAPLĖTIMO NAUJOMIS TESTAVIMO GALIMYBĖMIS ANALIZĖ**

### **3.1. Mokymosi kurso sukūrimas**

Moodle aplinkoje kurso sukūrimas apima šiuos etapus:

1. Sukuriamas kurso karkasas. Jam suteikiamas pavadinimas, pasirenkama tematika, formatas ir kitos savybės. Vėliau galima jungti kitus elementus: mokomąją medžiagą, testus ir kt.

2. Prie kurso jungiami statiniai elementai: teorinė medžiaga, pavyzdžiai, nuorodos, užduotys ir pan.

3. Prijungiami interaktyvūs elementai: bendravimo priemonės ir kt.

Statinių ir interaktyvių elementų kūrimas užima didžiąją dalį laiko. Moodle kurso karkaso sukūrimas - vienkartinė procedūra.

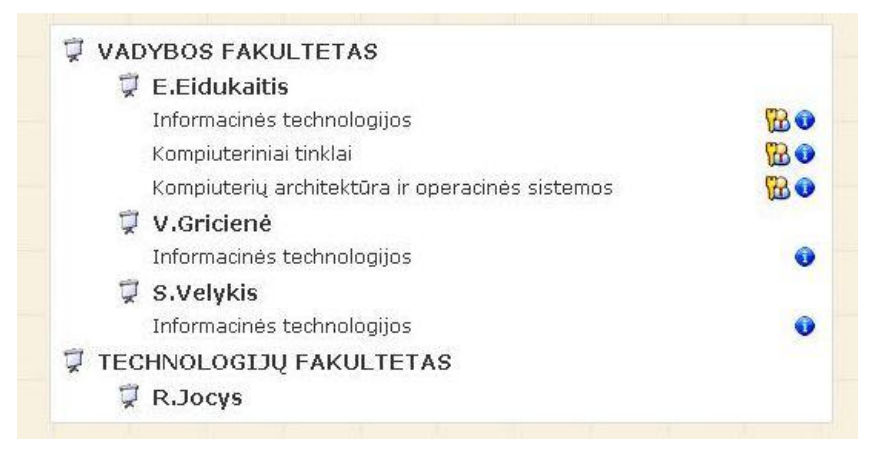

3.1 pav. Kategorijų sąrašas

Kursai į kategorijas skirstomi pagal sritis, temas arba pagal autorius, skirtingus padalinius (pvz., fakultetus, katedras).

Moodle aplinka palaiko kelis studijų organizavimo būdus:

• **Socialinis** - mokymo procesas grindžiamas atvirais klausimais, iš kurių rutuliojasi diskusija. Šis formatas tinka, pvz., filosofijos kursui;

• **Savaitinis** - turinys ir užduotys grupuojami ir tiksliai paskirstomi pagal savaites reikia laikytis grafiko;

• **Pagal temas** - užduotys grupuojamos pagal temas - panašiai kaip savaitiniame formate, tik nereikia laikytis griežto grafiko. Be to, šis formatas tinka, kai temos yra nevienodo ilgio, pvz., viena tema nagrinėjama keliose paskaitose, o kita tik dalyje paskaitos.

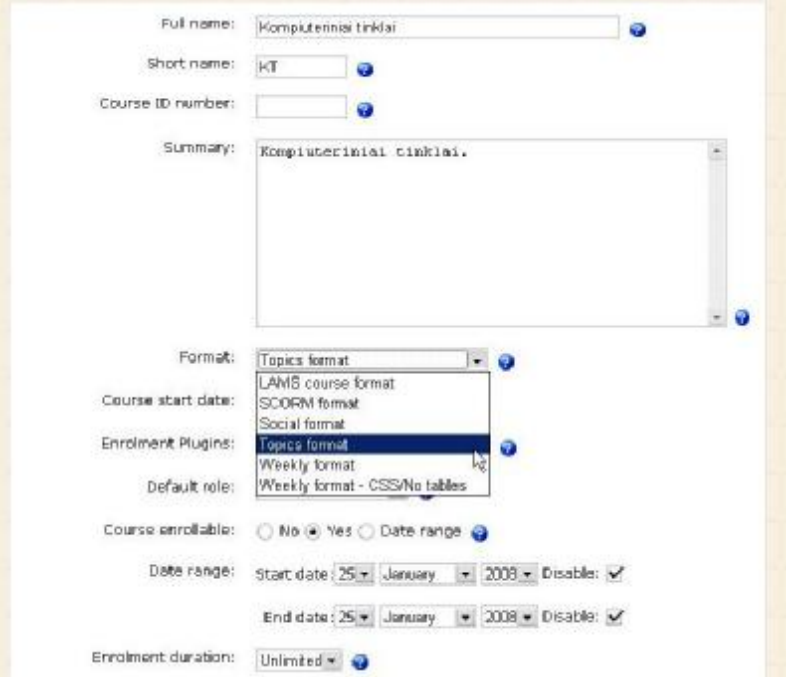

3.2 pav. Kursų parametrų nustatymo langas.

Yra galimybė parinkti paskaitos pradžią (data, nuo kurios mokomasis kursas taps prieinamas studentams) ir trukmę (Savaičių/Temų skaičius). Kituose laukeliuose galima detaliai apibrėžti studentų registracijos procedūrą ir jų prieigos teises.

Kiti kurso nustatymų parametrai:

**Enrolment duration** – laikas, per kurį studentai turi užsiregistruoti. Numatyta reikšmė (default) – neribotas laikas (Unlimited).

**Group mode** – grupių nustatymas. Galimi parinkimai: **No groups** – vartotojai negrupuojami; **Separate groups** – kiekvienas grupės narys mato tik savo grupės narius ir jai skirtą mokomąją medžiagą; **Visible groups** – vartotojai grupuojami, tačiau gali matyti ir kitas grupes.

**Įsirašymo raktas** – tam tikras kurso kūrėjo nurodytas raktas, kurį vartotojai turi įrašyti registruodamiesi į kursą.

**Svečio prisijungimas** – neregistruoto vartotojo galimybės prisijungti prie kurso. Galimi tokie pasirinkimai: neleisti svečių, leisti svečią su raktu (svečias galės patekti į kursą tik tuo atveju, jei žinos įsirašymo raktą), leisti svečią be rakto (atviras kursas į kurį gali patekti visi).

**Rodyti įvertinimą** – parametras kuris leidžia vartotojui matyti jo įvertinimus.

**Show activity reports** – aktyvumo ataskaitų įjungimo parametras.

**Maximum uploadsize** – didžiausia į serverį keliamos bylos apimtis (kb arba Mb).

#### **Kurso koregavimas**

Norint redaguoti sukurtą kursą, Moodle lango dešinėje pusėje įjungiama koregavimo rėžimas. Greta kiekvieno kurso elemento atsiranda redagavimo įrankiai.

Jie atlieka šias funkcijas:

- Perkelia kurso elementą į kairę arba į dešinę  $(\rightarrow)$ ;
- Perkelia kurso elementą aukščiau arba žemiau, leidžia sukeisti elementus vietomis

 $(\mathbf{I})$ ;

• Pašalina bloka arba elementa  $(\mathbf{\mathcal{L}})$ .

• Ijungia arba išjungia bloko arba elemento matymo funkcija. Vieniems vartotojams gali būti išjungta galimybė matyti naujienų forumas, ar kokia kita medžiaga ( $\approx \infty$ ).

• Įjungia elemento ar bloko redagavimo rėžimą  $(\bullet)$ .

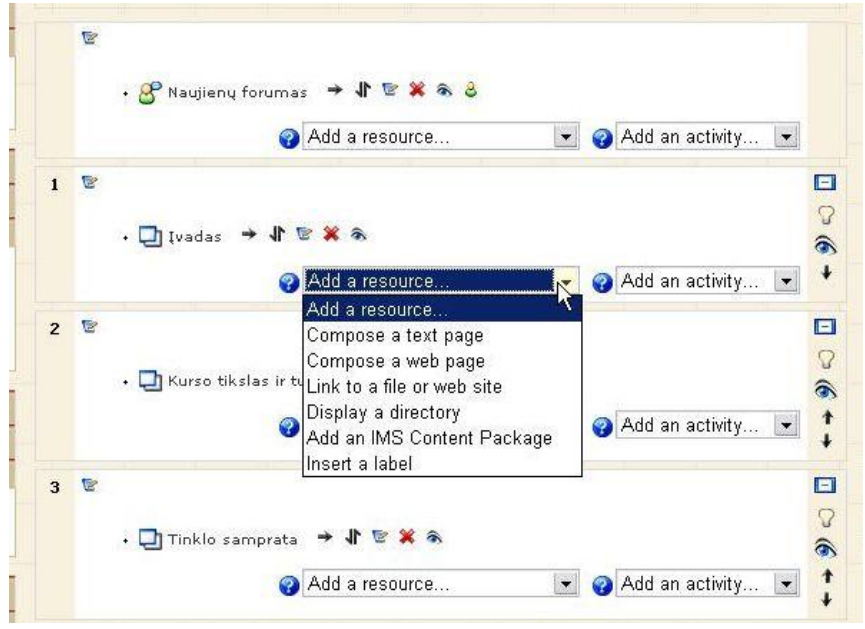

3.3 pav. Kurso koregavimo rėžimo langas.

• **Add a resoure –** skirtas įterpti statiniams elementams: tekstui, interneto puslapiui, nuorodai iki internetinio šaltinio, katalogui ar žymei.

• **Add a activity** – skirtas įterpti interaktyviems elementams: bendravimo, bendradarbiavimo ir žinių tikrinimo priemonėms.

### **3.2. Mokymosi kursas**

Laikantis darbo plano, buvo sukurtas mokymosi kursas studentams "Kompiuteriniai tinklai". Kursas skirtas dieninių bei neakivaizdinių studijų studentams.

Kurso tikslai

- Susipažinti su kompiuterinių tinklų technologijomis ir ryšio protokolais.
- Įsisavinti LAN tinklų sujungimo principus.
- Suprasti kliento-serverio komunikacijas ir TCP/IP pagrindus.
- Susipažinti su WLAN tinklų technologijomis.

Kurso turinys

- Pagrindinės sąvokos.
- Bendrieji komunikavimo tarp kompiuterių principai.
- Sluoksniniai tinklo protokolo funkcijų modeliai.
- Ryšio terpių charakteristikos.
- Lokalūs kompiuterių tinklai (LAN komponentai ir technologijos, topologijos, aparatūrinė realizacija.
- Bevielių tinklų technologijos.
- TCP/IP protokolų rinkinys. IP adresacija. ARP, MAC technologijos. DNS ir DHCP servisai. TCP ir UDP protokolai.
- FTP, Proxy, Web, DNS, DHCP servisai.

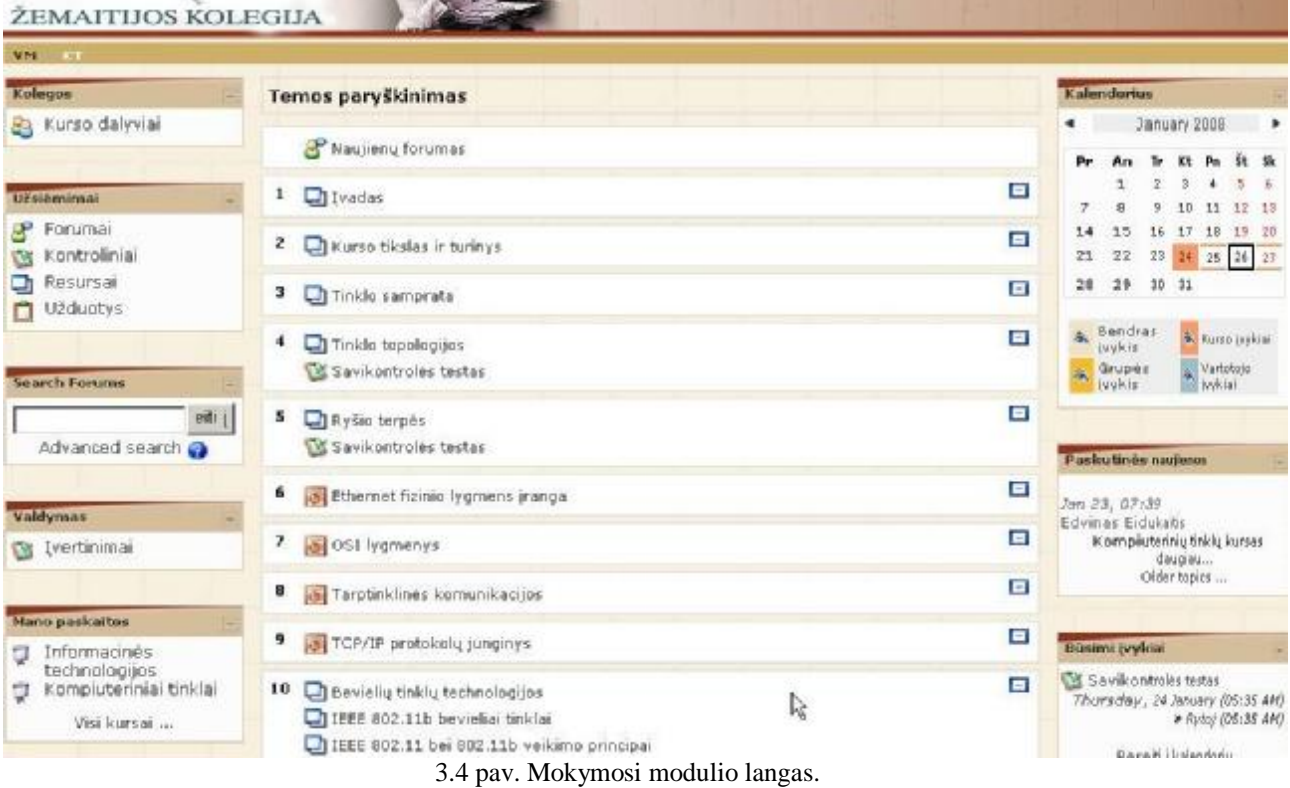

Kurso turinį sudaro šios temos:

- **Įvadas. Kurso tikslas ir turinys.** Pristatomas kam skirtas kursas, mokymosi aspektai.
- **Tinklo samprata.** Trumpai aptariamos pagrindinės kompiuterinių tinklų sąvokos.
- **Tinklo topologijos.** Skyrelyje apžvelgiamos tinklų topologijų tipai, veikimo principai, privalumai bei trūkumai.
- **Ryšio terpės.** Apžvelgiamos duomenų perdavimo ryšio terpių tipai. Nagrinėjamos jų savybės, įtakojančios duomenų perdavimo kokybę.
- **Ethernet fizinio lygmens įranga.** Išnagrinėjama tinklų fizinio lygmens techninė įranga. Aptariami jos tipai, darbiniai parametrai.
- **OSI lygmenys.** Aptariama OSI lygių esmė, nagrinėjami lygiai, jų įtaka bendros sistemos funkcionavimui.
- **Tarptinklinės komunikacijos.** Nagrinėjamos tarptinklinių komunikacijų ypatybės.
- **TCP/IP protokolų junginys.** Išnagrinėjama TCP/IP protokolų "šeima", vienas iš esminių kompiuterinių tinklų kertinių akmenų.
- **Bevielių tinklų technologijos.** Apžvelgiama bevielių tinklų veikimo principai, standartai, saugumo protokolai, perspektyvos, bluetooth technologija
- **Servisai.** Aptariami kompiuterinių tinklų FTP, WWW, Proxy, DNS bei DHCP servisai.

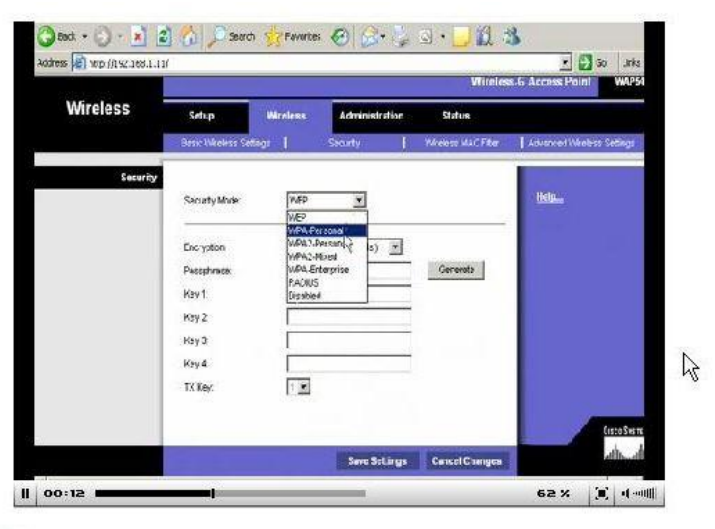

· naudokite MAC filtravima Kaip ir kiekvienas tinklo įrenginys, taip ir prie bevielio tinklo prisijungiantis jrenginys (pavyzdžiui, WLAN plokštė nešiojamame kompiuteryje) turi savo unikalų MAC (angl.

### 3.5 pav. Temoje įkelta vaizdo medžiaga.

Kurse panaudoti daugialypės terpės elementai: paveiksliukai, GIF animacija, vaizdinė medžiaga. Medžiagos perteikimas tampa aiškesnis. Įdomesnė ir patrauklesnė mokymosi medžiaga lengviau įsisavinama vartotojui.

### **3.3. Žinių įvertinimo įrankiai**

Moodle aplinkoje yra kelios priemonės žinioms ir įgūdžiams tikrinti:

- testas (angl. quiz);
- pamoka (angl. lesson);
- užduotis (angl. assignment);
- žurnalas (angl. journal).

### **Testas**

Testų sudarymas padalintas į kelis etapus:

1. Testo karkaso sukūrimas;

- 2. Klausimų sudarymas;
- 3. Klausimų testui parinkimas.

Sudarant testą, visų pirma nurodomas jo pavadinimas ir gali būti pateiktas trumpas aprašymas. Galima nurodyti laikotarpį, per kurį studentai turėtų atlikti testą. Testo lango dalyje Open the quiz parenkama data ir laikas, nuo kada studentai gali pradėti, o dalyje Close the quiz iki kada turi baigti. Laiką, per kurį atliekamas pats testas (atsakinėjama į klausimus), išskleidžiamajame sąraše "Time limit" parenkama trukmė minutėmis. Pasibaigus nustatytam laikui studento atsakymai bus vertinami nežiūrint, ar jis spėjo atsakyti į visus klausimus ar ne. Neatsakyti klausimai bus laikomi neteisingais atsakymais. Yra galimybė nustatyti rėžimą, kuris klausimus ir atsakymo variantus išdėsto atsitiktina tvarka (angl. Shufle questions). Norint įjungti šį rėžimą uždaro tipo klausimas, reikia parinkti "Shufle answers" funkciją. Kurso autorius gali nustatyti testo laikymo bandymų skaičių. Savikontrolės užduotims tikslinga parinkti ir neribotą bandymų skaičių. Moodle gali rodyti anksčiau atliktų savikontrolės testų rezultatus. Tai leidžia studentui koncentruotis į neteisingai atsakytus klausimus (8).

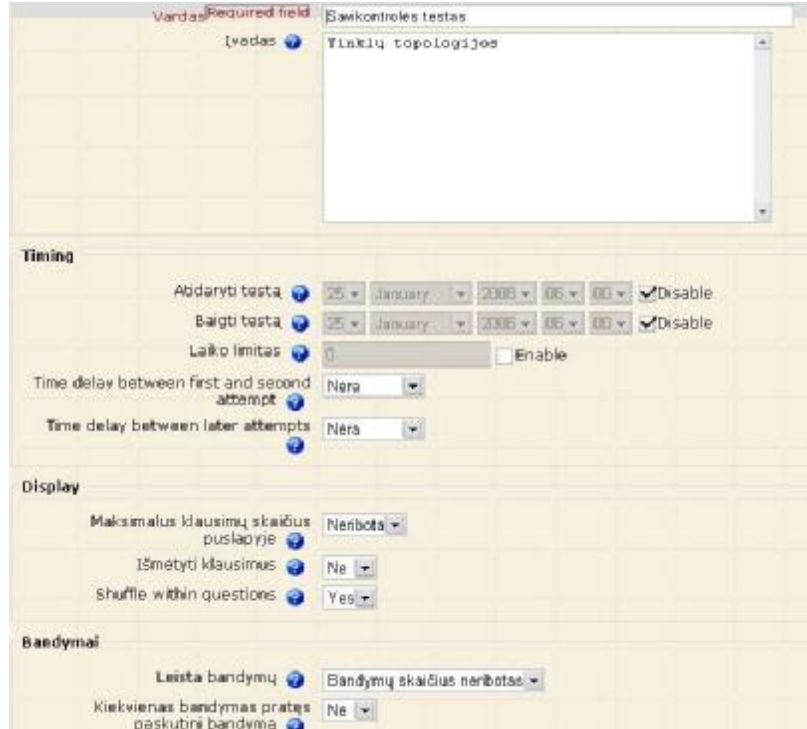

3.6 pav. Testo parametrų nustatymo langas.

Galima pateikti komentarus, kurie priklauso nuo pasirinkto atsakymo varianto. Sistema testą atlikusiam studentui, gali parodyti (pažymėti žalia spalva), kurie atsakymai į klausimus buvo teisingi (reikia aktyvuoti "In feedback" funkciją). Studentams suteikiama galimybė peržiūrėti visų bandymų rezultatus (Allow review funkcija). Yra galimybė naudoti slaptažodžius (Require password). Šiuo atveju testą galės laikyti tik tie studentai, kurie žino slaptažodį. Taip pat galima riboti prisijungimą iš tam tikrų IP adresų (Require network address). Pavyzdžiui, galima leisti studentams laikyti testą tik iš tam tikro kompiuterių tinklo (klasės, skaityklos, bibliotekos ir pan.).

Aptartais parametrais apibrėžiamas tik testo karkasas, patys klausimai sudarinėjami sekančiame etape.

### **Klausimų sudarymas**

Klausimai sudaromi, naudojant specialų kūrimo įrankį. Juos galima suskirstyti į kategorijas, tai palengvina paiešką tinkamų testui klausimų.

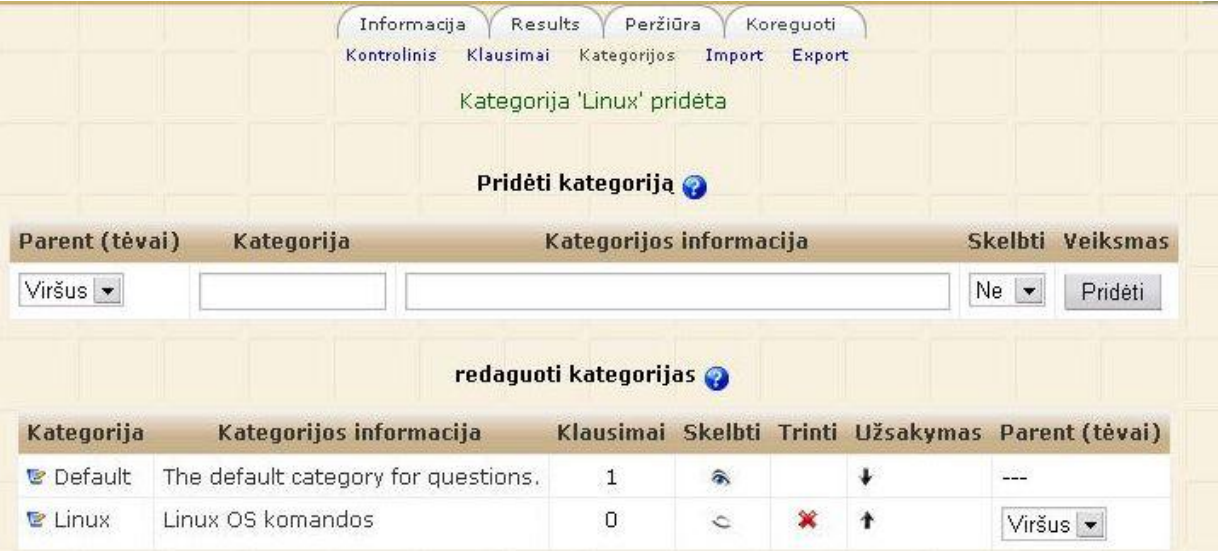

3.7 pav. Klausimų kategorijų parametrų valdymo langas.

Moodle aplinka palaiko šiuos klausimų tipus:

• **Tiesa / Netiesa (True / False)**. Studentai turi atsakyti, ar pateiktas teiginys teisingas

(True) arba klaidingas (False).

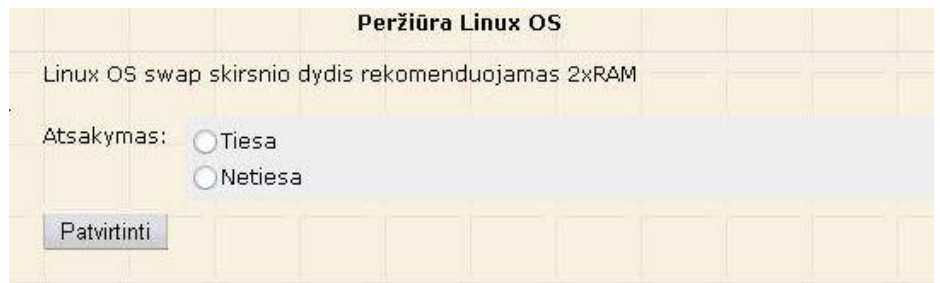

3.8 pav. Tiesa / Netiesa tipo klausimas.

• **Klausimas su keliais atsakymų variantais** (Multiple Choice). Studentams pateikiamas klausimas ir galimų atsakymų sąrašas, iš kurių vienas arba keli yra teisingi.

|            | Pažymėkite Linux OS administratoriaus katalogą. |
|------------|-------------------------------------------------|
| Choose ane | a. etc.                                         |
| answer.    | b. users                                        |
|            | c. home                                         |
|            | d. Documents                                    |
|            | $e$ , root                                      |

3.9 pav. Su keliais atsakymų variantais tipo klausimas.

• **Trumpas atsakymas** (Short answer). Studentas turi atsakymą įrašyti į tam skirtą laukelį. Teisingą atsakymą iš anksto įrašo dėstytojas, vėliau šie atsakymai lyginami. Patartina vengti klausimų, į kuriuos atsakymas yra ilgesnis nei keletas žodžių, nes sistema atsakymus tikrina automatiškai ir bent vienam simboliui nesutapus (jei bus papildomas tarpelis, skyrybos ar koks kitas ženklas), atsakymą laikys klaidingu. Moodle sistema studento atsakymą į trumpo atsakymo tipo klausimą laiko teisingu tik tada, kai visi simboliai sutampa. Jei dėstytojas, kurdamas klausimą, parenka **Case sensitive not**, tai sistema nebeskiria didžiųjų ir mažųjų raidžių. Šiuo atveju įrašius didžiąją raidę vietoj mažosios, ar atvirkščiai, atsakymas vis vien bus laikomas teisingu.

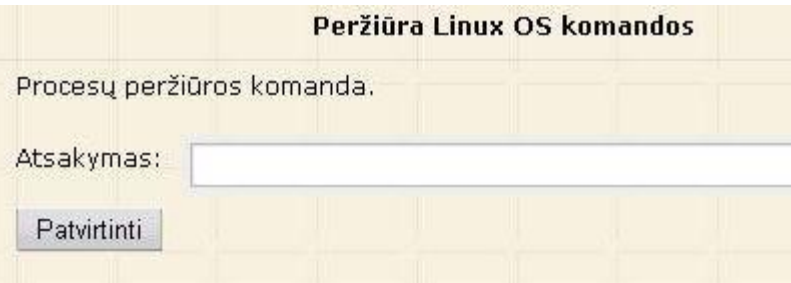

3.10 pav. Trumpo atsakymo tipo klausimas.

• Skaitinis atsakymas (Numerical answer). Trumpojo atsakymo tipo klausimas, kurio atsakymas - skaičius. Studentui leidžiama atsakyti su tam tikra paklaida.

- Apskaičiuotas atsakymas. Individualizuotas trumpojo atsakymo tipo klausimas.
- Atitiktis (Matching). Studentui pateikiamas klausimų sąrašas. Kiekvienam jų studentas turi parinkti atsakymą iš kito sąrašo.

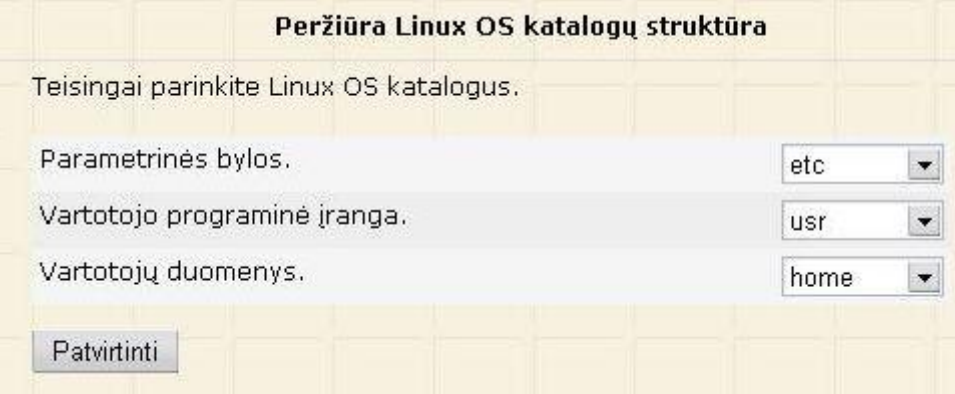

3.11 pav. Atitikimo tipo klausimas.

• **Klausimai tekste** (Embeded answers). Studentui pateikiamas tekstas. Tekste gali būti laukelių, kuriuose reikia įrašyti arba parinkti trūkstamus žodžius.

Klausimų tipų sąraše yra dar trys elementai:

• **Aprašymas** (Description). Skirtas pastaboms, patarimams pateikti. Naudojant šią priemonę galima pateikti ir klausimus bei užduotis, tačiau studentas rezultatus pateikti, o dėstytojas įvertinti turės nesinaudodami Moodle sistema.

• **Atsitiktinis klausimas** (Random question). Studentui atsitiktinai parenkamas klausimas iš tam tikros klausimų kategorijos.

• **Atsitiktinis atitikties klausimas** (Random Short – Answer Matching). Iš kategorijoje esančių trumpojo atsakymo klausimų atsitiktine tvarka bus paimti keli ir iš jų automatiškai sudarytas atitikties klausimas.

### **Klausimų testui parinkimas.**

Klausimus testui parinkti galima specialiame lange (28 pav.). Jis atsidaro sukūrus testo karkasą.

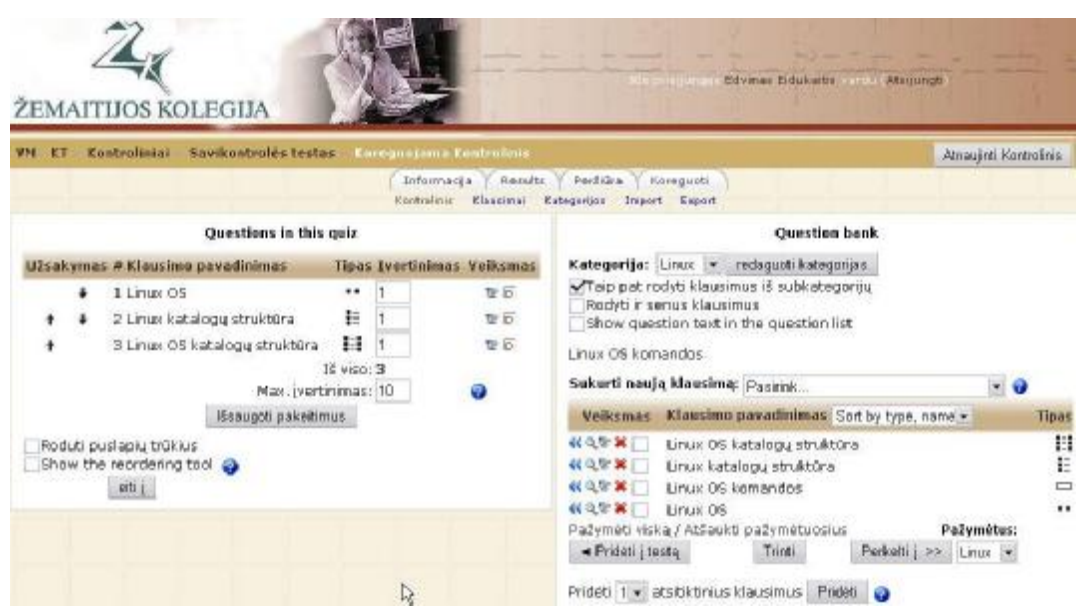

3.12 pav. Klausimų valdymo langas.

Klausimus testui galima sutraukti iš skirtingų klausimų kategorijų. Stulpelyje "Tipas", dėstytojas mato klausimo tipo piktogramą. Stulpelyje "Veiksmas" esantys ženkliai skirti klausimo pašalinimui, redagavimui bei peržiūrai. Sukėlus klausimus, ir atlikus kitus reikalingus veiksmus, lieka tik išsaugoti testą (4).

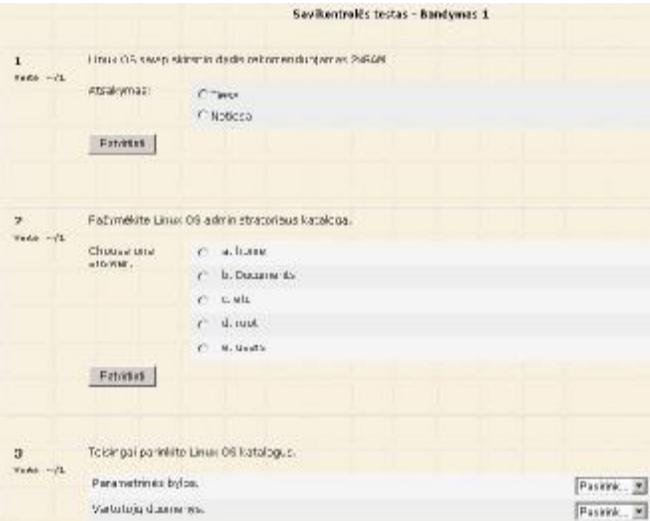

3.14 pav. Studento testo langas.

Atsakymus į visų tipų (išskyrus Description tipą) klausimus Moodle sistema vertina automatiškai. Informaciją apie tai, kiek studentų jau atliko testą, ir kokie rezultatai, dėstytojas gali matyti atsidaręs testų ataskaitų valdymo langą.

|    |                         | Informazia<br>Results          | PartiQra<br>Koreguoti                          |                                                                                                    |              |
|----|-------------------------|--------------------------------|------------------------------------------------|----------------------------------------------------------------------------------------------------|--------------|
|    |                         |                                | Opervise Regrade Natural grading Draw stalenic |                                                                                                    |              |
|    |                         |                                | 22 Studental have made 26 attempts.            |                                                                                                    |              |
|    |                         |                                |                                                |                                                                                                    |              |
|    |                         |                                |                                                |                                                                                                    |              |
|    |                         |                                | Pustapis: 1 2 3 (Tofau)                        | Vardas: viska ABCDEFGHIJKLMNOPORSTUVWXYZ<br>Pavardo: viska ABCD EFGHIJKLMNOPORSTUVWXYZ<br>Trukmė<br>18 mins 57<br>g.<br>sekundes<br>8.5<br>$19$ mins $1$ sek<br>ñ.<br>Atidaryta<br>28 mins 57<br>8.5<br>sekundes<br>18 mins 21<br>7.5<br>sekundés<br>š.<br>19 mins 21<br>sekundés<br>ý.<br>24 mins 11<br>sekundes |              |
|    |                         |                                |                                                |                                                                                                    |              |
|    | Vardes / Paverde        | <b>Pradéte</b>                 | Atlikta                                        |                                                                                                    | Reitinges/10 |
| Ð  | Tomas Maminskas         | 2006 September 28.<br>DS:51 AM | 2006 September 2B.<br>09:18 AM                 |                                                                                                    |              |
|    | Mindaugas<br>Kuzminskas | 2006 September 28,<br>MA EE:80 | 20D6 September 28.<br>00:13.0M                 |                                                                                                    |              |
| O  |                         | 2006 September 28,<br>DO:24 AM |                                                |                                                                                                    |              |
|    | Remigijus Gudas         | 2006 September 29.<br>DB:46 AM | 2006 September 28,<br>U9:15 AM                 |                                                                                                    |              |
| □  | Vidmanbas Librinas      | 2006 September 28.<br>DR:52 AM | 2006 September 28.<br>89:11 AM                 |                                                                                                    |              |
|    | Sigita Dauginityte      | 2006 September 28,<br>D8:54 AM | 2006 September 28.<br>MA E1:00                 |                                                                                                    |              |
|    | Godas Bukantas          | 2006 September 29.<br>DS:52 AM | 2006 September 2B.<br>B9:16 AM                 |                                                                                                    |              |
| □  | Monika Kniunaitė        | 2006 September 28.<br>MA 62:50 | 2806 September 2B.<br>09:09:AM                 | 14 mins 45<br>sekundes                                                                                                    | 7.83         |
|    | Nenjus Anužis           | 2006 September 28.<br>MA 40:00 | 2006 September 28.<br>09:24 AM                 | 19 maris 34<br>sekundes                                                                                                    | 7.5.         |
| FI | Donatas Moškauskas      | 2006 October 19, 13:16<br>DEA. | 2006 October 19, 13:27<br>PМ                   | 10 mins 50<br>sakurides                                                                                                    | 7.17         |

3.15 pav. Testų ataskaitų valdymo langas.

Čia pateikiama informacija apie tai, kurie studentai jau atliko testą, kiek užtruko ir kokius įvertinimus gavo. Jei numatyta galimybė, atlikti testą keletą kartų, galima matyti visus studento bandymus ir įvertinti padarytą pažangą. Taip pat yra galimybė atsisiųsti ataskaitos duomenis Excel ar tekstinio tipo formatais.

Galima atsidaryti langą, su išsamia informacija apie studentų atsakymus.

| O#         | <b>Question bext</b>                                                                                                    | Answer's text                                                                                                    | partial<br>credit - | R.<br>Counts | 52. 将头  | <b>% Correct</b><br>Facility | <b>Kity</b> | Dêsc.<br>Index | Disc.<br>Coatt. |
|------------|----------------------------------------------------------------------------------------------------|----------------------------------------------------------------------------------------------------|---------------------|--------------|---------|------------------------------|-------------|----------------|-----------------|
| (4)<br>Ea. | Kam skirtas.<br>darbalaukvie esantis.<br>ženklukas My<br>Computer 7:<br>Kan skirtes darbalaukvje<br>esanti-tenkliukas Mv<br>Canguier?                                                                                   | Fally painfilm.                                                                                                    | (0.005)             | 1/26         | (4%)    | 85%                          | 0.968       | 1.00           | 0.83            |
|            |                                                                                                    | Tik sažsirecestravusio.<br>vartotojo failų turiniui<br>perzicrati.                                                         | (0.00)              | 0/26         | $(0\%)$ |                              |             |                |                 |
|            |                                                                                                    | Tik kompiuterio<br>ne solisti atomis.<br>perfilmeti.                                                                       | (0.00)              | 0/26         | (0%)    |                              |             |                |                 |
|            |                                                                                                    | Kompluterio diskų ir<br><b>Juose laikoese</b><br>aplanky bei faily<br>turiniui peržiūrėti.                                 | (1.00)              | 22/26        | (85%)   |                              |             |                |                 |
| [3]<br>Нą. | Nusprendete, kad rekia<br>kai kuriuos objektus iš<br>darbalaukio patalinti.<br>Kas atsitiks, jer j<br><b>Biuk Bane Bmesite</b><br>ženkliuką (icon), šalia<br>kurio néra mažo balto<br>kvadratelio su Juoda<br>rodvkle?: | <b>Darbalaukvje</b><br>neturésime Saukinie<br>(shortcut) ir reikės.<br>deugiau pastengų<br>norint peleisti te<br>programa. | (1.00)              | 9/26         | (35%)   | 35%                          | 0.485       | 0.38           | 0.20            |
|            | Nasyrendete, kad reikia kai<br>kutaos obiektas iš dobalnikio<br>pahdisti Karatshke, jerj<br>SinkSling Elementic Scratchicky<br>(icon), dalla kanto nera mallo<br>balto lovadnitalio su juoda<br>rodykla?                |                                                                                                    |                     |              |         |                              |             |                |                 |
|            |                                                                                                    | Ta ricriotama ir visi-                                                                                                    |                     |              |         |                              |             |                |                 |

3.16 pav. Detalios statistikos langas.

Lentelėje pateikiami visi studentų atsakymai. Neteisingi išskiriami raudona spalva. Procentine išraiška matosi kiek studentų ir į kuriuos klausimus atsakė teisingai ir kiek neteisingai.

Dėstytojas mato, kurie atsakymai dažniausiai pasirenkami, ir gali atkreipti studentų dėmesį į dažniausiai daromas klaidas.

#### **Pamoka**

Priemonė realizuoja programuoto mokymo idėją, kuri buvo ypač populiari aštuntame XX a. dešimtmetyje. Jos esme tokia: visa mokomoji medžiaga suskirstoma į mažas dalis. Perskaitęs dalį teorinės medžiagos studentas turi atsakyti į klausimą arba atlikti užduotį. Tolesnė studento mokymosi eiga priklauso nuo rezultato:

- jei studentas atsako teisingai, jis nukreipiamas į tolesnę pamokėlę.
- Jei studentas atsako neteisingai, jam liepiama dar kartą perskaityti pamokėlės teorinę

medžiagą, o skiriama dar kartą ta pati arba lengvesnė užduotis.

Programuoto mokymo metodas leidžia mokymo procesą pritaikyti skirtingų gebėjimų ir skirtingo pradinio žinių lygio studentams.

#### **Užduotis**

Ši priemonė leidžia dėstytojui skirti užduotį studentui (pvz., parašyti referatą, atlikti laboratorinį ar kursinį darbą). Atliktą užduotį, studentas turi pateikti elektronine forma. Darbai yra siunčiami į Moodle aplinką, todėl dėstytojui nereikia skelbti savo elektroninio pašto adreso.

Sudarant užduotį reikia nustatyti jos tipą bei pateikimo būdą. Užduotis gali būti pateikta elektronine arba kita (Offline rėžimas) forma. Nurodoma kiek kartų studentas gali siųsti rezultatą ir kokia maksimali darbo apimtis (MB). Paskiriama data iki kurios studentas privalo pateikti užduoties rezultatus.

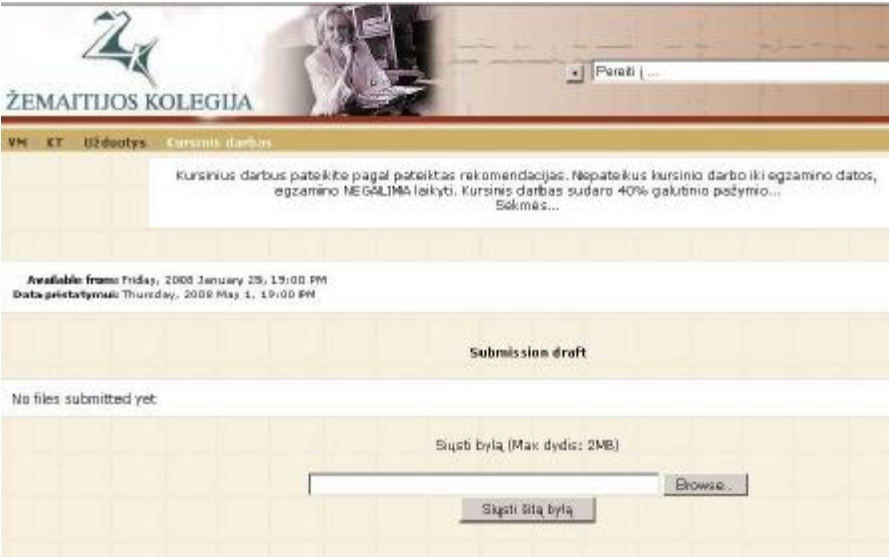

3.17 pav. Užduoties atlikimo langas.

Studentams atlikus užduotis, jos patenka į atliktų užduočių sąrašą. Dėstytojas mato kiek studentų ir kada atliko užduotis, gali jas įvertinti, jei reikia pakomentuoti.

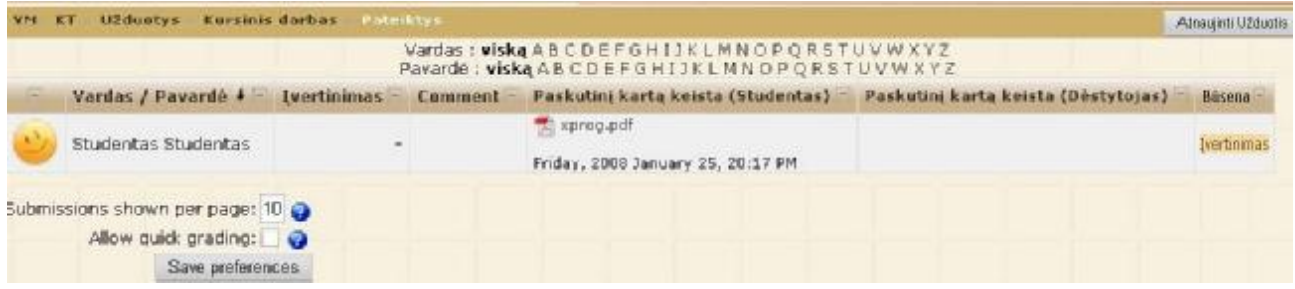

3.18 pav. Atliktų užduočių langas.

## **Žurnalas**

Žurnalas panašus į forumą, kur leidžiama bendrauti dėstytojui ir studentui. Jis, skirtingai nei forumas, yra uždaras. Į jį rašo studentas, kurio įrašus komentuoja dėstytojas. Studentai vienas kito įrašų nemato ir nekomentuoja. Dėstytojas gali ne tik komentuoti, bet ir vertinti studentą. Taip pat žurnale jis gali užsirašinėti savo mintis, pastabas. Šių užrašų niekas daugiau nemato.

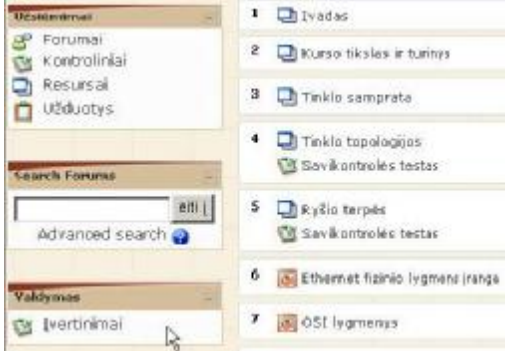

3.19 pav. Įvertinimų meniu punktas.

Visi kurso studentas turi galimybę sužinoti visų savo atliktų užduočių įvertinimus. Valdymo bloke reikia pasirinkti meniu punktą "Įvertinimai" (3.19 pav.). Studentas mato atliktų užduočių sąrašą, įvertinimus ir kt.

#### **3.4. Virtualios mokymo aplinkos testavimo galimybių analizė**

Siekiant išsiaiškinti virtualios mokymo aplinkos testavimo galimybių tobulinimo aspektus, buvo atliktas sociologinis tyrimas: sudaryta anketa, bei apklausti Žemaitijos regione dirbantys pedagogai, ugdymo procese besinaudojantys virtualia mokymo aplinka.

Tyrimo duomenys rodo, jog didžioji dalis pedagogų, besinaudojančių virtualia mokymo aplinka, turi magistro laipsnį (arba jam prilygstantį) - 56% respondentų, arba studijuoja magistrantūroje - 35%, aukštąjį neuniversitetinį išsilavinimą turi 9% respondentų. Iki 5 metų pedagoginio darbo stažą turi 25%, iki 10 metų - 62%, iki 30 metų - 13% respondentų. Išanalizavus šiuos duomenis galima daryti prielaidą, jog virtualia mokymo aplinka naudojasi mažesnį darbo stažą turintys pedagogai, neseniai baigę, arba dar studijuojantys magistrantūroje.

Didžioji dalis respondentų – 86% - savo kompiuterinio raštingumo įgūdžius įvertino labai gerai. Tačiau tik 9% pažymėjo išlaikę ECDL standarto modulius ir turi ECDL pažymėjimus.

Visi respondentai pažymėjo, kad gerai ir labai gerai dirbantys su MS Word, Excel, PowerPoint, Windows, Internet Explorer programomis. Tuo tarpu WebCT aplinkoje gerai dirbantys pažymėjo tik 12%, Moodle - 31% respondentų.

Dažniausiai kompiuteriu naudojamasi informacijos paieškai Internete bei elektroniniam paštui - šiuos kriterijus pažymėjo visi apklausti respondentai (100% respondentų), bei pasirengimui pamokoms – pažymėjo 87% respondentų.

68% respondentų dėstomo dalyko medžiagą yra patalpinę virtualioje mokymo aplinkoje. Šis skaičius rodo, jog virtuali mokymo aplinka yra pakankamai populiari tarp pedagogų.

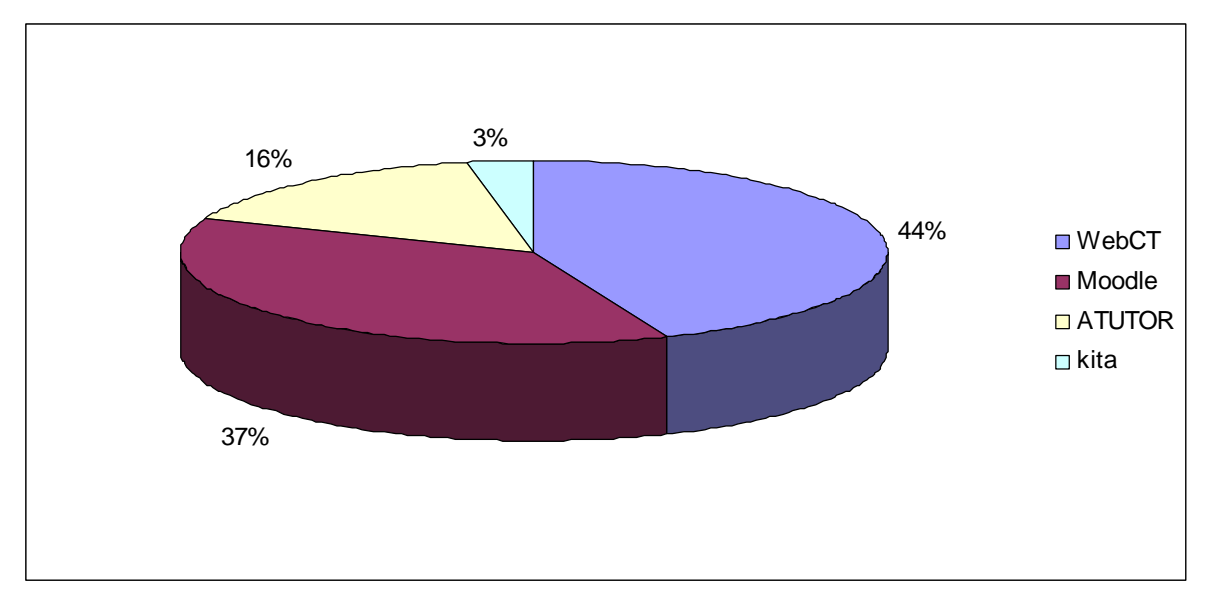

3.20 pav. Dėstomo dalyko publikavimas virtualioje mokymo aplinkoje

Populiariausia virtuali mokymo aplinka yra WebCT (3.20 pav.). Šioje aplinkoje dėstomo dalyko medžiagą yra patalpinę 44% respondentų. Šiek tiek populiarumu atsilieka Moodle, ja naudojasi 37% respondentų. Virtualia mokymo aplinka ATutor naudojasi 16% respondentų – ši aplinka nėra itin populiari.

Iš 68% visų respondentų, patalpinusių dėstomo dalyko medžiagą virtualioje mokymo aplinkoje, 56% naudojasi virtualios mokymo aplinkos žinių tikrinimo priemonėmis, o 44% nesinaudoja. Šį teiginį iliustruoja 3.21 paveikslas. Tam įtakos gali turėti nepilnai įvaldyta darbo su virtualiomis mokymo aplinkomis darbo technika, nors 31% respondentų ir teigė Moodle aplinkoje dirbantys gerai.

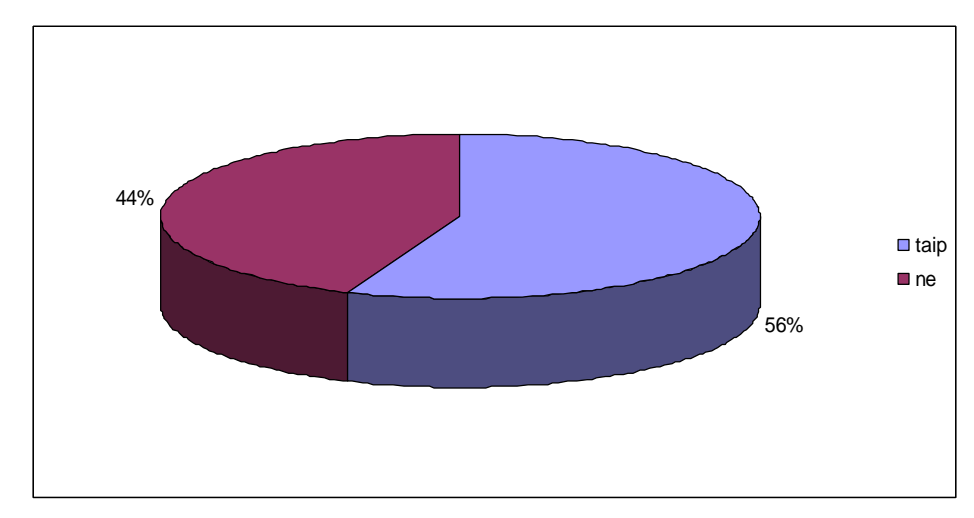

3.21 pav. Naudojimasis virtualios mokymo aplinkos žinių tikrinimo testais

Galima teigti, jog virtualios mokymo aplinkos žinių tikrinimo priemonės yra gana populiarios. Paklausti, kokiomis konkrečiai žinių tikrinimo priemonėmis naudojasi respondentai, buvo gauta informacija, jog tik testais naudojasi 34% respondentų, tik užduotimis - 19%. Daugiausiai pažymėjo naudojantys testus ir užduotis - 47% respondentų (3.22 pav.).

Galima daryti prielaidą, jog respondentai, skiriantys virtualioje mokymo aplinkoje testus studentams, bei pajutę aplinkos teikiamą patogumą, šioje aplinkoje skiria ir užduotis. Šį teiginį būtų galima paaiškinti tuo, jog pirmiausia sukūrę virtualioje mokymo aplinkoje testus, vėliau sukuria ir užduotis, taip į aplinką patalkindami visą studentui reikiamą dėstomo dalyko paketą.

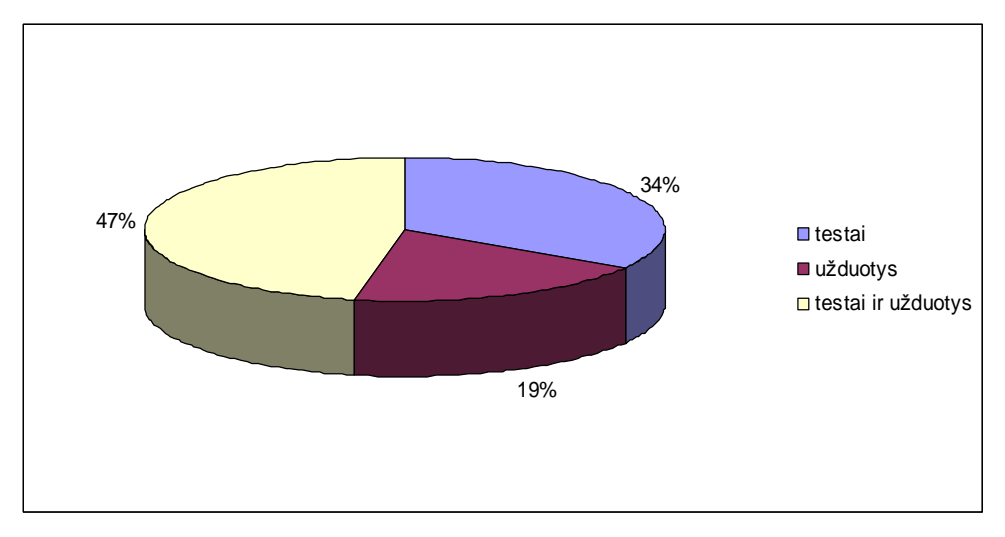

3.22 pav. Respondentų naudojamos žinių tikrinimo priemonės

Kuriant testus populiariausi yra klausimai su atsakymų variantais (Multiple Choise). Šio tipo testus naudojantys pažymėjo 24 respondentai. Gerokai populiarumu atsilieka trumpo atsakymo (Short answer) tipo testai - 13 respondentų. Atitiktinio (Matching) – 9, bei tiesa-netiesa (True/False) – 8 respondentai, tipo testai nėra tokie populiarūs (3.23 pav.).

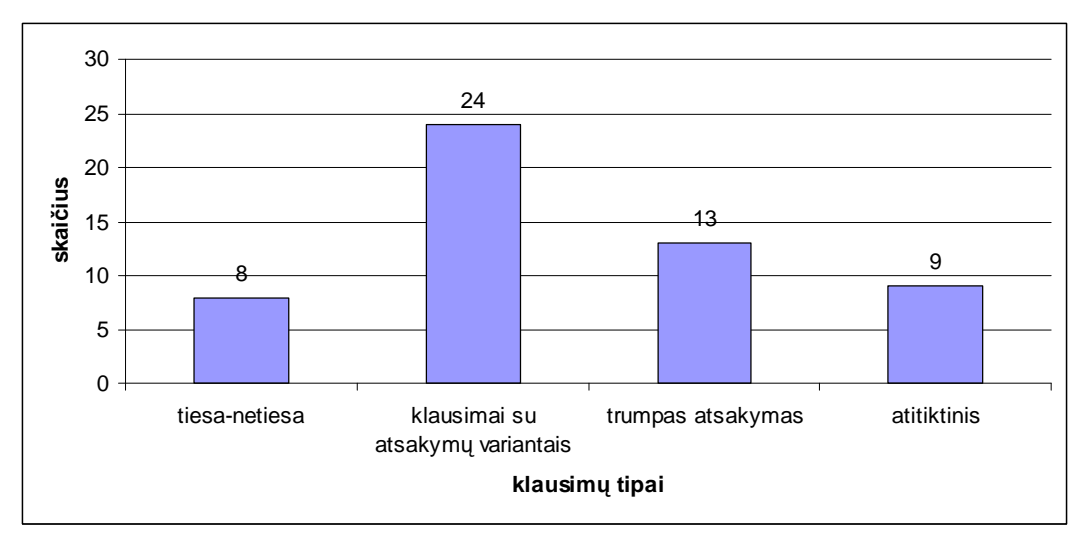

3.23 pav. Testuose naudojamų klausimų tipai

Paprašyti įvertinti virtualios mokymo aplinkos testavimo galimybes, 56% respondentų teigia, jog nėra patenkinti minėtomis testavimo galimybėmis.

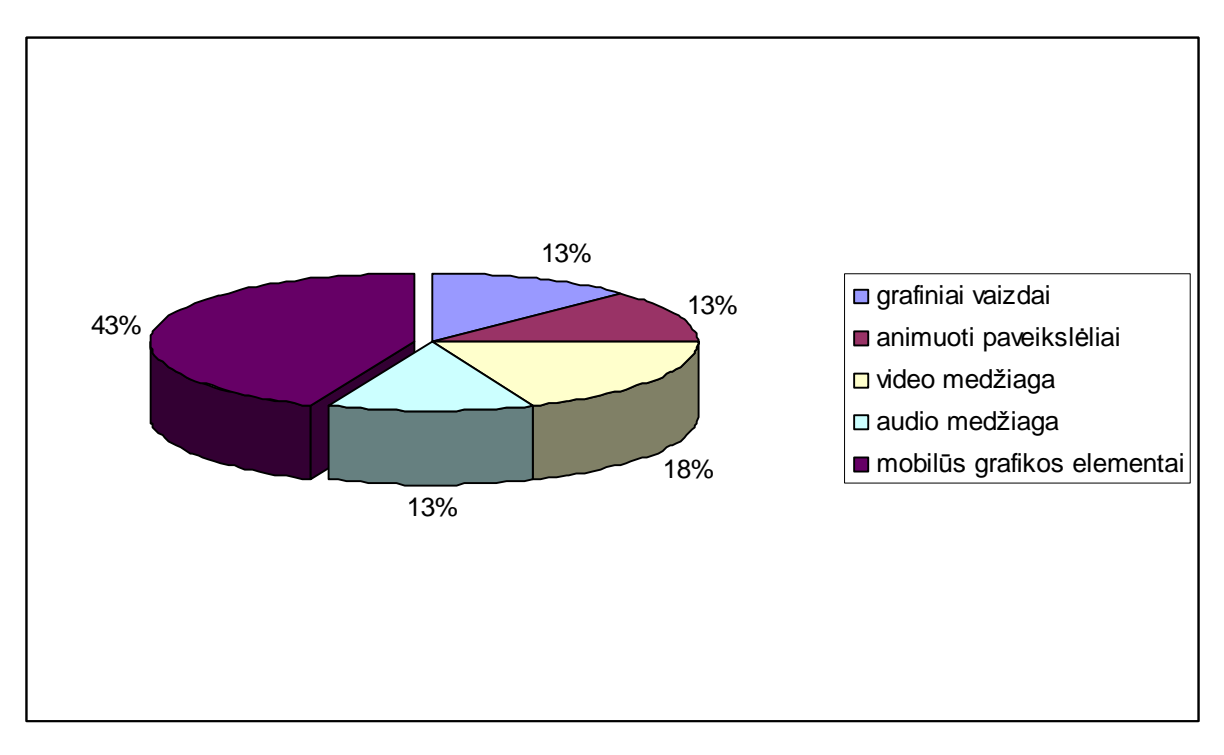

3.24 pav. Virtualioje mokymo aplinkoje pateikiamoms testavimo priemonėms trūkstami elementai

Paklausti, kokių testavimo elementų trūksta virtualioje mokymo aplinkoje, respondentai taip išskyrė elementų trūkumą: jog trūksta grafinių vaizdų bei audio medžiagos teigia 13%, animuotų paveiksliukų - 13%, video medžiagos - 18%, mobilių grafinių elementų - 43% respondentų (3.24 pav.)

Išanalizavus surinktą informaciją buvo nutarta – praplėsti virtualios mokymo aplinkos testavimo galimybes mobiliais grafiniais elementais.

## **4. VIRTUALIOS MOKYMO APLINKOS TESTAVIMO GALIMYBIŲ PRAPLĖTIMAS GRAFINIAIS ELEMENTAIS**

 Išanalizavus, Moodle sistemos esamų testavimo priemonių galimybes, galima teigti, kad sistemoje mažai testavimo priemonių su grafiniais elementais. Taigi, buvo nuspręsta, šias priemones sukurti ir įdiegti į Moodle sistemą.

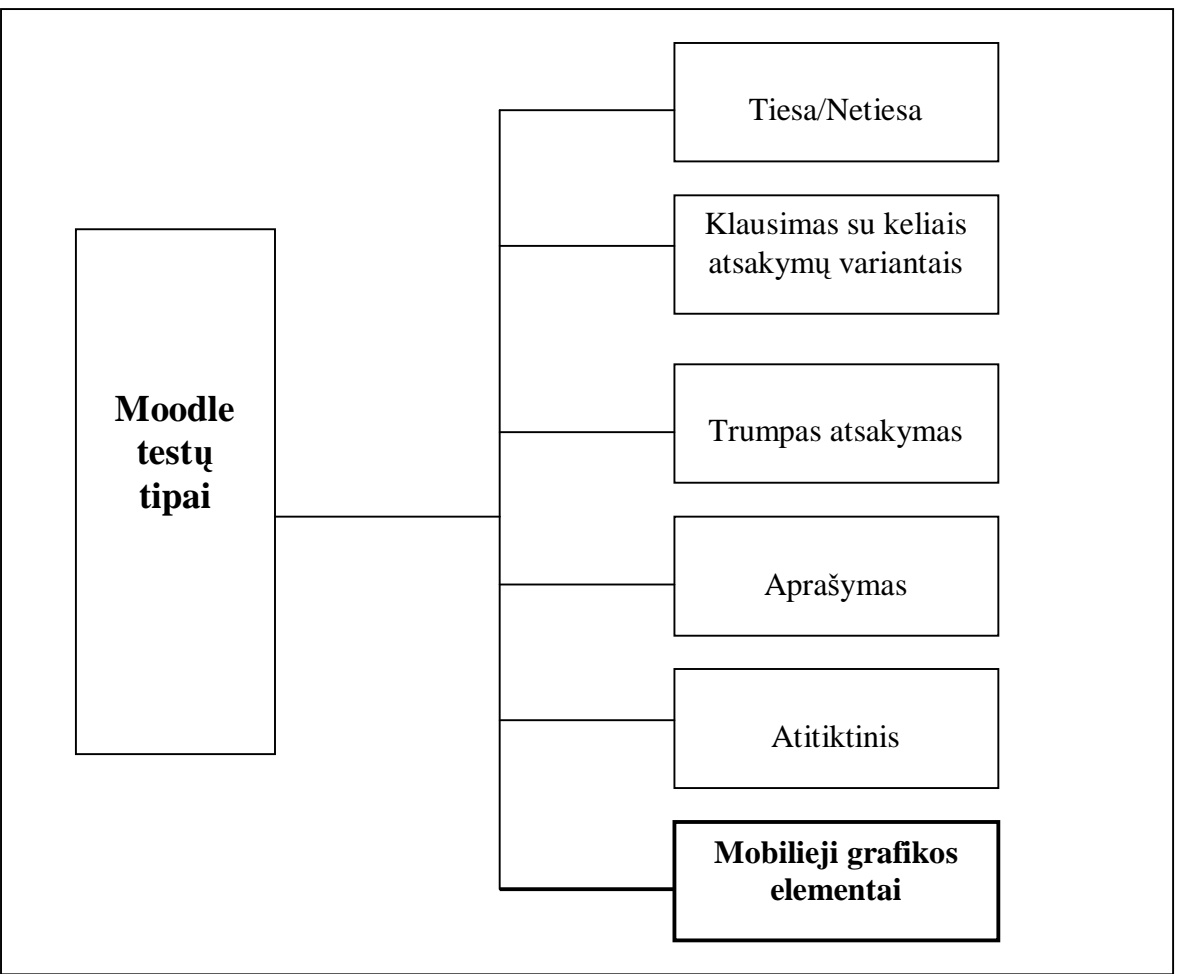

4.1 pav. Projektuojamų priemonių schema sistemoje.

Pirmame etape reikia sukurti šabloną, kurio pagalba bus galima įdiegti naujas testavimo priemones į Moodle aplinką. Reikia pradėti nuo testavimo priemonės identifikavimo, tai yra pavadinimo, kurio dar nėra Moodle sistemoje. Jis turi būti unikalus. Taigi nutarta testavimo priemonę pavadinti "vaizdai". Atitinkamai klausimų tipas Moodle sistemoje priskirtas – "Vaizdai". Šį pavadinimą vartotojai matys, nurodydami klausimo tipą.

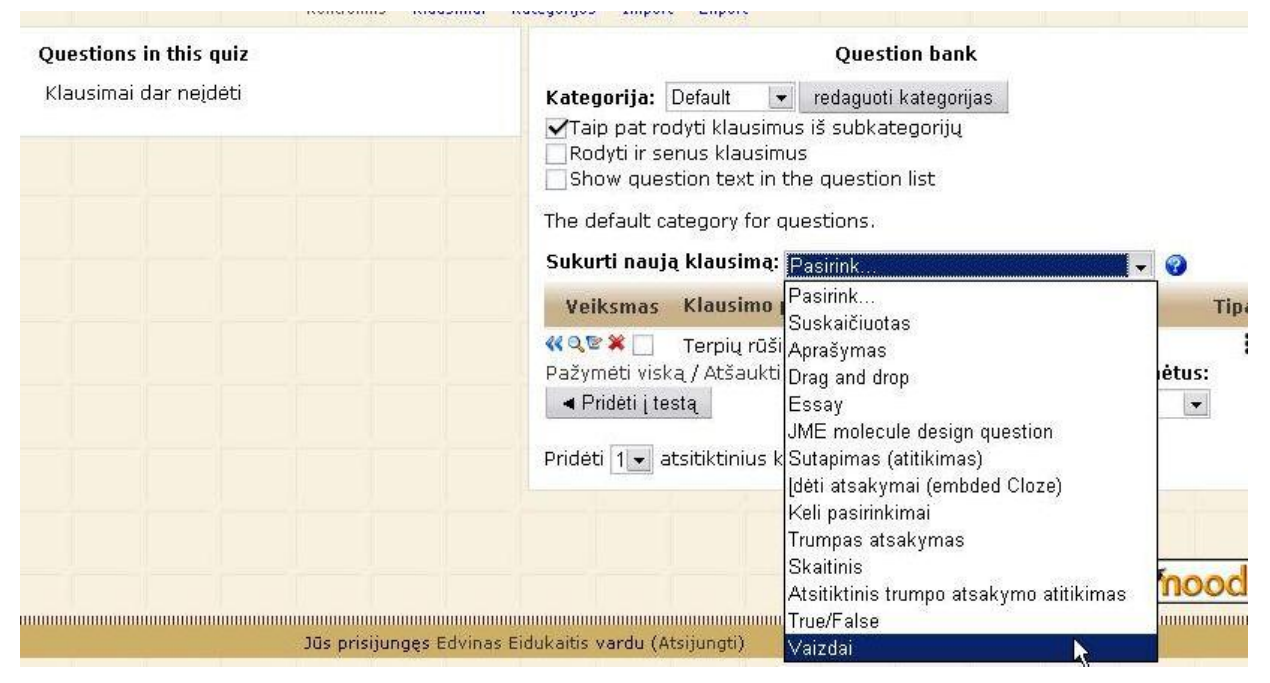

4.2 pav. Pasirenkami klausimų tipai.

 Išnagrinėjus sistemos papildomų modulių (angl. Plug in) sudarymo reikalavimus, naudojant PHP programavimo kalbą, buvo sukurtos sekančios bylos:

- edit\_vaizdai\_form.php klausimo šablono redagavimo forma;
- vaizdai.html klausimų sudarymo pagalbos žinynas;
- qtype\_vaizdai.php apibrėžia talpinimo, atvaizdavimo, redagavimo funkcijas;
- display.html vartotojui vaizduojamas langas.

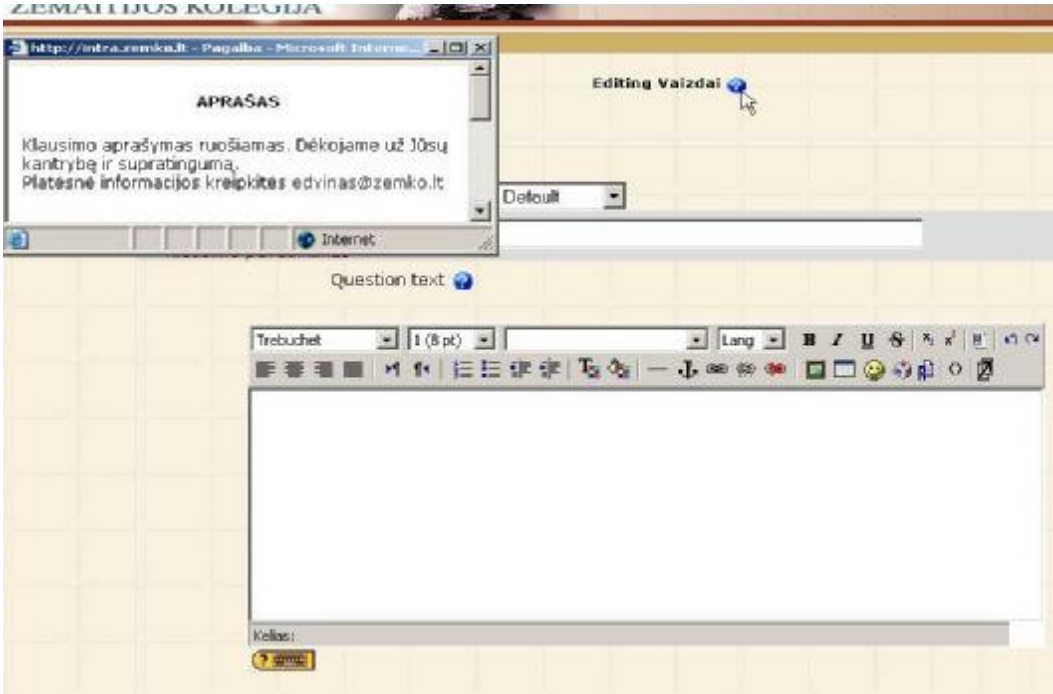

4.3 pav. Į sistemą įkeltas klausimo šablonas.

Įdiegus klausimo šabloną, lieka suprojektuoti ir patalpinti vartotojo aplinką. Numatomi du vartotojų tipai:

- Dėstytojas vartotojas, kuris naudosis aplinka projektuodamas užduotis;
- Studentas vartotojas, kuris turės atlikti dėstytojo suprojektuotas užduotis.

Pagrindiniai sistemos vartotojų poreikiai: efektyvi, nesudėtinga ir aiški vartotojo aplinka. Kadangi vartotojo aplinka bus naudojamasi su Interneto naršykle, tai jos versija bei tipas neturi įtakoti ( atvaizduoti ne visus elementus, iškraipyti elementus) vartotojo aplinkos atvaizdavimo.

Projektuojama priemonė neturi įtakoti Moodle sistemos darbą: kenkti jos stabilumui, našumui, kitų vartotojų prieinamumui prie sistemos.

Vartojo aplinka negali patekti į kritines situacijas, kurios galėtų sukelti sutrikimų visoje sistemoje.

Sistema turi būti stabili, efektyvi ir saugi.

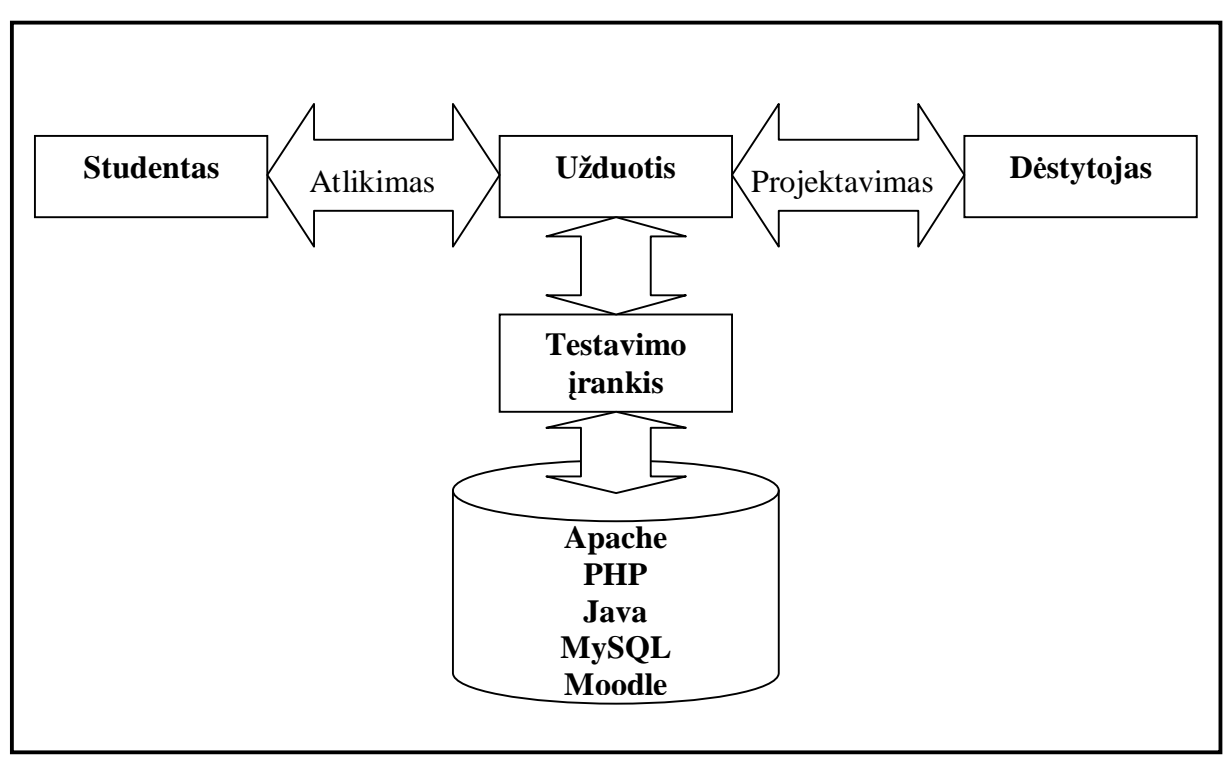

4.4 pav. Sistemos funkcinė schema

#### **Duomenų bazė**

Testavimo įrankio duomenims valdyti, naudojama MySQL reliacinė duomenų bazė. Tai nemokama, atviro kodo sistema plačiai naudojama daugelio Web sistemų. Tai, viena paprasčiausių standartizuotų kalbų, naudojamų informacijos išrinkimui ir talpinimui į duomenų bazę.

Testavimo priemonės duomenų bazę sudarys trys, susietos tarpusavyje reliaciniais ryšiais, lentelės.

Pirma lentelė: "prefix\_question\_vaizdai" – joje saugoma informacija apie sudarytos užduoties parametrus.

Laukai: id, questionid, backgroundmedia, vaizdaimedia, feedbackfraction, feedbackok, feedbackmissed. Pagrindinis raktas – id, papildomas – questionid.

Antra lentelė: "prefix question vaizdai hotspot" – nurodomi aktyvių zonų parametrai.

Laukai: id, questionid, x, y, width, height. Pagrindinis raktas – id, papildomas – questionid.

Trečia lentelė: "prefix\_question\_vaizdai\_media" – nurodomi mobilių elementų parametrai.

Laukai: id, questionid, questiontext, media, width, height, targetx, targety, displaywidth, displayheight, hotspots, primary\_hotspot. Pagrindinis raktas – id, papildomas – questionid.

### **Java technologija**

JAVA yra programavimo kalba ir programinės įrangos platforma. Ši technologija turi dvi dalis: programavimo kalbą ir aplinką, kurioje komandos gali būti vykdomos. Java programavimo sistemoje programuotojo parašytas kodas kompiliuojamas ne į procesoriui specifinę, o į tarpinę formą. Ši tarpinė forma nepriklauso nuo procesoriaus tipo ar operacinės sistemos, todėl iškart tinka vykdyti įvairiose aplinkose. Norint suteikti projektuojamos testavimo priemonės elementams mobilumo, būtent ir bus naudojama ši technologija. Yra sukurta daug java scenarijų (angl. java script) įvairioms užduotims atlikti. Taigi, pasinaudosime nemokamu Walterio Zorno scenarijumi – "JavaScript: DHTML API, Drag  $\&$  Drop for Images and Layers" ([www.walterzorn.com\).](http://www.walterzorn.com)) Naudojant šį scenarijų, žiniatinklio elementams suteikiamas mobilumas: juos galima "pervilkti" (angl. drag) iš vienos vietos į kitą, keisti elementų dydį, paslėpti elementą ir pan. Kiekvienas elementas yra apibrėžiamas x, y, z koordinačių bei kitais parametrais.

### **PHP technologija**

PHP yra viena populiariausių programavimo kalbų. Šia technologija šiandien sukurta daug stambių Web projektų. Didžiausi PHP populiarumo veiksniai yra paprastumas bei galimybė greitai sukurti galingus produktus. Be to ji yra nemokama. PHP skirtumas nuo JavaScript yra tai jog PHP skriptai yra atliekami serverio pusėje o vartotojui yra gražinamas rezultatas (HTML ar XML tipo bylomis). Rezultatą vartotojas mato savo naršyklėje. Tuo tarpu Java Script yra pilnai perduodamas kliento kompiuteriui ir atliekamas klientinėje dalyje.

4.1 lentelė

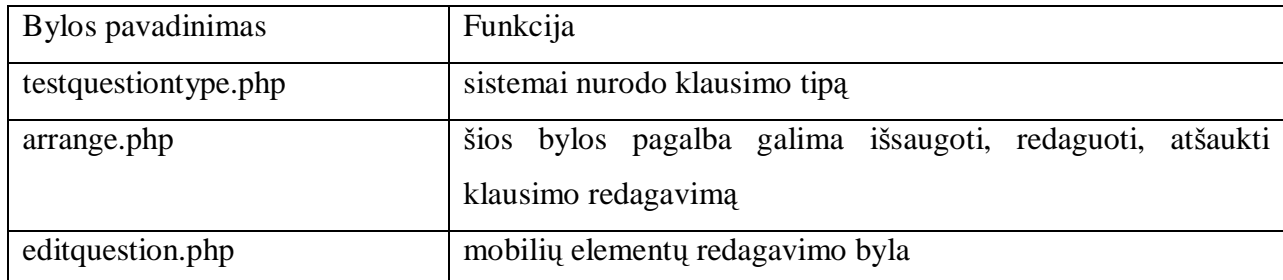

Testavimo įrankio PHP bylos

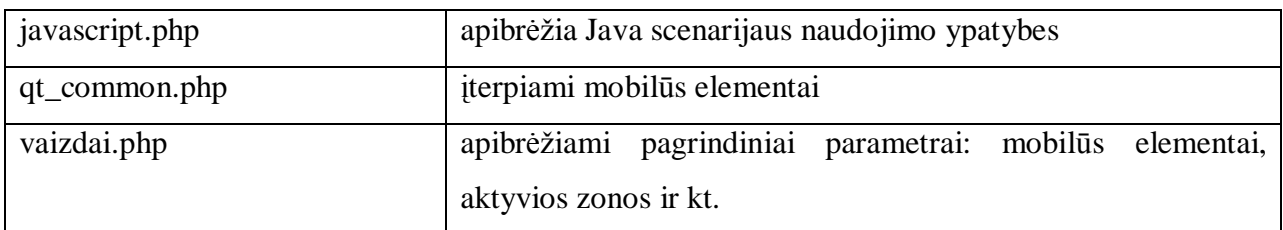

#### **Testavimo įrankio realizacija**

Taigi, ankščiau išanalizavus, Moodle esamų testavimo priemonių galimybes, buvo nuspręsta sukurti ir įdiegti į sistemą papildomas testavimo priemones su mobiliais elementais.

Testavimo priemonės dalys:

- dėstytojo užduoties sudarymo aplinka;
- mobilių elementų projektavimo aplinka;
- studento užduoties atlikimo, bei tikrinimo aplinka.

### **Dėstytojo užduoties projektavimo ir sudarymo aplinkos**

Norėdamas patekti į užduoties sudarymo aplinką, dėstytojas turi atlikti sekančius veiksmus: prisijungti prie Moodle sistemos; įjungti savo sukurto mokymo kurso koregavimo rėžimą; išsirinkti dėstomo kurso norimą temą; pasirinktai temai priskirti aktyvumą.

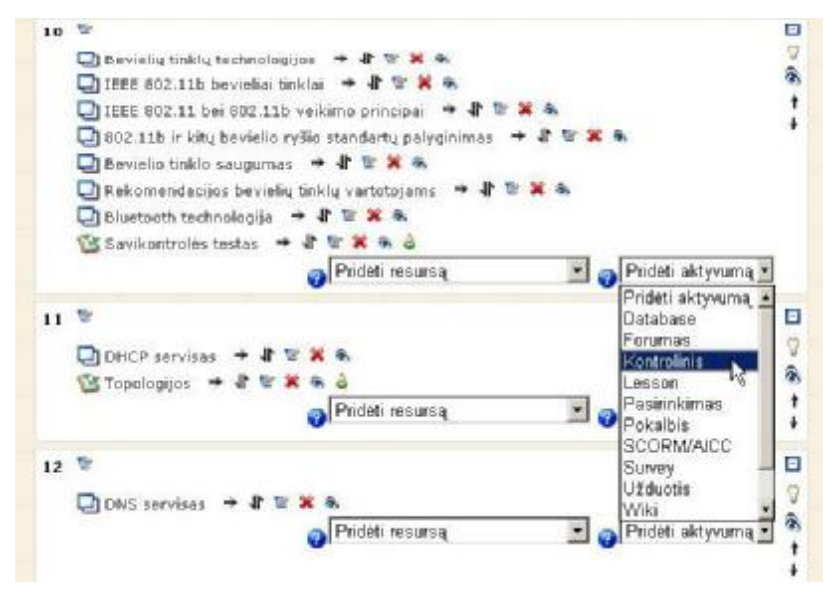

4.5 pav. Temų koregavimo rėžimo langas.

Toliau atsidariusiame lange, dėstytojas nustato kontrolinio darbo parametrus: pavadinimą, trumpą jo apibūdinimą, darbo pradžią bei pabaigą, bandymų skaičių ir kt. Sekančiame lange dėstytojas turi parinkti testo tipą (Moodle sistemos testų tipai buvo aptarti ankstesnėse temose).

Pasirinkus naujai suprojektuotų ir įdiegtų testavimo priemonių klausimų tipą, atsiveria dėstytojo užduoties sudarymo aplinka. Joje dėstytojas nurodo užduoties parametrus:

- priskiria užduočiai kategoriją;
- priskiria užduočiai pavadinimą;
- sudaro užduoties aprašymą;
- nustato užduoties įvertinimo balų skaičių;
- nurodo užduoties pagrindo elementą;
- nustato mobilius elementus bei jų parametrus: pavadinimą, koordinates, plotį, aukštį;
- nustato aktyvias zonas bei jų parametrus: pavadinimą, koordinates, plotį, aukštį.

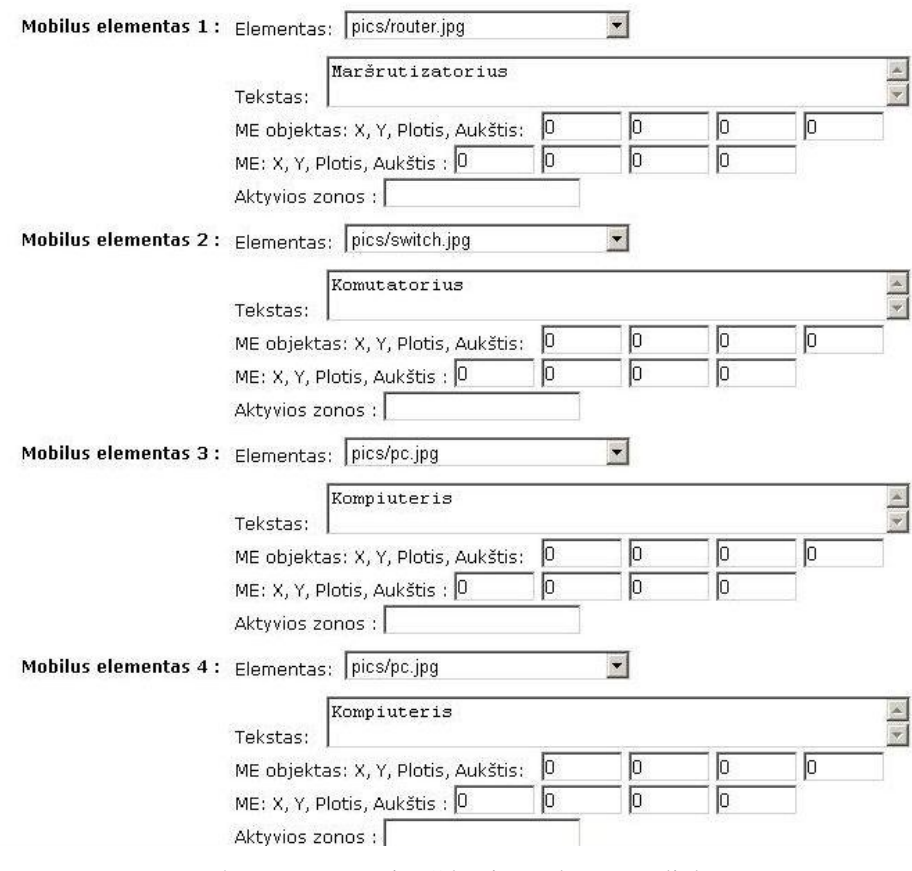

4.6 pav. Dėstytojo užduoties sudarymo aplinka.

Norint palengvinti dėstytojo darbą, sudarinėjant užduotį (kad nereikėtų rankiniu būdu nustatinėti mobilių elementų bei aktyvių zonų parametrų), buvo sukurta mobilių elementų projektavimo aplinka. Ją dėstytojas gali įsijungti, paspaudęs užduoties sudarymo aplinkos apačioje esantį mygtuką – "Išdėstyti elementus".

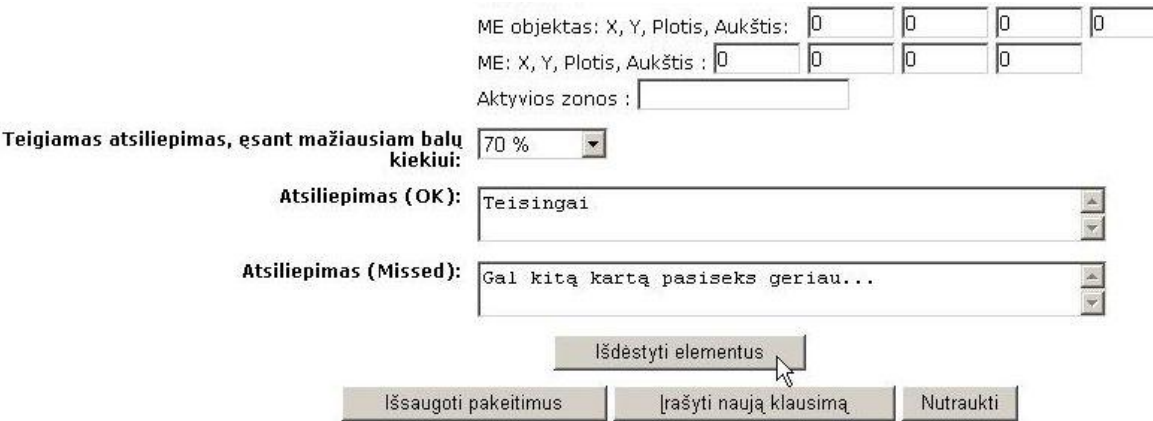

4.7 pav. Mobilių elementų projektavimo aplinkos aktyvavimas.

Atsivėrus mobilių elementų projektavimo langui, dėstytojas, pelės pagalba gali nustatyti aktyvias zonas, jų dydį, bei sudėlioti užduoties elementus norima tvarka.

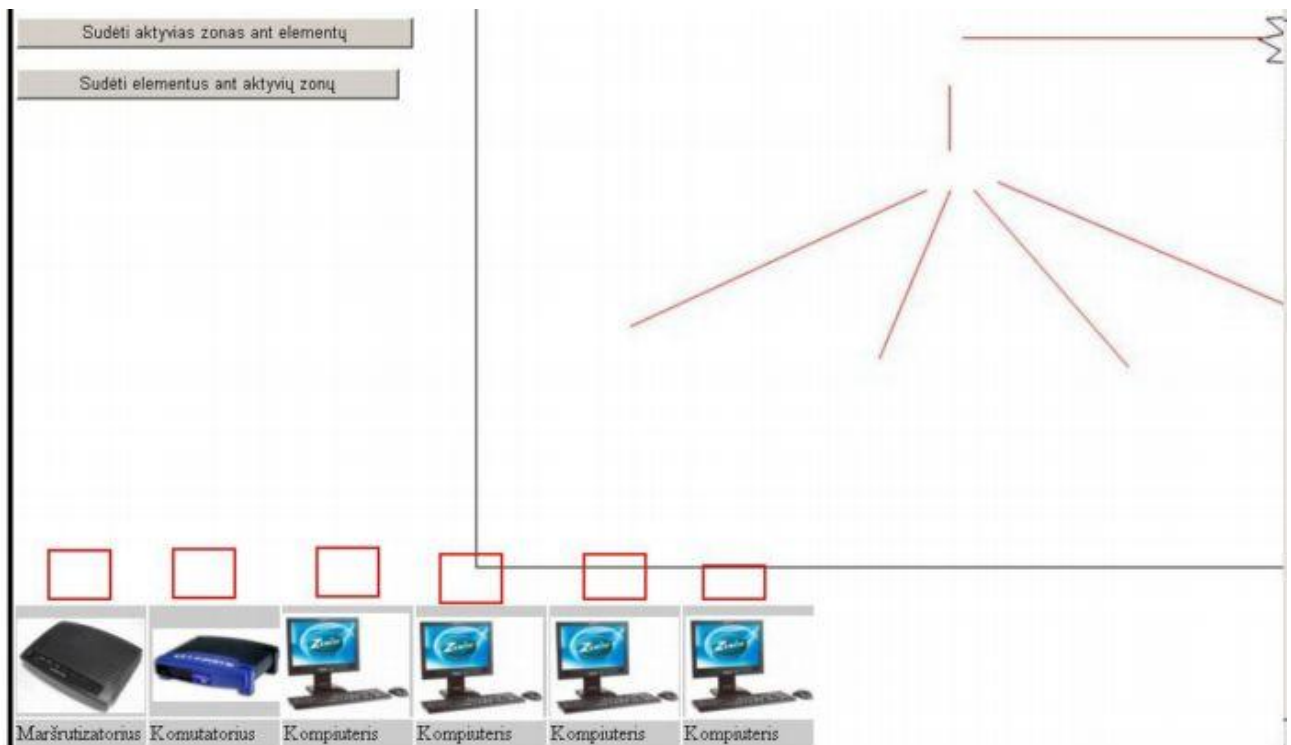

4.8 pav. Mobilių elementų projektavimo aplinka.

Projektavimo lange matome elementus, bei aktyvias zonas (raudonos spalvos stačiakampiai). Taigi, projektuodamas užduotį, dėstytojas gali sudėlioti norima tvarka elementus, o aktyviosiomis zonomis nurodoma, kuriose vietose turi būti išsidėstę elementai. Elementų bei aktyviųjų zonų dydį galima keisti laikant nuspaustą kompiuterio klaviatūroje "Shift" klavišą.

Projektavimo aplinkoje, be mobilių elementų ir aktyvių zonų yra ir papildomų jungtukų:

- "Paslėpti aktyvias zonas" įjungia/išjungia aktyvių zonų vaizdavimą;
- "Paslėpti elementus" įjungia/išjungia mobilių elementų vaizdavimą;
- "Sudėti aktyvias zonas ant elementų" ant mobilių elementų "uždedamos" aktyvios zonos;
- "Sudėti elementus ant aktyvių zonų" ant aktyvių zonų "uždedami" mobilūs elementai;
- "Išsaugoti ir grįžti prie klausimo" išsaugomos elementų būvimo vietos ir grįžtama prie užduoties sudarymo aplinkos;
- "Išsaugoti ir tęsti" išsaugomos elementų būvimo vietos ir toliau tęsiamas užduoties rengimas;
- "Nutraukti" išjungiama elementų projektavimo aplinka.

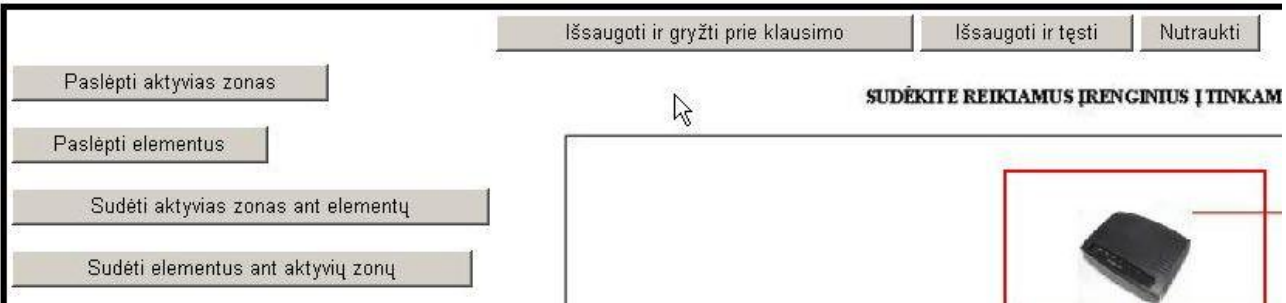

4.9pav. Mobilių elementų projektavimo aplinkos jungtukai.

Dėstytojui, suprojektavus užduotį, belieką ją pateikti studentams.

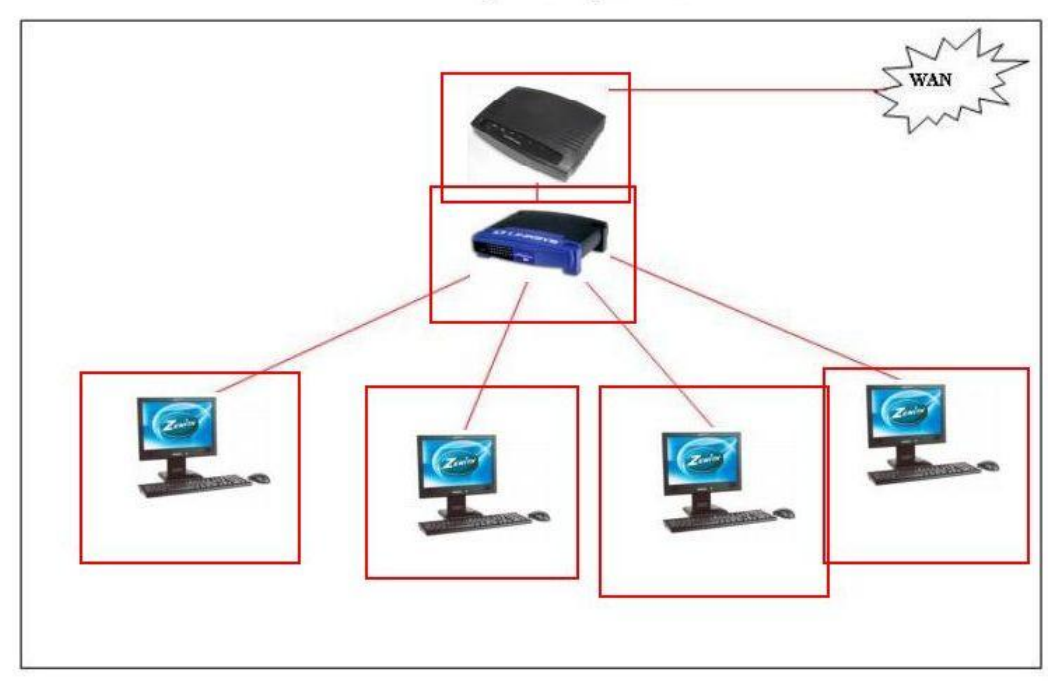

#### SUDĖKITE REIKIAMUS ĮRENGINIUS Į TINKAMAS VIETAS

4.10 pav. Suprojektuotos užduoties vaizdas.

### **Studento užduoties atlikimo, tikrinimo aplinka**

Studentas, prisijungęs prie Moodle sistemos, ir atsivertęs savo klausomą modulį, iš karto yra perspėjamas (kalendoriuje) apie būtinybę atlikti užduotis. Paspaudus užduoties piktogramą, studentas, nukreipiamas į užduoties sprendimo aplinką.

Studento užduoties atlikimo aplinka ženkliai skiriasi nuo dėstytojo aplinkos: nėra aktyvių zonų bei papildomų funkcinių mygtukų. Studentas gali tik išdėlioti elementus reikiama tvarka (kokios reikalauja užduoties sąlyga).

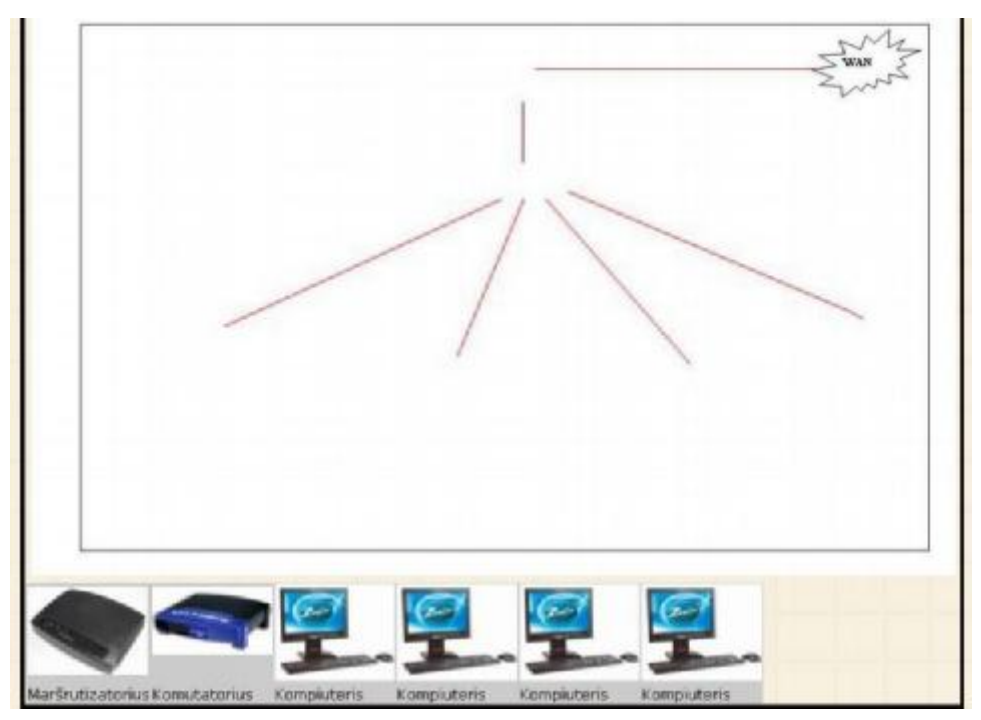

4.11 pav. Studento užduoties atlikimo aplinka.

Atlikęs užduotį ir patvirtinęs jos baigimą, studentas nukreipiamas į atliktos užduoties tikrinimo aplinką, kurioje pateikiama tokia informacija:

- Užduoties sprendimo pradžios laikas;
- Užduoties atlikimo laikas;
- Užduoties atlikimo trukmė;
- Įvertinimas;
- Atvaizduojama įvertinta, studento atlikta užduotis.

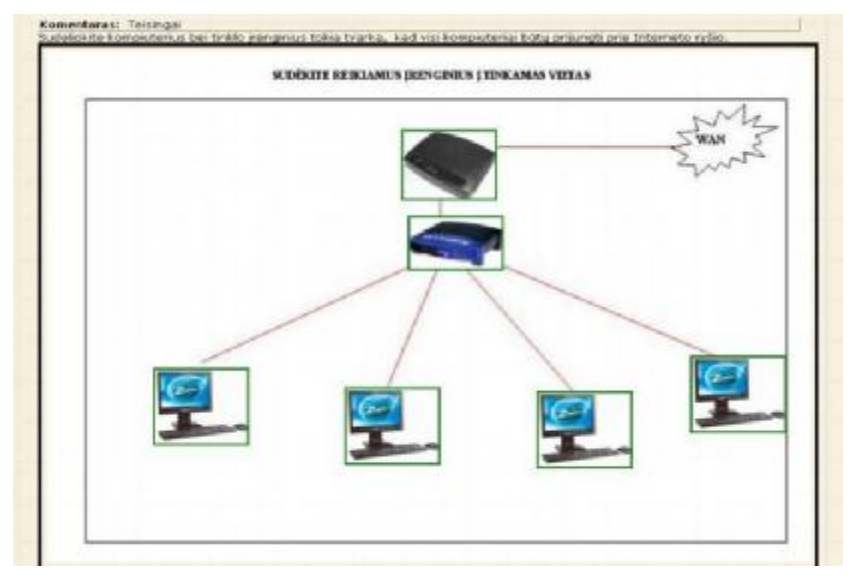

4.12 pav. Įvertinta, studento atlikta užduotis.

Taigi, panaudojant pažangiausias Web technologijas, į Moodle sistemą, įdiegtas papildomas testavimo įrankis, su mobiliais grafikos elementais. Jo pagalba galima patraukliai, bei vaizdžiai pateikti užduotis, tuo sudominat daugiau studentų.

### **5. PRODUKTO VERTINIMAS**

Norint įvertinti pateiktą produktą buvo atliktas tyrimas: sudaryta anketa, bei apklausti dvidešimt trys studentai išklausę kursą "Kompiuteriniai tinklai" bei atlikę užduotis su mobiliais grafiniais elementais.

Apibendrinti tyrimo duomenys rodo, jog studentai, išklausę kursą teigia:

- Kursą įdomu buvo klausyti 83%;
- Medžiaga išdėstyta aiškiai ir suprantamai 83%;
- Turinys atitinka kurso tikslus 87%;
- Kurso medžiaga pakankamai iliustruota 100%;
- Kurso tikslai pateikti aiškiai 70%;
- Kurso užduotys pateiktos aiškiai 79%;
- Kurso medžiaga padeda siekti mokymosi tikslų 91%;
- Kurso medžiaga atitiko studento poreikius 91%.

Didžioji dalis respondentų – 73% teigia, kad užduotys buvo pateiktos aiškiai ir atitiko mokymosi tikslus. Kad užduotys pateiktos aiškiai iš dalies pažymėjo 18% apklaustųjų. Likę 9% teigė, kad užduotys pateiktos neaiškiai ir neatitinka mokymosi tikslų.

Į klausimą ar patiko testavimo priemonės, naudojant mobilius grafikos elementus, visi studentai atsakė teigiamai (52 pav.)

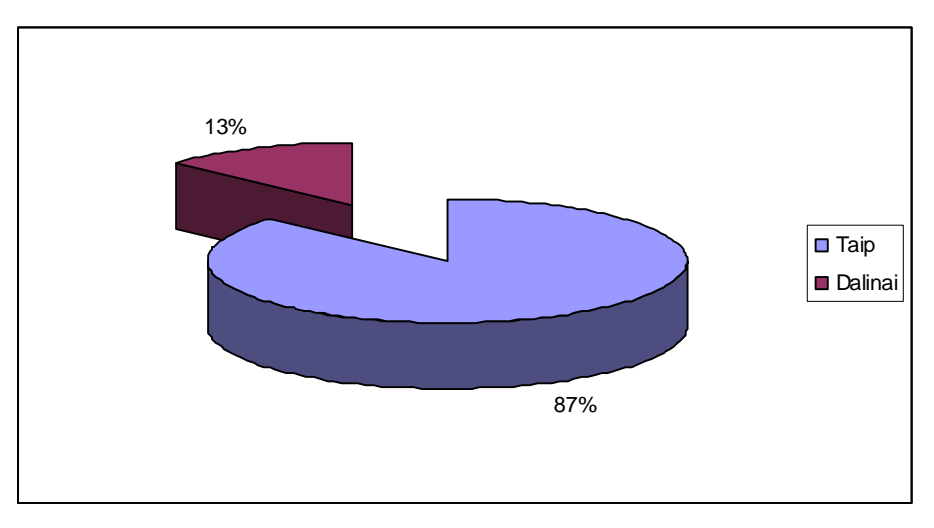

5.1 pav. Patiko testavimo priemonės, naudojant mobilius grafikos elementus.

Kas liečia mobilių elementų testavimo aplinką, ne visiems studentams ji pasirodė aiški ir suprantama (5.2 pav.), nors didžioji dalis respondentų 83% pažymėjo, kad pageidautų tokio tipo užduočių kituose mokymosi kursuose.

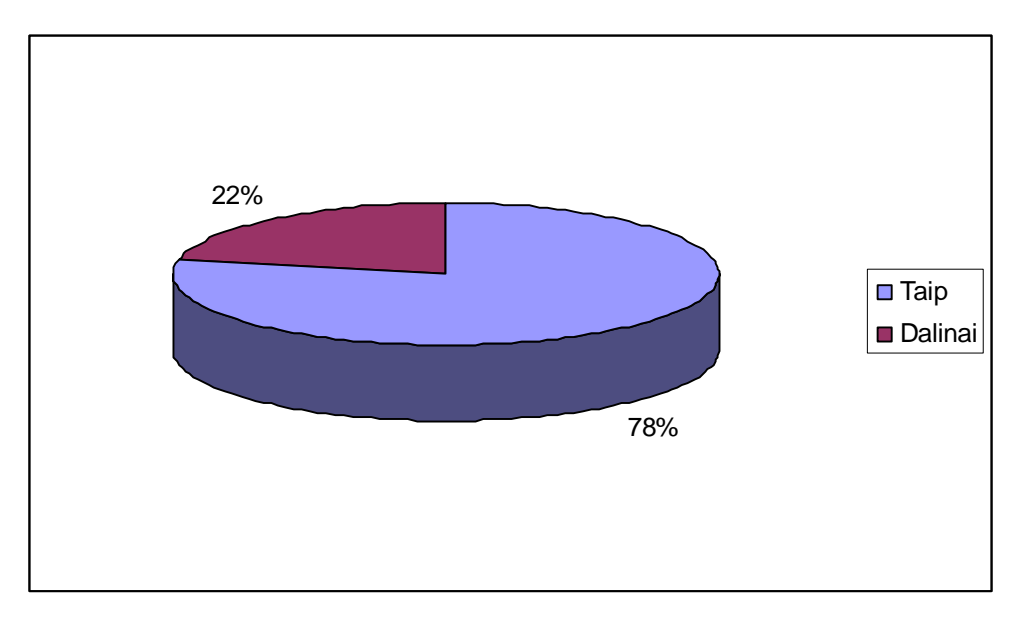

5.2 pav. Ar aiški ir suprantama testavimo aplinka.

Išanalizavus gautus duomenis galima teigti, kad mokymosi tikslai buvo sėkmingai pasiekti, o naujai įdiegtos testavimo priemonės įvertintos teigiamai.

# **6. IŠVADOS**

Apžvelgus VMA Moodle bei išanalizavus jos testavimo galimybes, nustatyta jog testavimo įrankiai turi nepakankamai priemonių susijusių su grafiniais elementais. Tai patvirtino ir atlikta anketinė Žemaitijos regiono dėstytojų apklausa.

Suprojektuotas ir įdiegtas testavimo įrankis su mobiliais grafikos elementais, sudarė galimybes pakelti sukurto mokymosi kurso "Kompiuteriniai tinklai" efektyvumą.

Atlikus kursą išklausiusių studentų apklausą galima teigti, kad kurso mokymas tapo efektyvesnis: pagerėjo mokymo kokybė, padidėjo studentų motyvacija.

### **7. LITERATŪRA**

- 1. Rutkauskienė D., Pociūtė E., Targamadzė A., Strička M. Lietuvos virtualus universitetas (monografija). K.: Technologija, 2006. 169 p.
- 2. Rutkauskienė D., Targamadzė A., Kovertaitė V.R., Simonaitienė B., Abarius P., Mačiulis M., Kulvietienė R., Cibulskis G., Kubiliūnas R., Žvinienė V. Nuotolinis mokymasis. K.: Technologija, 2003. 255 p.
- 3. Rutkauskienė D., Lenkevičius A., Targamadzė A., Volungevičienė A., Pociūtė E., Dėmenienė A., Kelmienė V. Nuotolinio mokymosi dėstytojo vadovas. K.: Technologija, 2007. 190 p.
- 4. Giedrimas V., Giedrimienė L. Nuotolinių studijų kursų rengimas moodle sistemoje. V.: Vaga, 2007. 148 p.
- 5. [interaktyvus] [žiūrėta 2007-01-11] Prieiga per internetą: <<http://tadas.hn.org/%7Ejurgis/listing/index.php?dir=/edutech/moodle> >
- 6. [interaktyvus] Nuotolinio mokymosi teorijų ir sistemų (T120M052) kursas virtualioje mokymosi aplinkoje "Blackboard Learning System" [žiūrėta 2006-12-15] Prieiga per internetą:  $\langle \frac{http://193.219.156.88/webct}{$
- 7. [interaktyvus] [žiūrėta 2007-02-17] Prieiga per internetą: <[http://www.xplana.com/whitepapers/archives/Open\\_Source\\_Courseware>](http://www.xplana.com/whitepapers/archives/Open_Source_Courseware)
- 8. Moodle [interaktyvus] A Free, Open Source Course Managment System for Online Learning. [žiūrėta 2007-05-17]. Prieiga per internetą: < <http://moodle.org>>
- 9. Moodle WikiLT [interaktyvus] [žiūrėta 2007-04-17]. Prieiga per internetą: < <http://moodle.projektas.lt/failai/Moodle%20-%20virtuali%20mokymosi%20aplinka.doc>
- 10. ŠMM [interaktyvus]. "Virtualioji mokymosi aplinka mokyklai". 2005 m. [žiūrėta 2007-04-24] Prieiga per internetą: <<http://www.mtp.smm.lt/dokumentai/InformacijaSvietimui/MetodinesRekomendacijos/20> 0506VMA.doc>
- 11. LieDM [interaktyvus] E.mokymosi kursų metodiniai nurodymai. Elektroninė knyga. Atnaujinta 2002 m. birželio mėn. 3 d. [žiūrėta 2007-05-12] Prieiga per internetą: <[www.liedm.lt/about/metodiniai\\_nurodymai/titulinis.html](http://www.liedm.lt/about/metodiniai_nurodymai/titulinis.html).>
- 12. LieDM [interaktyvus] WebCT paslaugos. KTU: Distancinio mokymo centras, 2006 m. [žiūrėta 2007-05-19] Prieiga per internetą: <[http://distance.ktu.lt/?pg=49&lang=1&menu\\_id=6](http://distance.ktu.lt/?pg=49&lang=1&menu_id=6)>
- 13. Žemaitijos kolegija [interaktyvus]. VMA Moodle. Prieiga per internetą: <<http://intra.zemko.lt/stud/> >.
- 14. Moodle [interaktyvus] . Moodle sistemos dokumentacija. [žiūrėta 2008-03-21] Prieiga per internetą: < [http://docs.moodle.org/en/How\\_to\\_write\\_a\\_question\\_type\\_plugin](http://docs.moodle.org/en/How_to_write_a_question_type_plugin) >
- 15. Walter Zorn [interaktyvus] JavaScript DHTML API,Drag & Drop for Images and Layers. [žiūrėta 2008-05-3] Prieiga per internetą: <[http://www.devira.com/dragdrop/dragdrop\\_e.htm](http://www.devira.com/dragdrop/dragdrop_e.htm) >

# **8. TERMINŲ IR SANTRUMPŲ ŽODYNAS**

Apache – vienas iš populiariausių web serviso programinių paketų;

HTML – hiperteksto kalba;

IMAP – elektroninio pašto serverio protokolas;

IT – informacinės technologijos;

LDAP – supaprastintos kreipties į katalogus protokolas, skirtas prieiti prie katalogų paslaugų

MySQL – reliacinė duomenų bazė;

PHP – programavimo kalba;

SCORM – nuotolinių kursų rengimo standartas;

WWW – pasaulinis žiniatinklių tinklas.

## **9. PRIEDAI**

### 1 PRIEDAS. ANKETA

*Gerbiamas Respondente, siekiant išsiaiškinti virtualios mokymo aplinkos testavimo*  galimybes būtina atlikti tyrima, todėl labai prašome atsakyti į šios anketos klausimus, nes Jūsu *nuomonė mums labai svarbi. Iš anksto nuoširdžiai dėkojame už pagalbą. Anketa anoniminė, surinkti duomenys bus naudojami tik apibendrinti.*

#### **1. Mokymo institucijos, kurioje Jūs dirbate, statusas** *(pažymėkite tik vieną atsakymą)***:**

- a) profesinio mokymo centras;
- b) profesinė mokykla;
- c) aukštesnioji mokykla;
- d) aukštoji neuniversitetinė mokykla (kolegija);
- e) aukštoji universitetinė mokykla.

#### **2. Jūsų išsimokslinimas** *(pažymėkite tik vieną atsakymą)***:**

- a) nebaigtas aukštasis;
- b) aukštasis neuniversitetinis (kolegija);
- c) aukštasis universitetinis (bakalauras);
- d) aukštasis universitetinis (magistras) arba jam prilygstantis išsilavinimas.

#### **3. Jūsų amžius** *(įrašykite)\_\_\_\_\_\_\_\_\_*

#### **4. Jūsų lytis:**

- a) vyras;
- b) moteris.

#### **5. Jūs tik dirbate ar ir mokotės** *(pažymėkite tik vieną atsakymą)*:

- a) dirbu visą darbo dieną ir mokausi;
- b) dirbu ne visą darbo dieną ir mokausi;
- c) tik dirbu.
- 6. Koks Jūsų pedagoginio darbo stažas *(pažymėkite tik vieną atsakymą)*?
	- a) 0-5;
	- b) 6-10;
	- c) 11-30.

#### **7. Įvertinkite kompiuterinio raštingumo žinias***(pažymėkite tik vieną atsakymą)*

- a) esu išlaikęs (-iusi) ECDL standarto modulius ir turiu ECDL pažymėjimą;
- b) taip, turiu labai gerus darbo kompiuteriu įgūdžius;
- c) taip, pakankamai gerai. Pagrindines žinias ir įgūdžius turiu;
- d) silpnai, dirbant kompiuteriu nuolatos reikalinga pagalba.

#### 8. Į**vertinkite savo kompiuterinio raštingumo gebėjimus** *(kiekvienoje eilutėje pažymėkite po vieną atsakymą):*

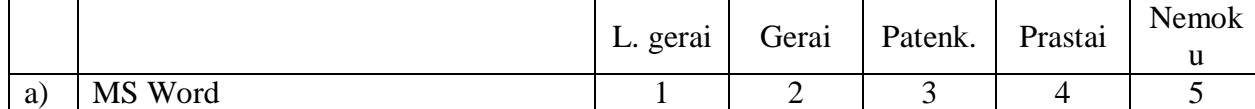

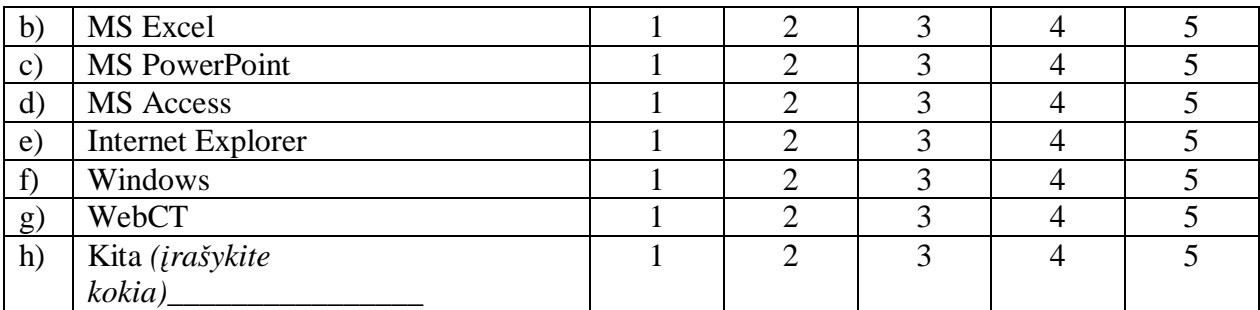

#### **9. Kam (kokiems darbams atlikti) dažniausiai naudojatės kompiuteriu** *(galimi keli atsakymų variantai)?*

- a) pasirengimas pamokoms (užduočių, teorijos spausdinimas ir pan.);
- b) kompiuterinių testų parengimui;

c) elektroninės medžiagos publikavimui internete (teorija, praktinės užduotys pateikiama moksleiviams

prieinama forma);

- d) elektroniniam paštui pasitikrinti;
- e) informacijos paieškai Internete;
- f) pramogoms (žaidimams ir pan.);
- g) kita (įrašykite) \_\_\_\_\_\_\_\_\_\_\_\_\_\_\_\_\_\_\_\_\_\_\_\_\_\_\_\_\_\_\_\_\_\_\_\_\_\_\_\_\_\_\_\_\_\_\_\_\_

### **10. Ar esate patalpinę savo dėstomo dalyko medžiagą virtualioje mokymo aplinkoje?**

- a) taip;
- b) ne.

### **11. Kokioje aplinkoje esate patalpinę savo dėstomo dalyko medžiagą.**

- a) WebCT;
- b) Moodle;
- c) ATUTOR;
- d) kita *(įrašykite kokia)*\_\_\_\_\_\_\_\_\_\_\_\_\_\_\_\_\_\_\_\_\_\_\_\_\_\_\_\_\_\_\_\_\_\_\_\_\_\_

### **12. Ar naudojate virtualios mokymo aplinkos žinių tikrinimo priemonėmis.**

- a) taip;
- b) ne.

#### **13. Kokiomis žinių tikrinimo priemonėmis naudojatės?**

- a) tik testais;
- b) tik užduotimis (kai studentui skiriama užduotis: parašyti referatą, kursinį darbą,);
- c) testais ir užduotimis.

#### **14. Kokio tipo klausimus naudojate testuose** *(galimi keli atsakymų variantai***)?**

- a) tiesa netiesa (True/False);
- b) klausimai su atsakymų variantais (Multiple Choise);
- c) trumpas atsakymas (Short answer);
- d) atitiktinis (Matching);
- e) kita *(įrašykite kokia)*\_\_\_\_\_\_\_\_\_\_\_\_\_\_\_\_\_\_\_\_\_\_\_\_\_\_\_\_\_\_\_\_\_\_\_\_\_\_\_\_\_\_

#### **15. Ar esate patenkinta(-s) virtualios mokymo aplinkos testavimo galimybėmis?**

- a) taip;
- b) ne;
- c) nežinau.

## **16. Kokių elementų Jūsų manymu trūksta virtualioje mokymo aplinkoje?**

- a) grafinių vaizdų;
- b) animuotų paveiksliukų;
- c) video medžiagos;
- d) audio medžiagos;
- e) mobilių grafinių elementų;
- f) kita *(įrašykite kokia)***\_\_\_\_\_\_\_\_\_\_\_\_\_\_\_\_\_\_\_\_\_\_\_\_\_\_\_\_\_\_\_\_\_\_\_\_\_\_\_\_\_\_**

Dėkoju už sugaištą laiką!

#### 2 PRIEDAS. ANKETA KURSO DALYVIUI

*Gerbiamas kurso dalyvi, Jūs ką tik dalyvavote bandomajame kurso "Kompiuteriniai*  tinklai" teikime. Šio kurso teikimo metu buvo siekiama išsiaiškinti jo kokybę, pastebėti ir *ištaisyti esamas klaidas ir trūkumus.* 

Prašome Jūsų užpildyti klausimyną bei pateikti savo nuomonę ir vertinimą. Gavus *Jūsų atsakymus ir pastabas, kursas bus tobulinamas pagal Jūsų atsiliepimus. Taigi Jūsų nuomonė labai svarbi.* 

**Jūsų vardas ir/arba pavardė:** 

**1. Ar buvo įdomu skaityti/klausyti kursą?** 

**a) Taip;** 

**b) Ne;** 

**c) Dalinai;** 

**2. Medžiaga išdėstyta aiškiai ir suprantamai?** 

- **a) Taip;**
- **b) Ne;**
- **c) Dalinai;**
- **3. Turinys atitinka kurso tikslus?**
- **a) Taip;**
- **b) Ne;**
- **c) Dalinai;**

**4. Kurso medžiaga pakankamai iliustruota?** 

- **a) Taip;**
- **b) Ne;**
- **c) Dalinai;**

#### **5. Kurso tikslai pateikti aiškiai?**

- **a) Taip;**
- **b) Ne;**
- **c) Dalinai;**

#### **6. Kurso užduotys pateiktos aiškiai?**

- **a) Taip;**
- **b) Ne;**
- **c) Dalinai;**

### **7. Kurso medžiaga padeda siekti mokymosi tikslų?**

**a) Taip;** 

**b) Ne;** 

**c) Dalinai;** 

#### **8. Kurso medžiaga pateikta aiškia struktūra?**

- **a) Taip;**
- **b) Ne;**
- **c) Dalinai;**
- **9. Kurso medžiaga atitiko Jūsų poreikius?**
- **a) Taip;**
- **b) Ne;**
- **c) Dalinai;**

**10. Kurso vertinimo užduotys/testai buvo pateikti aiškiai ir atitiko mokymosi tikslus?** 

**a) Taip;** 

**b) Ne;** 

**c) Dalinai;** 

**11. Ar patiko testavimo priemonės, naudojant mobilius grafikos elementus?** 

**a) Taip;** 

**b) Ne;** 

**c) Dalinai;** 

**12. Ar buvo suprantama ir aiški testavimo (mobilių elementų) aplinka?** 

**a) Taip;** 

**b) Ne;** 

**c) Dalinai;** 

**13. Ar pageidautumėte tokio tipo (mobilių elementų) užduočių kituose mokymosi kursuose?** 

**a) Taip; b) Ne;** 

**c) Dalinai;** 

**14. Mokymosi tikslai buvo sėkmingai pasiekti?** 

**a) Taip;** 

**b) Ne;** 

**c) Dalinai;** 

**15. Kurso metu vyko intensyvus bendravimas tarp kurso dalyvių ir dėstytojo? a) Taip;** 

**b) Ne;** 

**c) Dalinai;** 

**16. Kurso metu dėstytojas skatino aktyviai dalyvauti kurso veiklose?** 

**a) Taip;** 

**b) Ne;** 

**c) Dalinai;** 

**17. Kurso dalyviams buvo teikiama parama sprendžiant iškilusias problemas?** 

**a) Taip;** 

**b) Ne;** 

**c) Dalinai;** 

**18. Kurso užduotims atlikti skiriama pakankamai laiko?** 

**a) Taip;** 

**b) Ne;** 

**c) Dalinai;** 

**19. Dėstytojas demonstravo profesionalias dalyko žinias?** 

- **a) Taip;**
- **b) Ne;**
- **c) Dalinai;**
- **20. Kurso dalyviai visuomet gaudavo grįžtamąjį ryšį?**
- **a) Taip;**
- **b) Ne;**
- **c) Dalinai;**

*Nuoširdžiai dėkojame už bendradarbiavimą.*